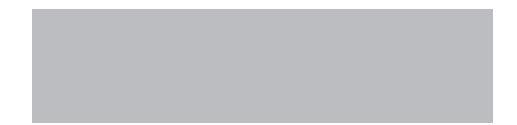

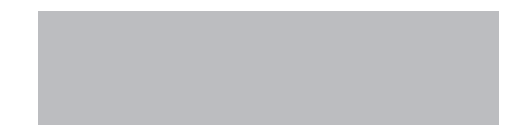

# SoftBank

SoftBank 832SH **Starter Guide 使い方ガイド** Includes An English First Step Guide

#### このたびは、SoftBank 832SHをお買い上げいただき、 まことにありがとうございます。

- ●SoftBank 832SHをご利用の前に、本書をご覧になり、正しくお取り扱いください。
- ●本書をご覧いただいたあとは、大切に保管してください。
- ●本書を万一紛失または損傷したときは、巻末のお問い合わせ先までご連絡ください。
- ●ご契約の内容により、ご利用になれるサービスが限定されます。

SoftBank 832SHは、3G方式とGSM方式に対応しております。

#### ソフトバンクは、はじめています。 続けていきます。環境への取り組み。 請求書 ⇒ 雷子化 紙の請求書に代わって、「オンライン料金案内」を導入。 紙資源削減を実現します。 申 込 書 ⇒ 雷 子 化 ( - 部) **FOC** 従来の申込書による受付をやめ、オンライン受付を開始。 紙資源をなるべく使わない取り組みをはじめています。 個別句装箱⇒小型化 携帯雷話販売時の個別包装箱の小型化を推進し、 省資源に貢献します。 取 扱 説 明 書 ⇒ 薄 型 化 従来の取扱説明書を1/3サイズにリニューアル。 詳しい説明はWebでご案内することで、無駄な紙を使いません。

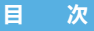

#### こんなことは絶対にダメ…**2** ココがスゴイ 頼もしい…**4** ソフトバンクの**3G**サービス…**6** 本書の見かた…**7**

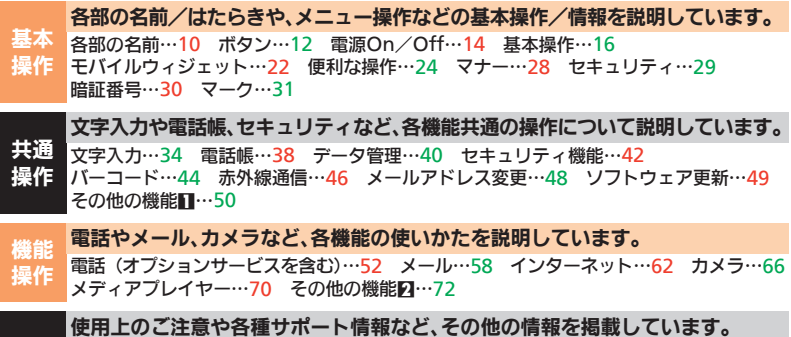

付録 電池パックの充電…74 USIMカード…76 故障かな?と思ったら…78 メニュー一覧…82 安全上のご注意…85 お願いとご注意…93 携帯電話機の比吸収率(SAR)について…98 おもな仕様…100 索引…102 保証書とアフターサービス…104

**First Step Guide**… **i** ※お問い合わせ先は巻末に記載しています。

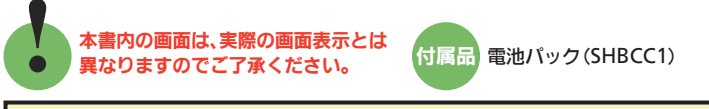

#### 取扱説明書をダウンロードしましょう!

ソフトバンクモバイルホームページから、このケータイの詳しい使い方をまとめた取扱説明書(PDF ファイル)がダウンロードできます。本書で説明していない機能やサービスも掲載していますので、ぜひ ご活用ください。

**http://www.softbank.jp/mb/r/support/832sh/**

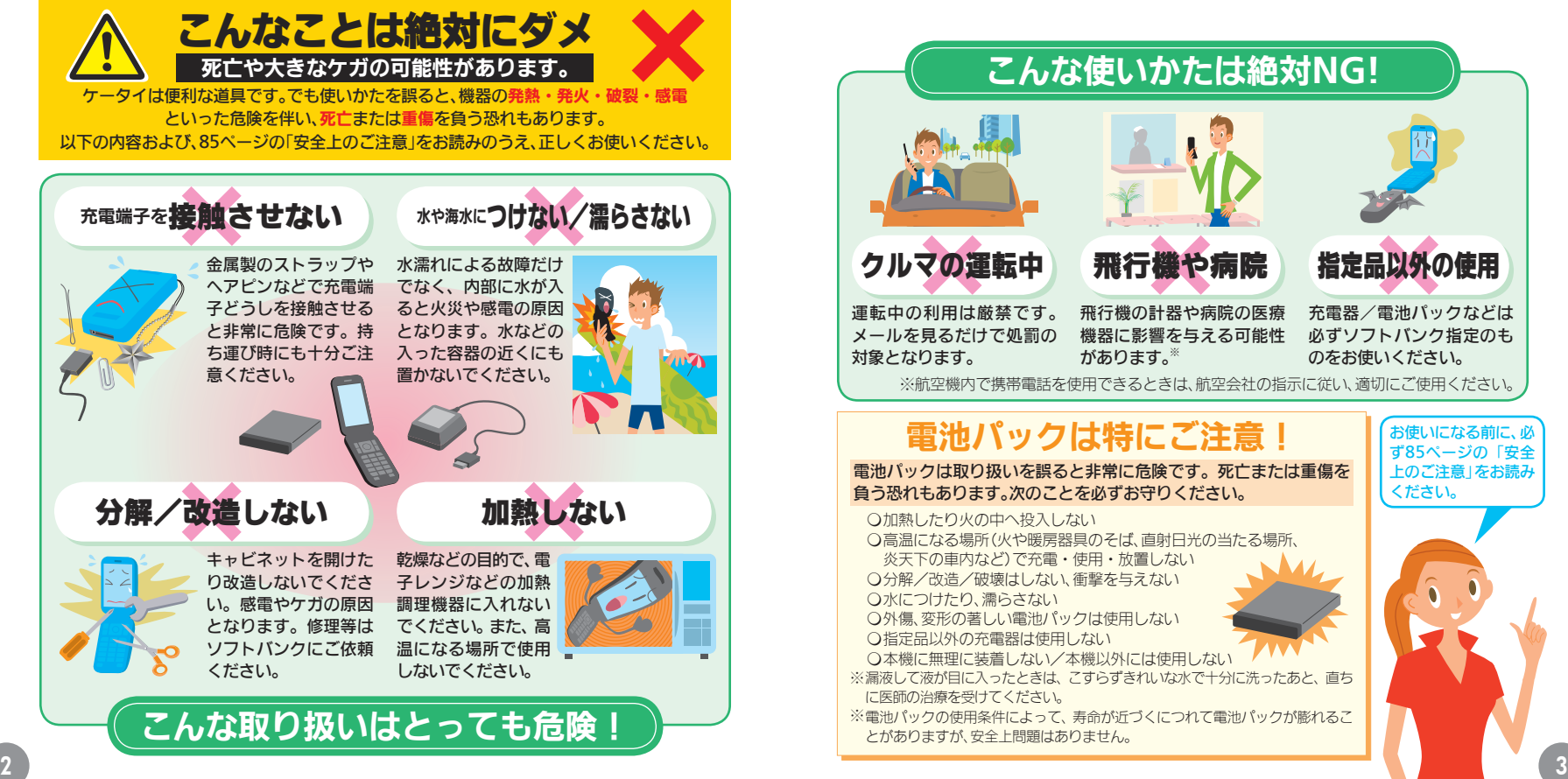

お使いになる前に、必 ず85ページの「安全 上のご注意」をお読み ください。

指定品以外の使用

充電器/電池パックなどは 必ずソフトバンク指定のも のをお使いください。

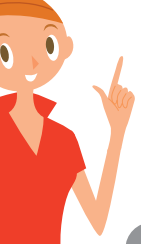

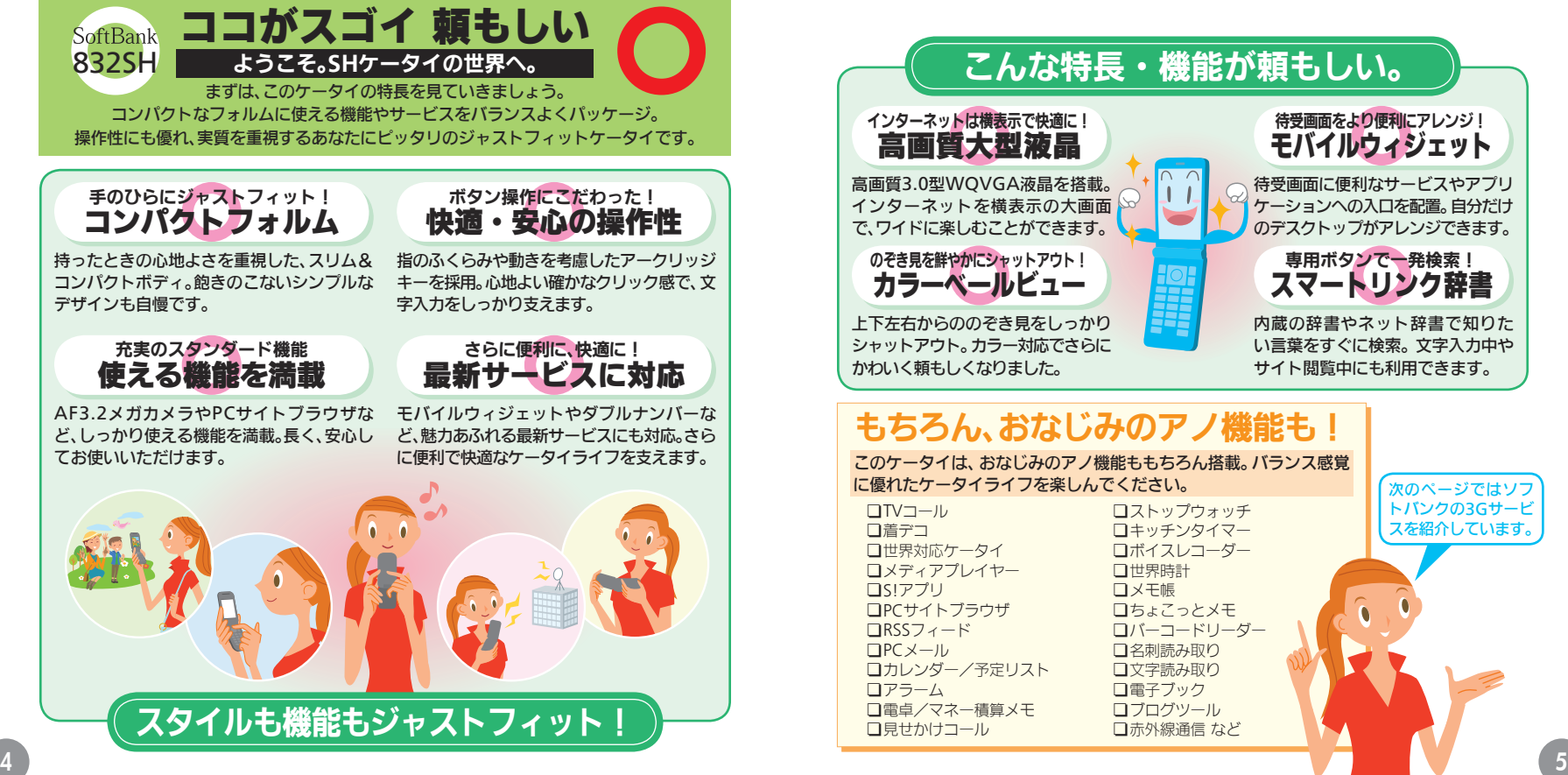

### ソフトバンクの3Gサービス

ケータイライフを大きく広げる、ソフトバンクの3Gサービス。 Yahoo!ケータイ(インターネット)やメールはもちろん、いろいろな情報サービスが満載で す。ケータイでバーコードを読み取って、サイトにジャンプしてください。

#### ● 読み取ったORコードのリンク先へアクセスすると、通信料がかかります。

#### 世界対応ケータイ 日本国内と同じ電話番号、メール アドレスでカンタンに海外で利 用することができます。 **S!**情報チャンネル 欲しい情報が自動的に届く配信 サービス。毎日の情報収集に欠か せません。 **S!**速報ニュース ニュースや天気などの情報を自 動的に受信。待受画面ですぐに確 認できるようにすることもでき ます。 **S!**ともだち状況 メンバーどうしで気分や状況を ダブルナンバー 2つの電話番号とメールアドレ スが利用できるサービス。使い分 けに便利です。 着デコ 相手の着信画面に、テキストや画 像、サウンドを組み合わせて表示 できます。 **S!**一斉トーク メンバーどうしで声の伝言を一 斉に配信。トランシーバー感覚で 楽しめます。

リアルタイムにやりとり。友達の 現状がひとめでわかります。

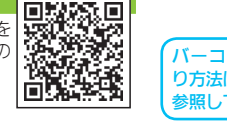

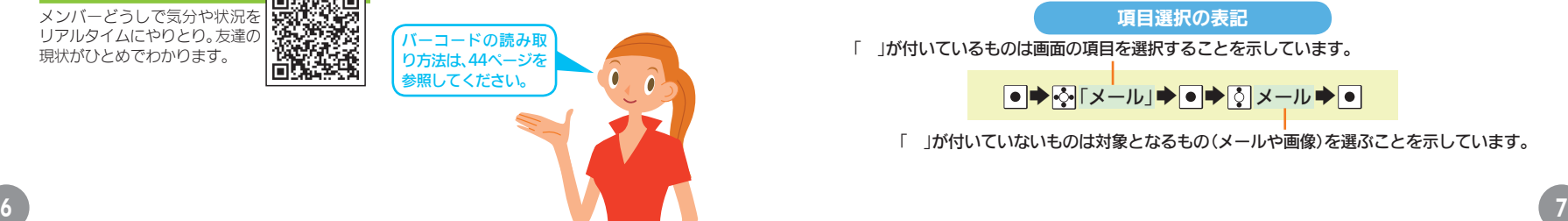

# 本書の見かた

本書では、お買い上げ時の状態での操作を中心に説明しています。 また、あらかじめ下記の表記方法をご確認のうえ、お読みください。

#### マルチガイドボタンの表記

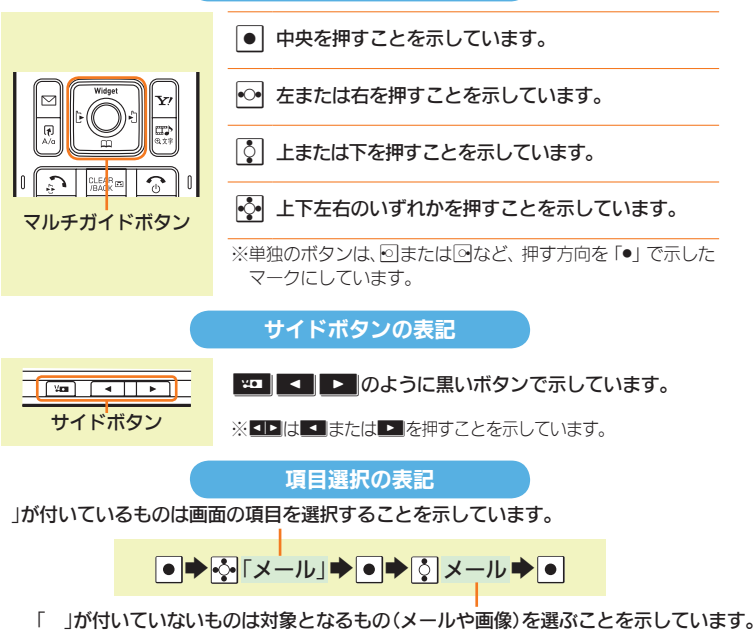

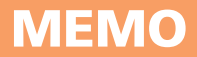

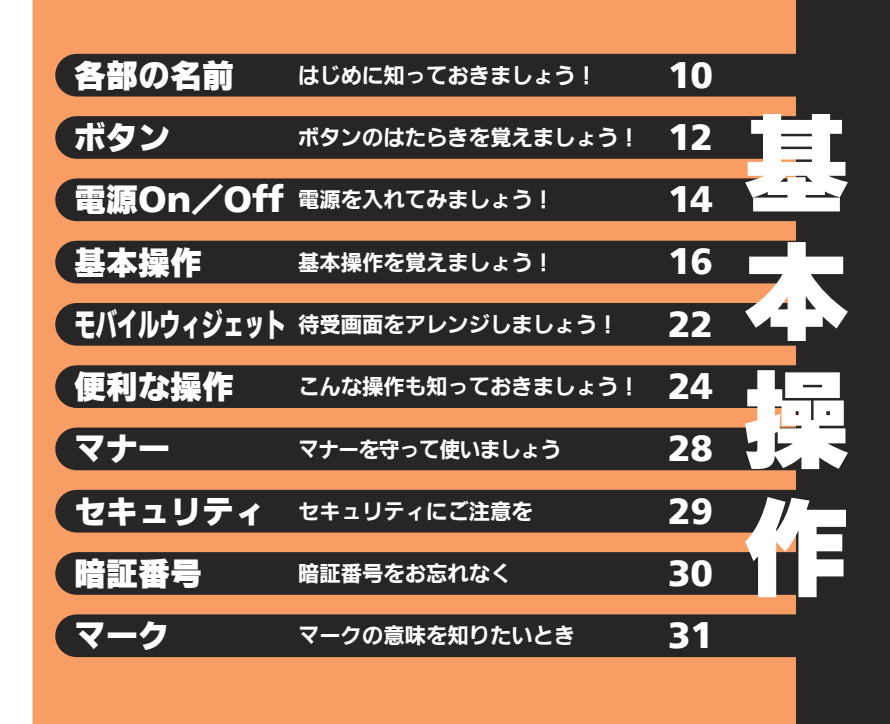

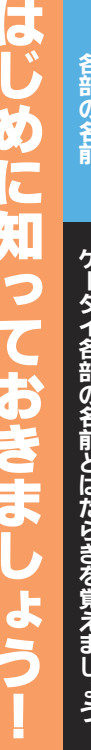

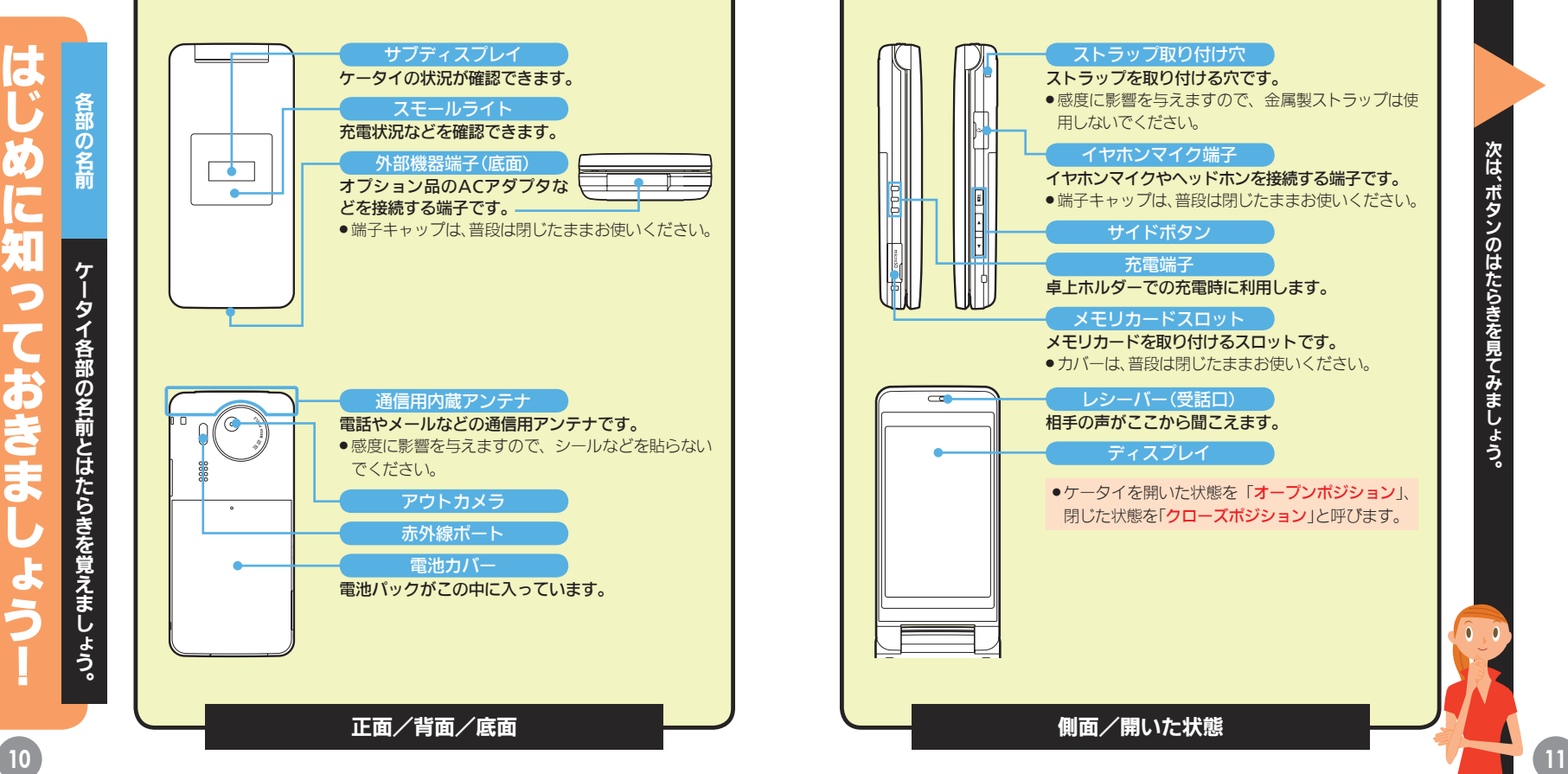

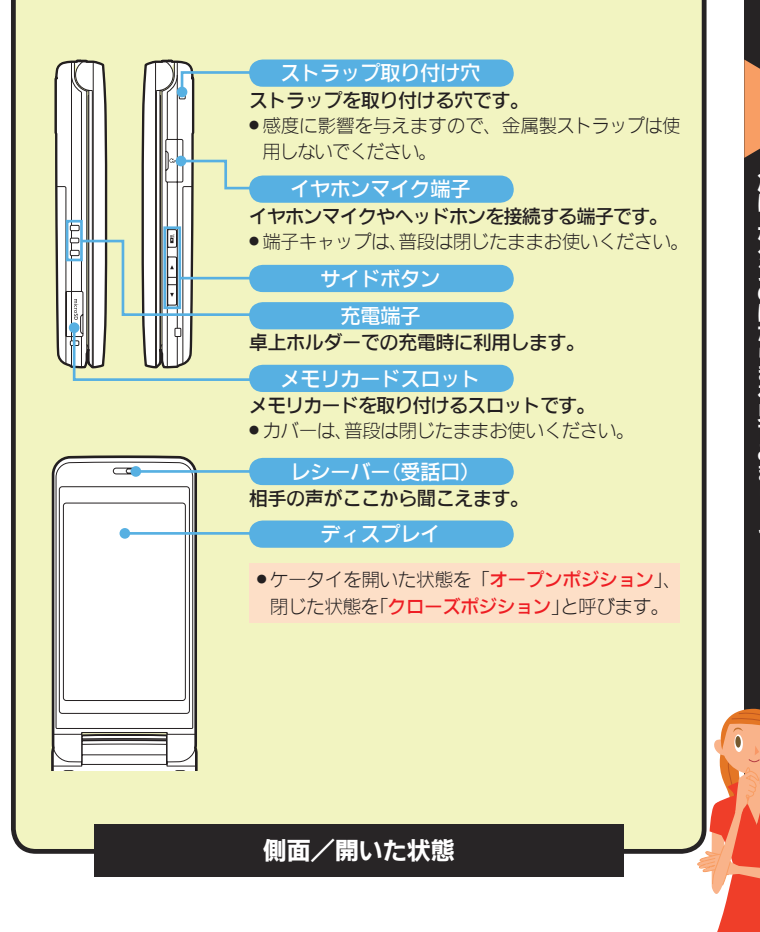

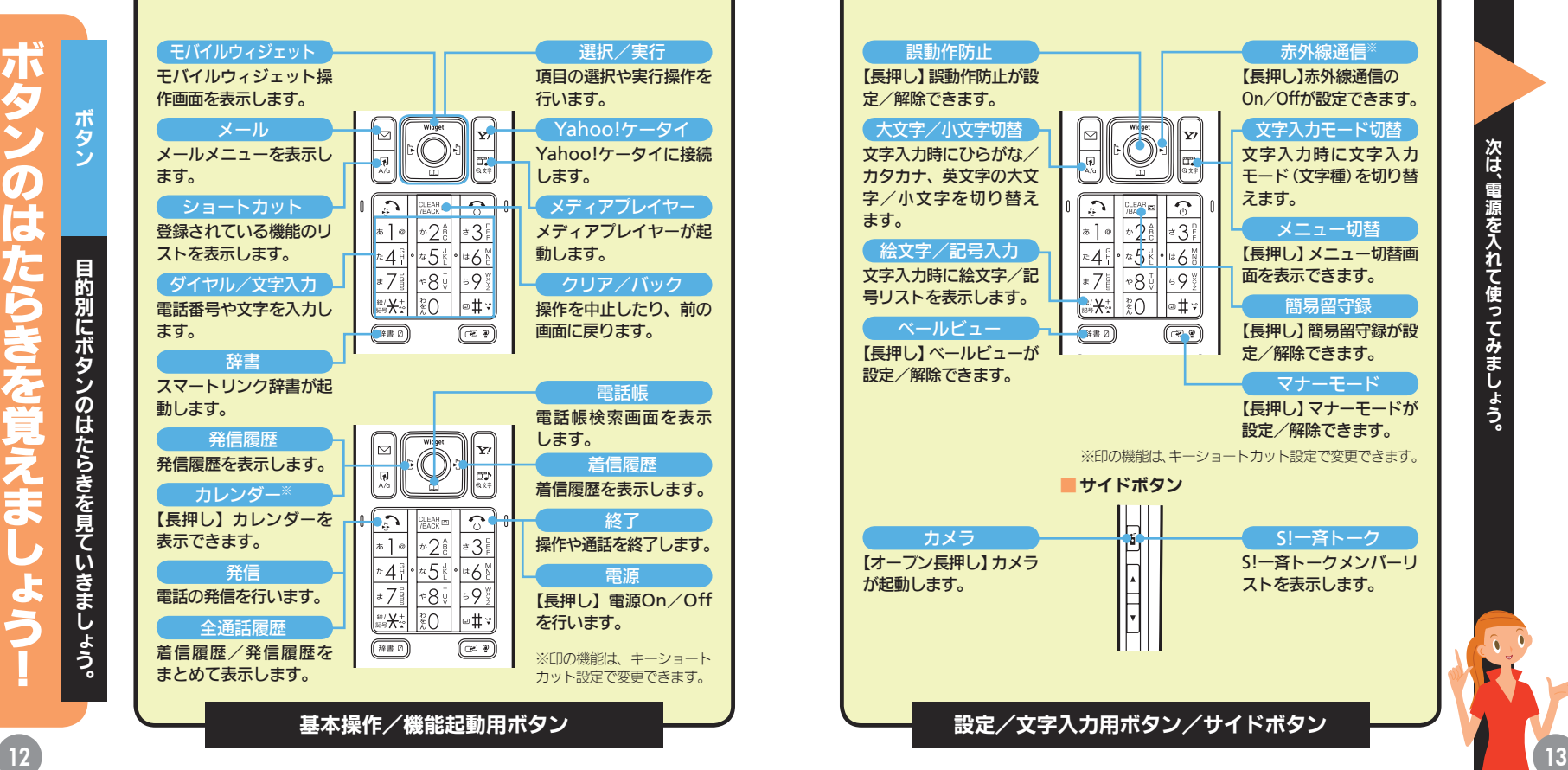

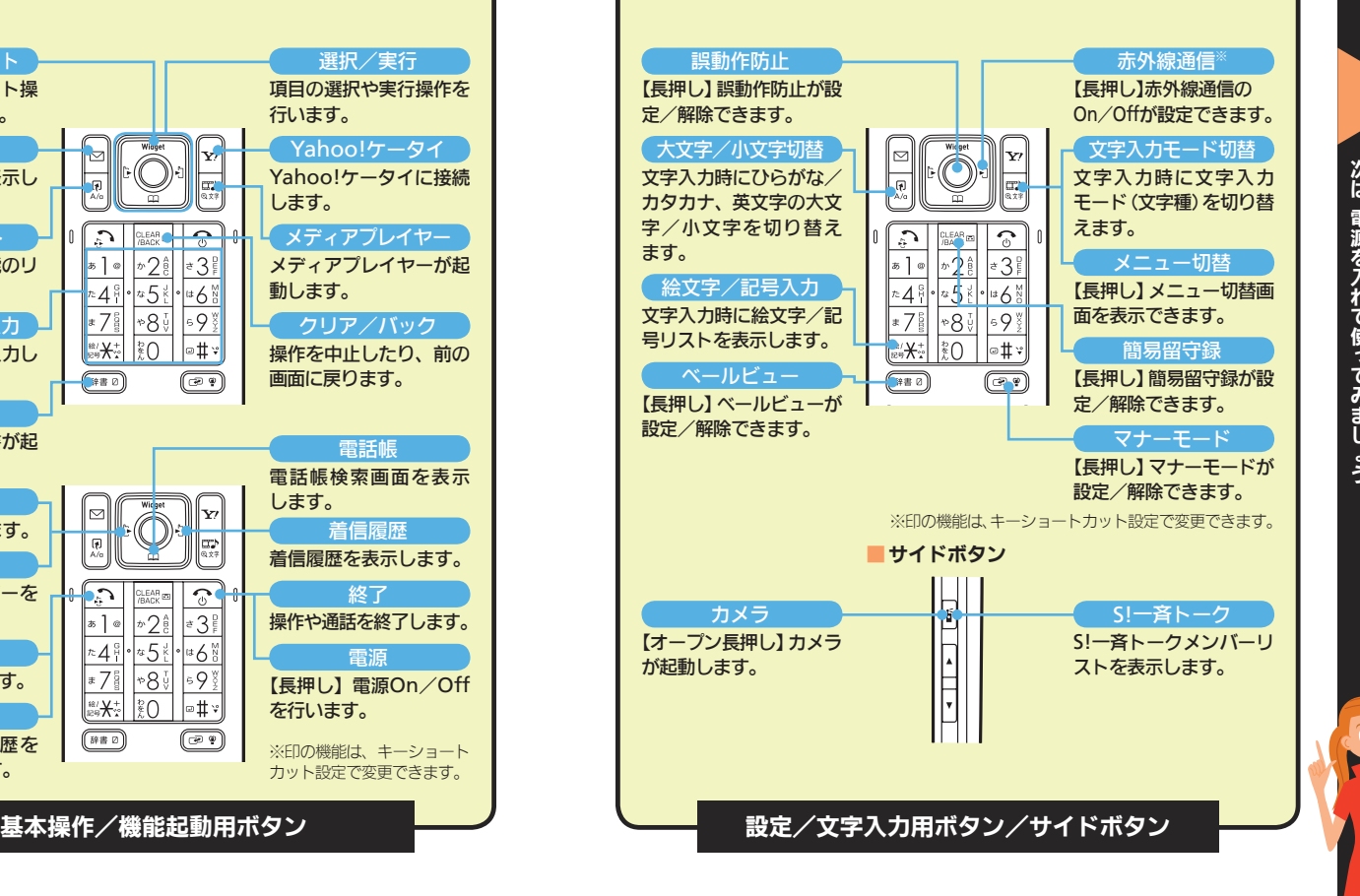

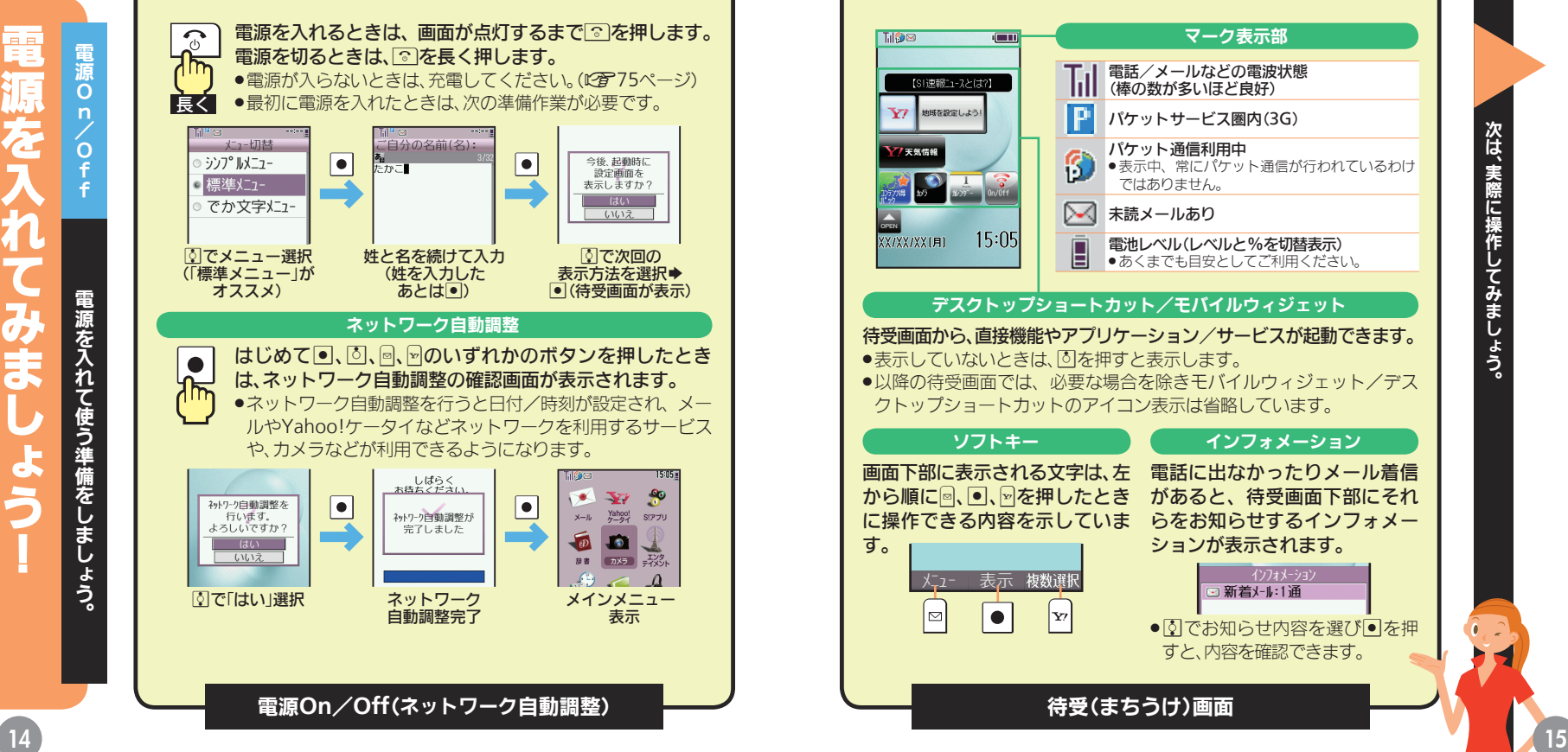

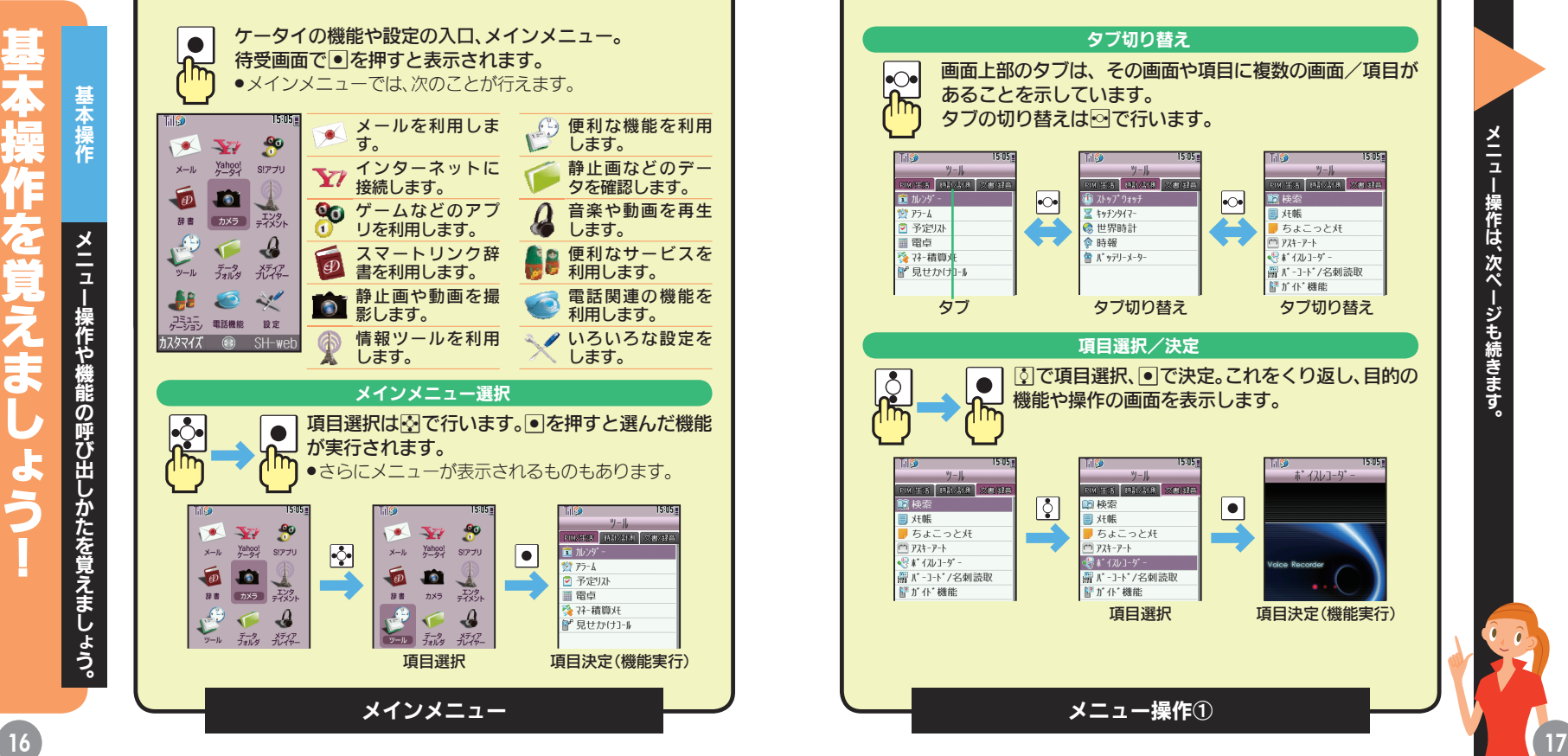

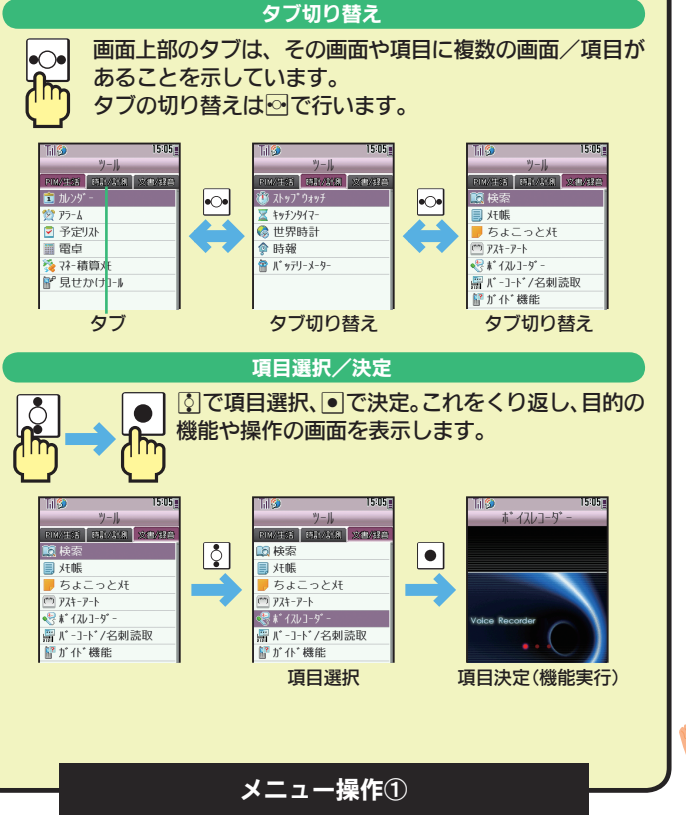

メニュー操作は、 次ページも続きます。

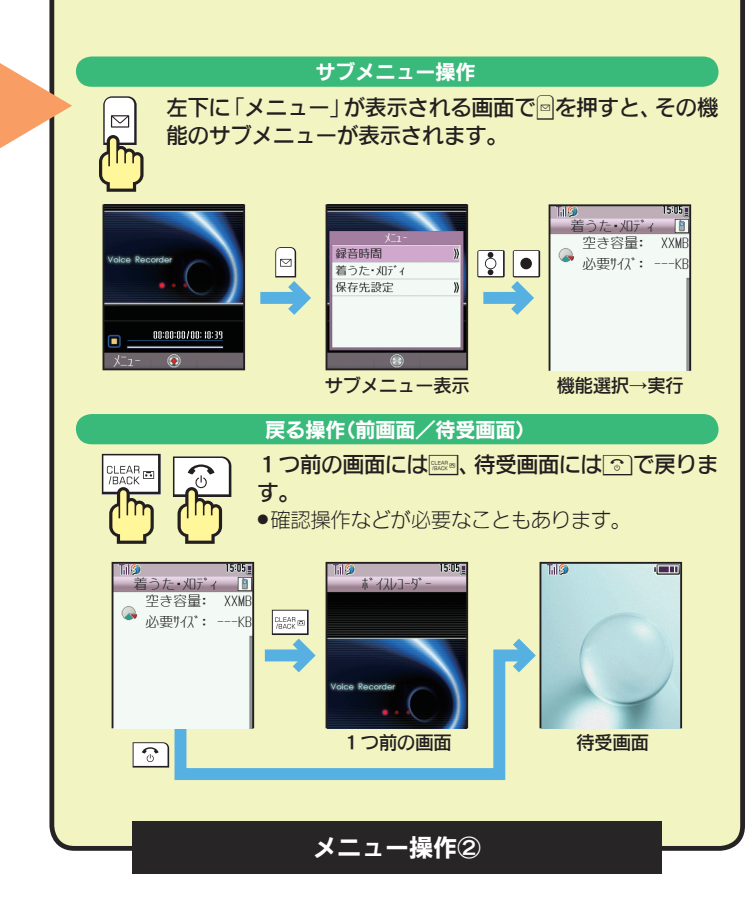

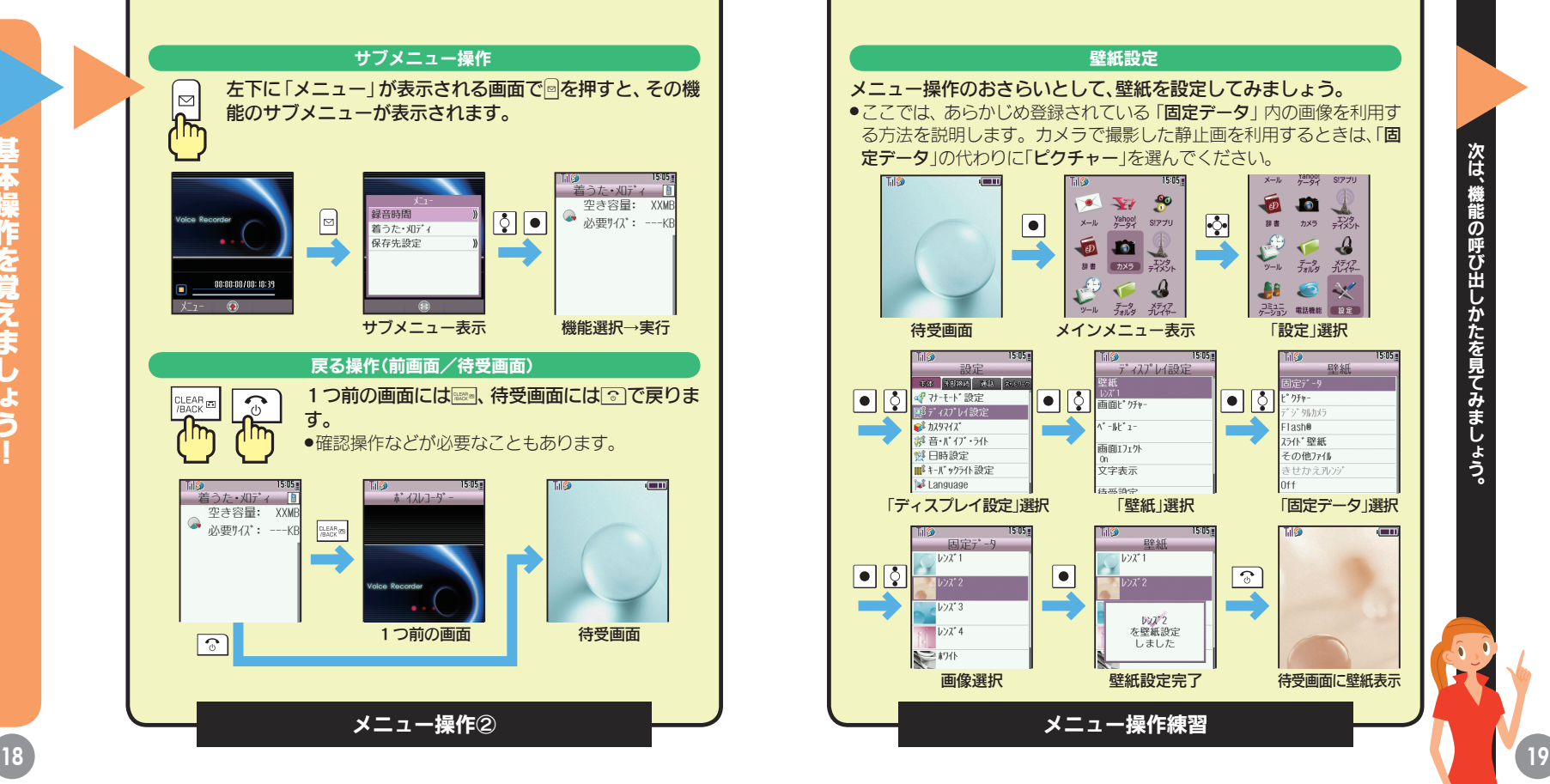

|本操作を覚えまし 基本操作を覚えましょう!ょう

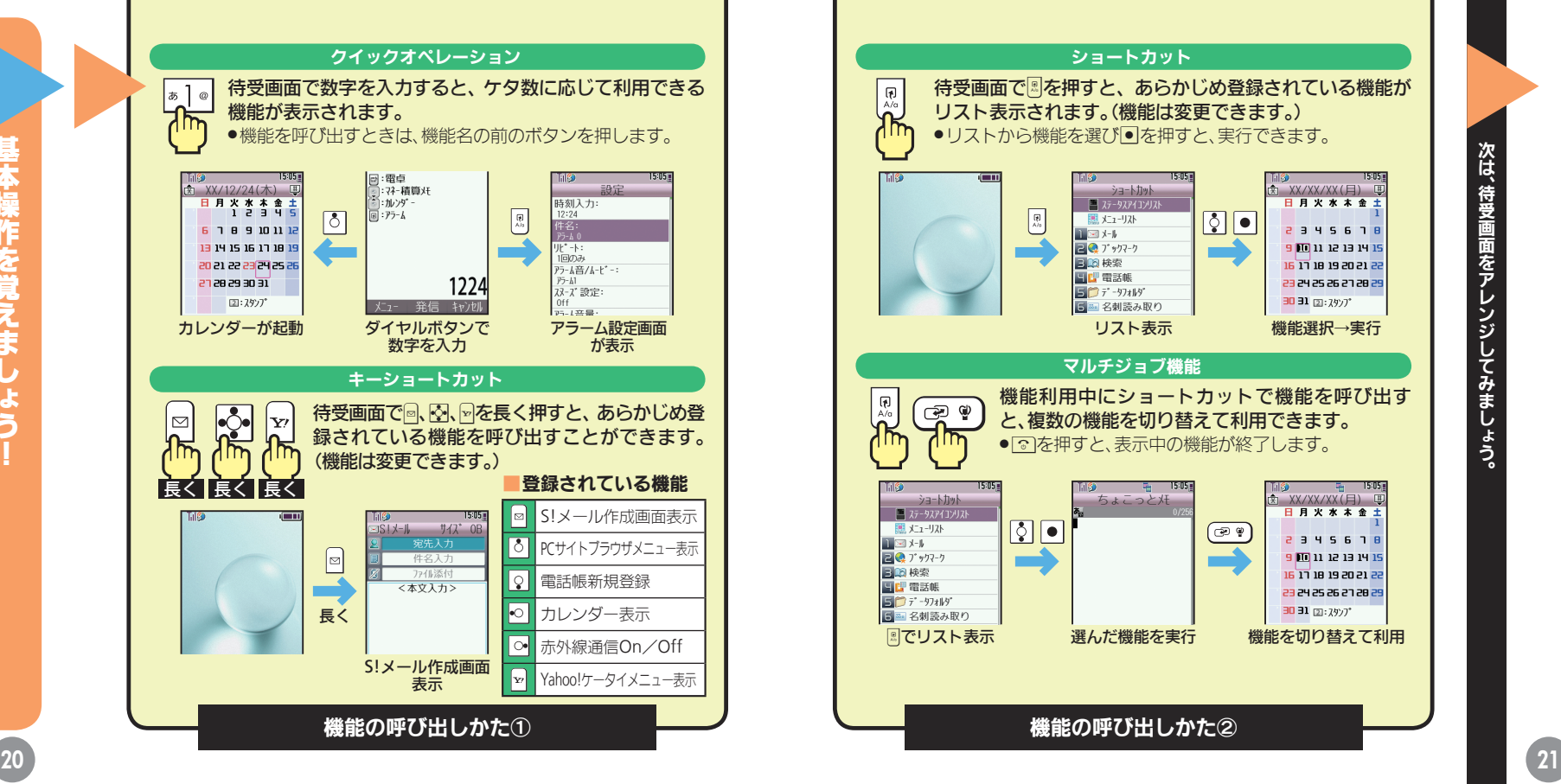

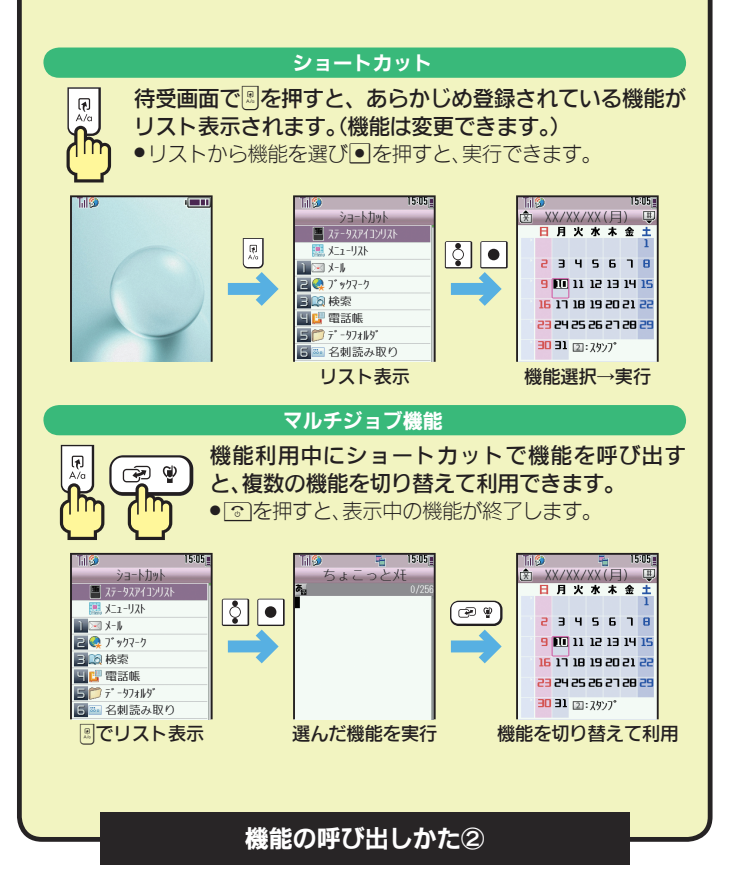

次は、 待受画面をアレンジしてみましょう。

レンジ

してみましょう。

次は、待受画面をア

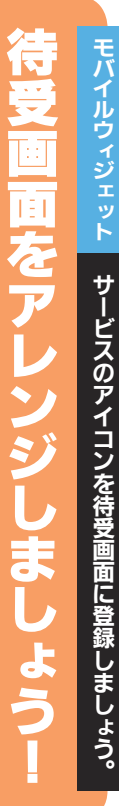

サービスのアイコンを待受画面に登録しましょう。モバイルウィジェット

し

 $\mathbf{I}$ 

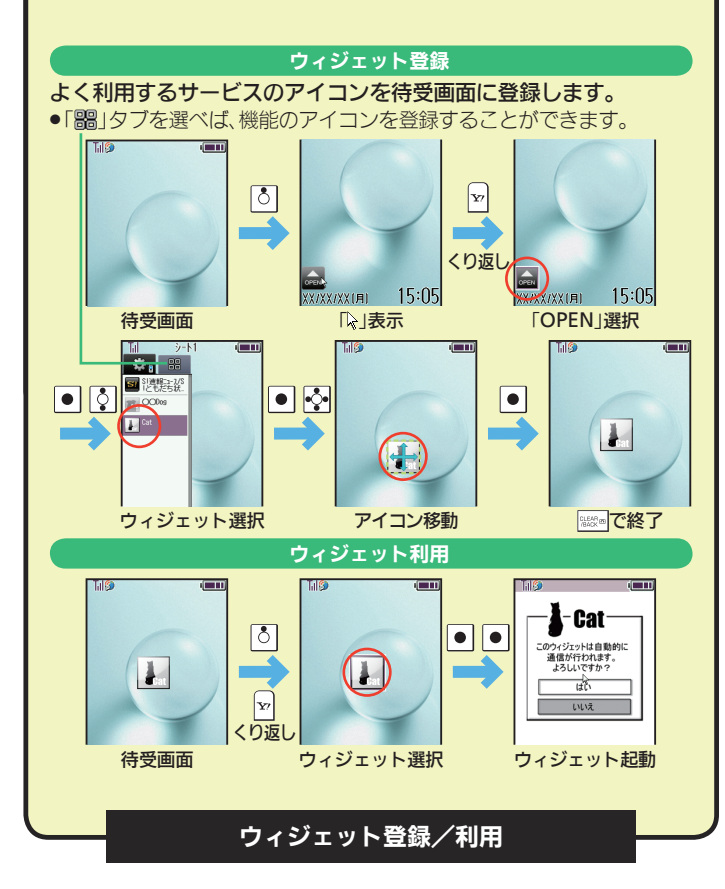

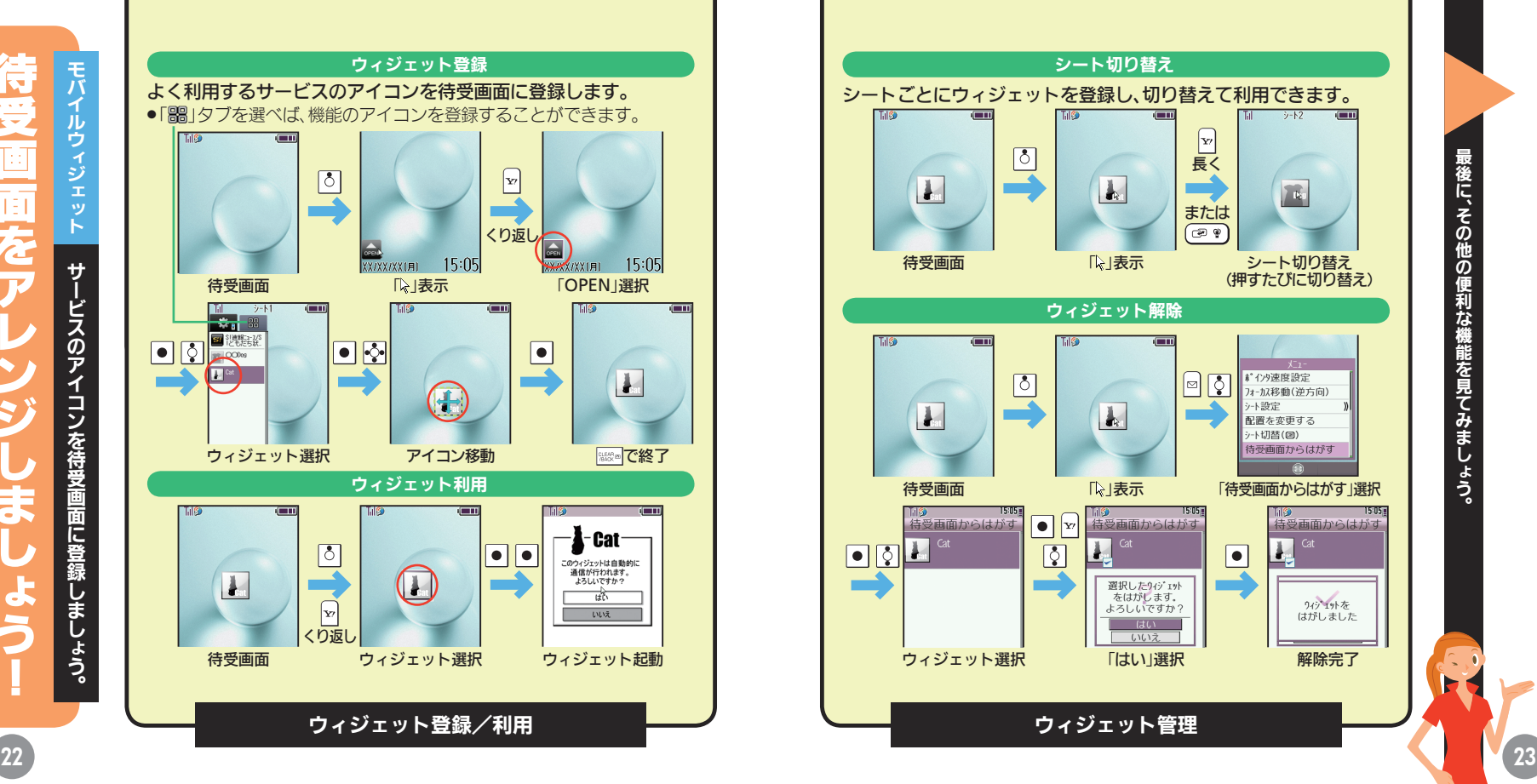

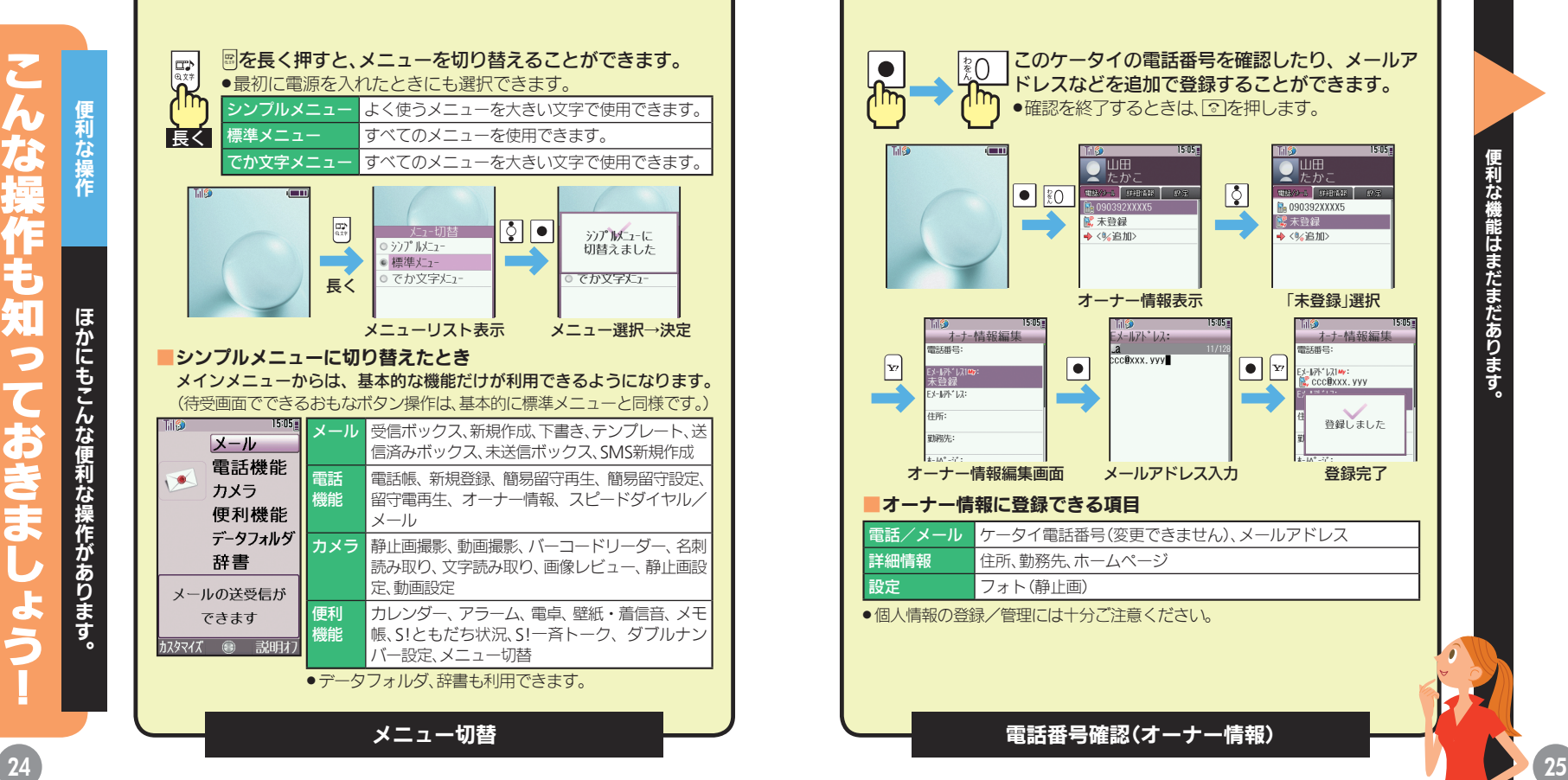

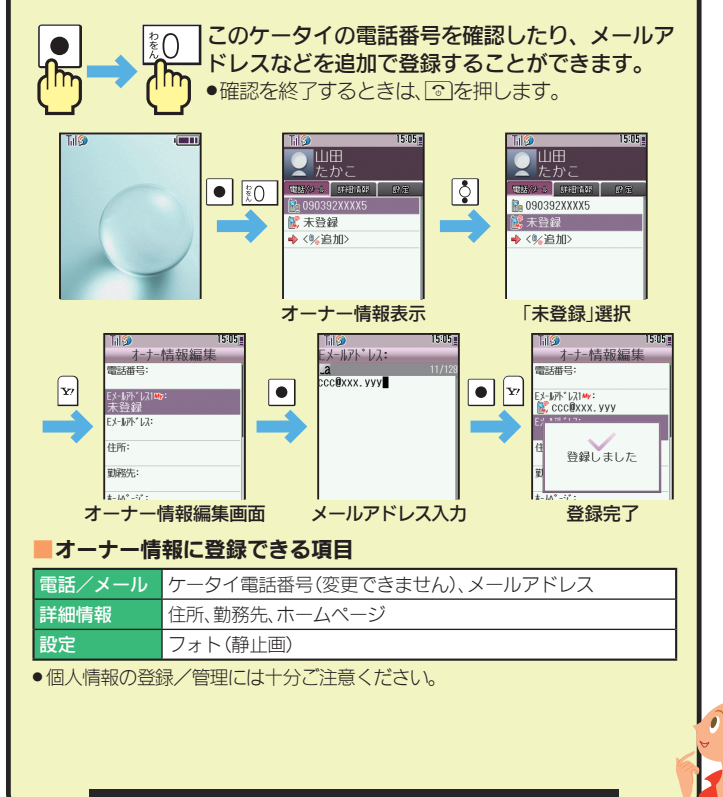

電話番号確認(オーナー情報)

そのような しょうしょう しょうしょう しょうしょう しょうしょう しょうしょう しょうしょう しょうしょう しょうしょう しょうしょう しょうしょう しょうしょう

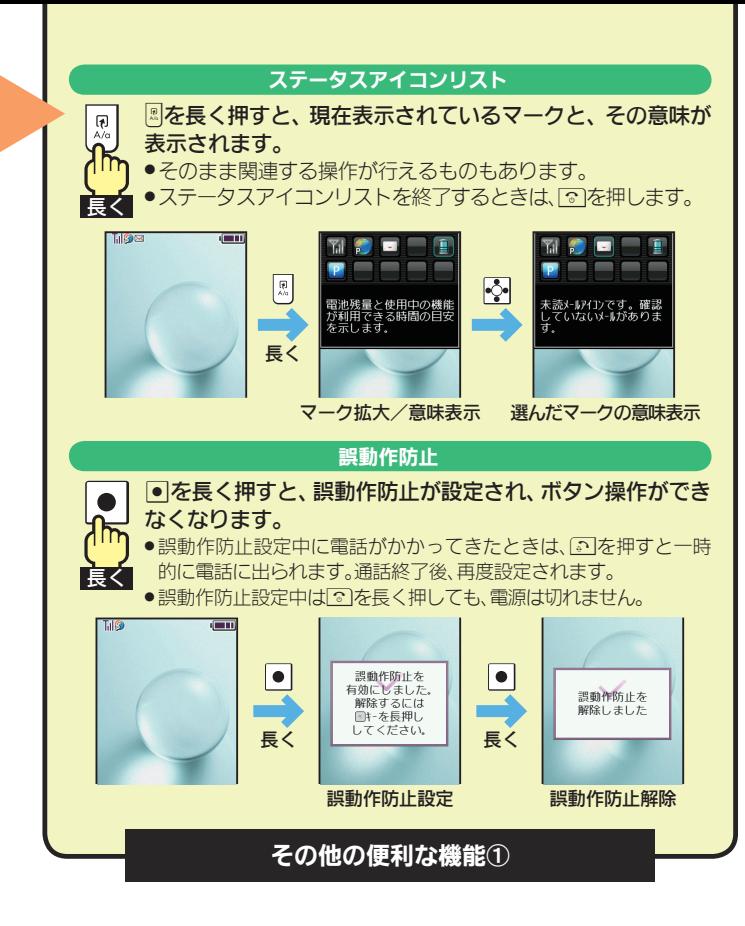

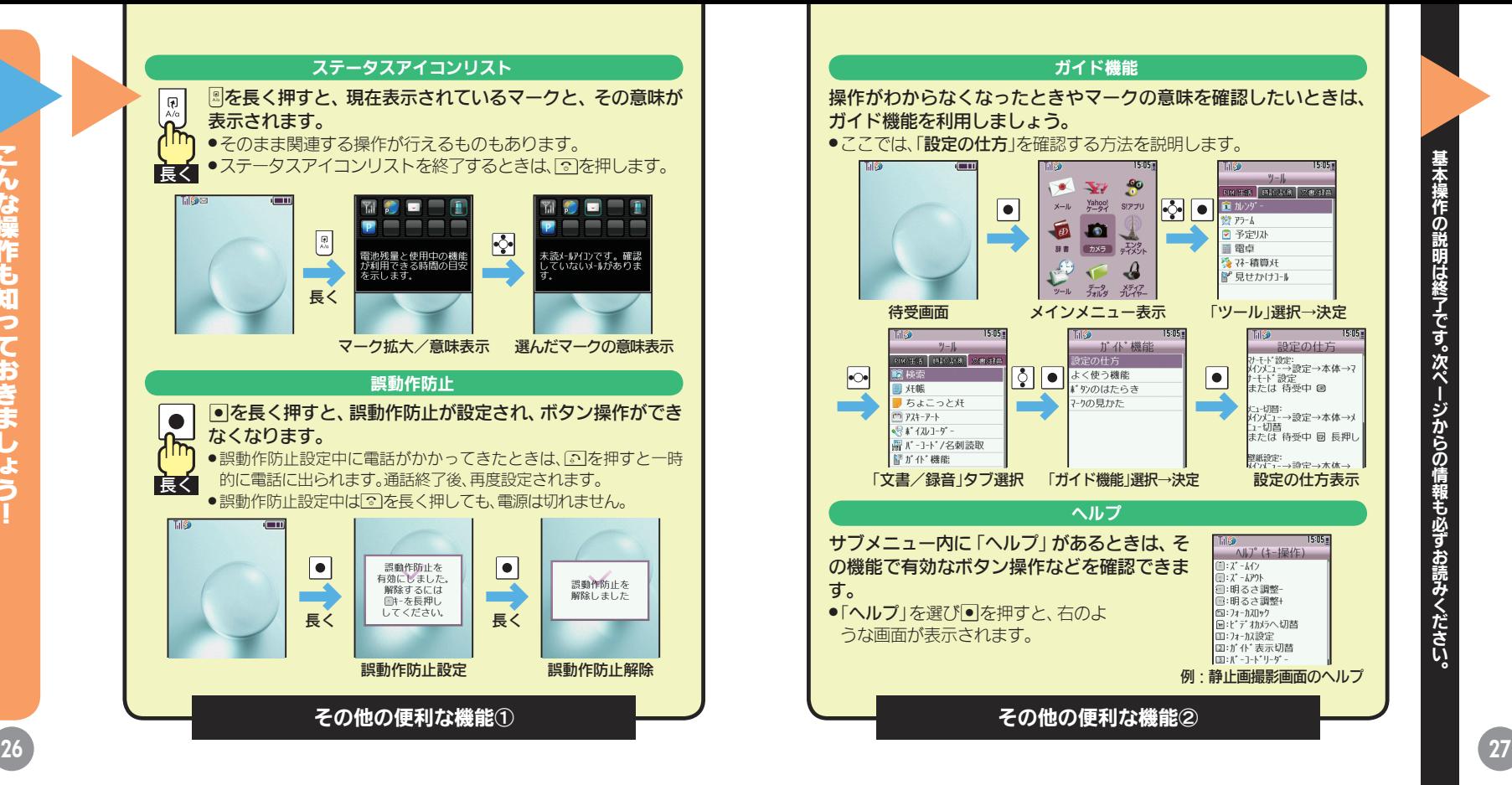

### <u>マナ</u>ー マナーを守って使いましょう セキュリティにご注意を セキュリティ

次のような場所では 特にご注意ください

- ■劇場や映画館、美術館など 周囲の迷惑にならないよう、電源を切って おきましょう。
- ■レストランやホテルのロビーなど 静かな場所では、大きな声での通話は控え ましょう。

#### ■電車やバスなどの交通機関

車内のアナウンスや掲示に従いましょう。

#### ■街の中

通行の妨げにならない場所で使いましょう。

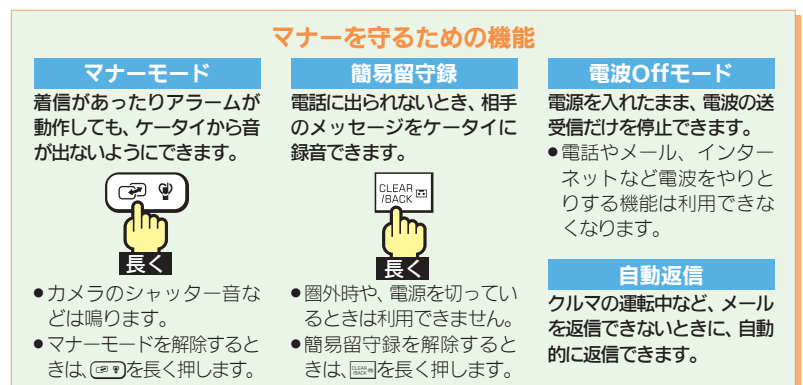

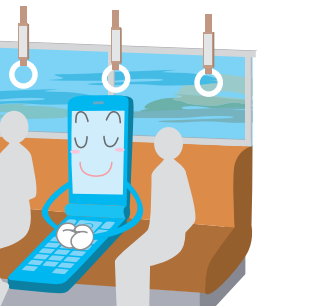

ケータイをお使いになるときは、周囲への気配りを忘れないようにしましょう。 インタイクで利用にあたっては、情報の漏えいや悪質なサイトなどにご注意ください。

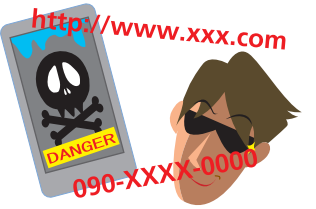

#### ■知らない相手からメールが届いたら… 迷惑メールの可能性があります。むやみに 返信したり、URLや電話番号をクリックす ることはさけましょう。

●ソフトバンクに迷惑メールとして申告 し、以降同じ相手からのメールを受信し ないようにすることもできます。

#### ■危険な悪質サイトもあります

インターネットのサイトには、悪質なもの や有害なものもあります。特に、個人情報の 書き込みなどは慎重に行いましょう。

- ●インターネットの利用を制限したり、特 定のサイトの閲覧を禁止することもでき ます。
- ■「ワン切り/なりすまし」にご注意く ださい

電話番号が着信履歴に残っていても、知ら ない相手の場合、むやみにかけ直すことは 危険です。無視しましょう。

#### インターネットのセキュリティ(SSL) について知っておきましょう

このケータイには、あらかじめ認証機関から 発行された電子的な証明書が登録されてお り、SSL(インターネット上でデータを暗号化 して送受信する通信方法)を利用できます。

- ●セキュリティで保護されている情報画面を 表示するときは、確認画面が表示されます。 %を押すと情報画面が表示されます。
- ●セキュリティで保護されている情報画面を 表示する場合、お客様は自己の判断と責任 においてSSLを利用することに同意された ものとします。

お客様自身によるSSLの利用に際し、ソフト バンクおよび認証会社である日本ベリサイ ン株式会社、サイバートラスト株式会社、エ ントラストジャパン株式会社、グローバル サイン株式会社、RSAセキュリティ株式会 社、セコムトラストシステムズ株式会社は、 お客様に対しSSLの安全性などに関して何 ら保証を行うものではありません。 万一、何らかの損害がお客様に発生した場

合でも一切責任を負うものではありません ので、あらかじめご了承ください。

#### ケータイの使用にあたっては、次の暗証番号が必要になります。

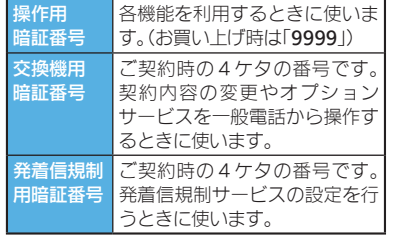

### 操作用暗証番号を変更する ■→图「設定」→■ ③「セキュリティ設定」→■ ■ 3「暗証番号変更」→ ■ ▲ 現在の操作用暗証番号入力  $\overline{\bullet}$ ●新しい操作用暗証番号入力  $\bullet$ ● 再度新しい操作用暗証番号

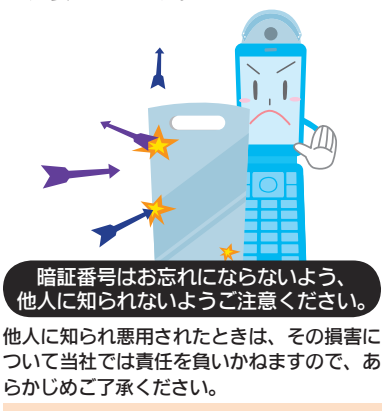

- ●各機能で暗証番号の入力を間違えると間違 いを知らせるメッセージが表示されます。 操作をやり直してください。
- ●発着信規制用暗証番号の入力を3回間違え たときは、発着信規制サービスの設定変更 ができなくなります。このときは、発着信規 制用暗証番号と交換機用暗証番号の変更が 必要となりますので、ご注意ください。

## ■証番号 暗証番号をお忘れなく マークの意味を知りたいとき ▽—っ

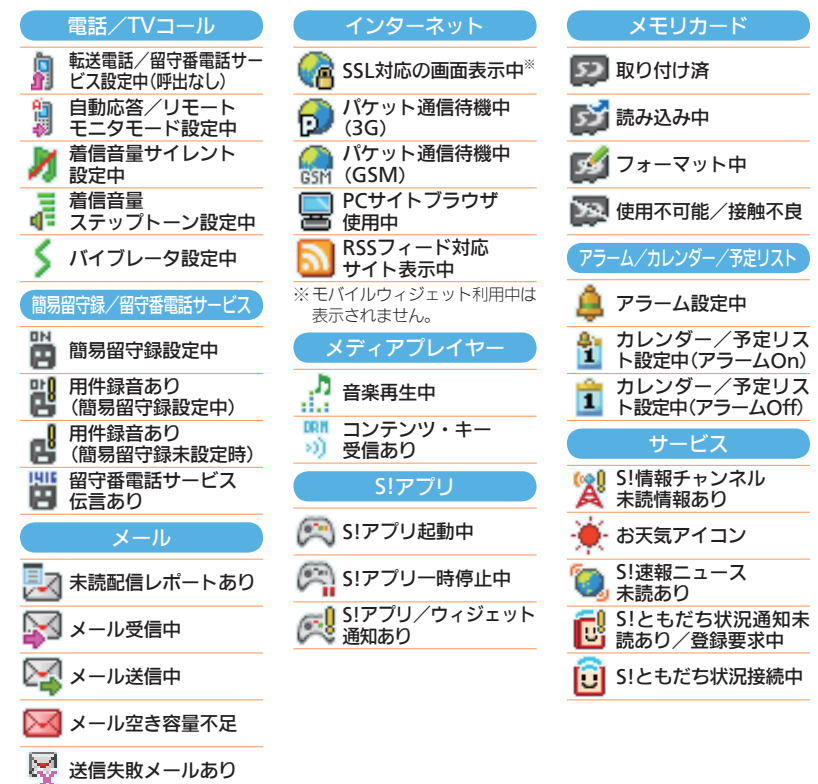

### マークの意味を知りたいとき

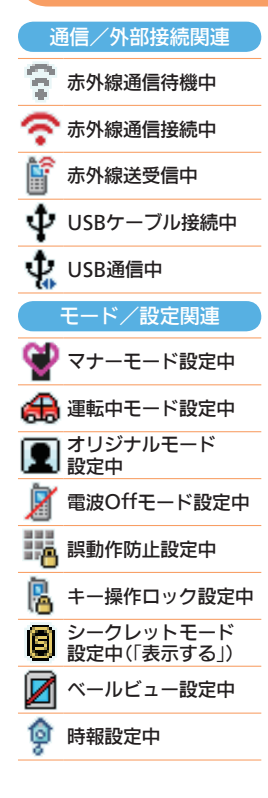

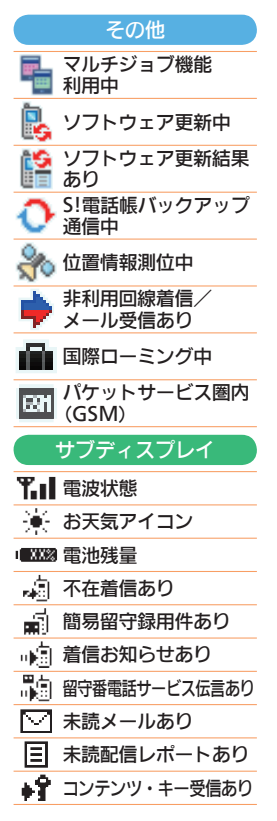

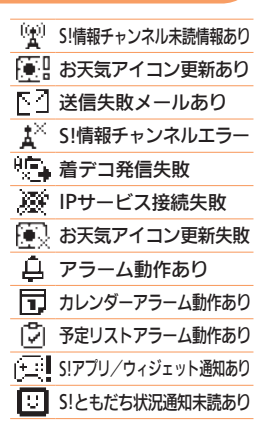

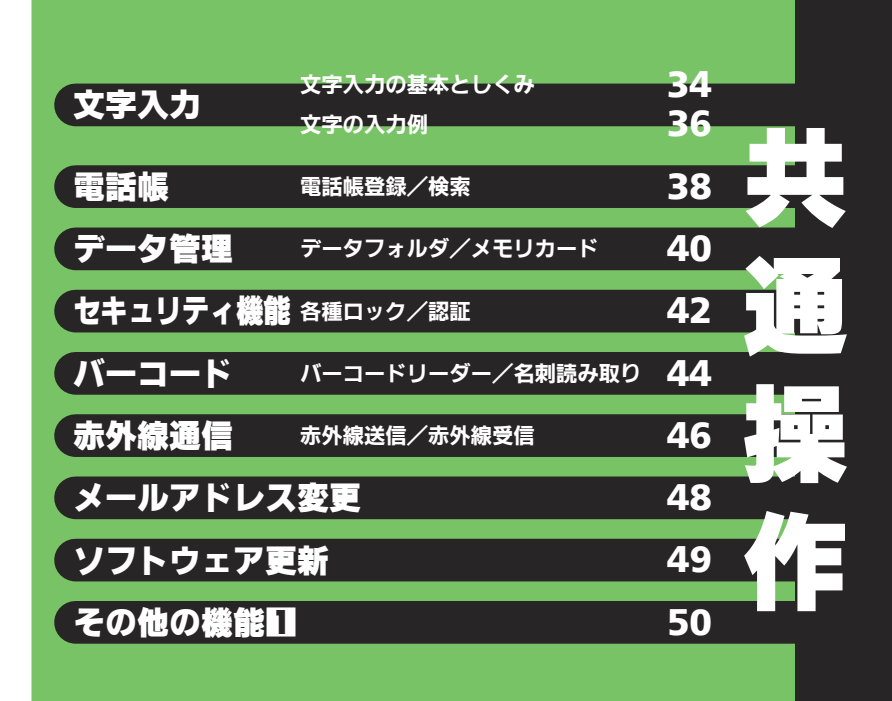

まずは、 文字入力画面にすることから。

にすることから。

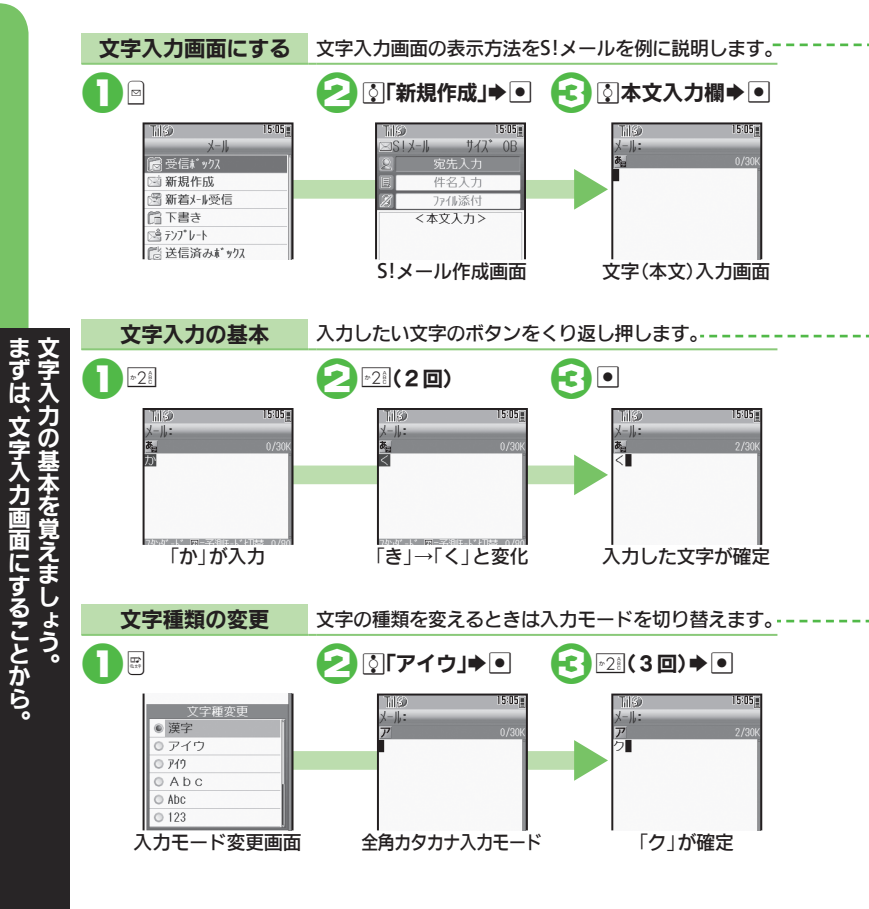

#### ■文字入力画面のしくみ

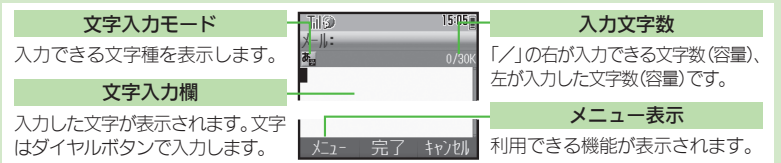

#### ■各ボタンに割り当てられている文字

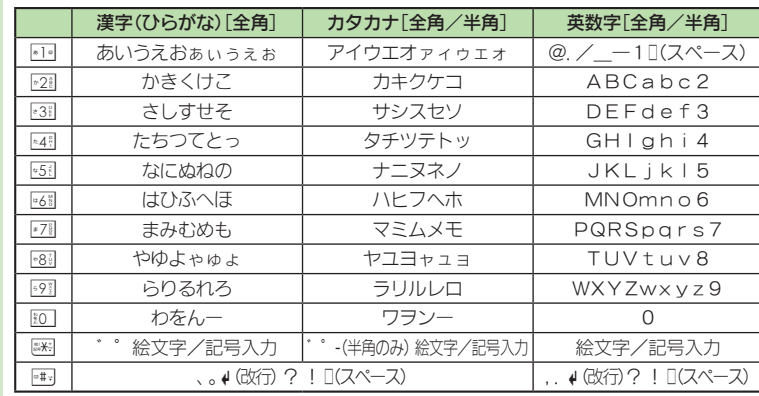

#### ■文字入力モードの種類

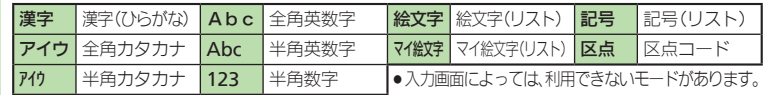

入力してみましょう。

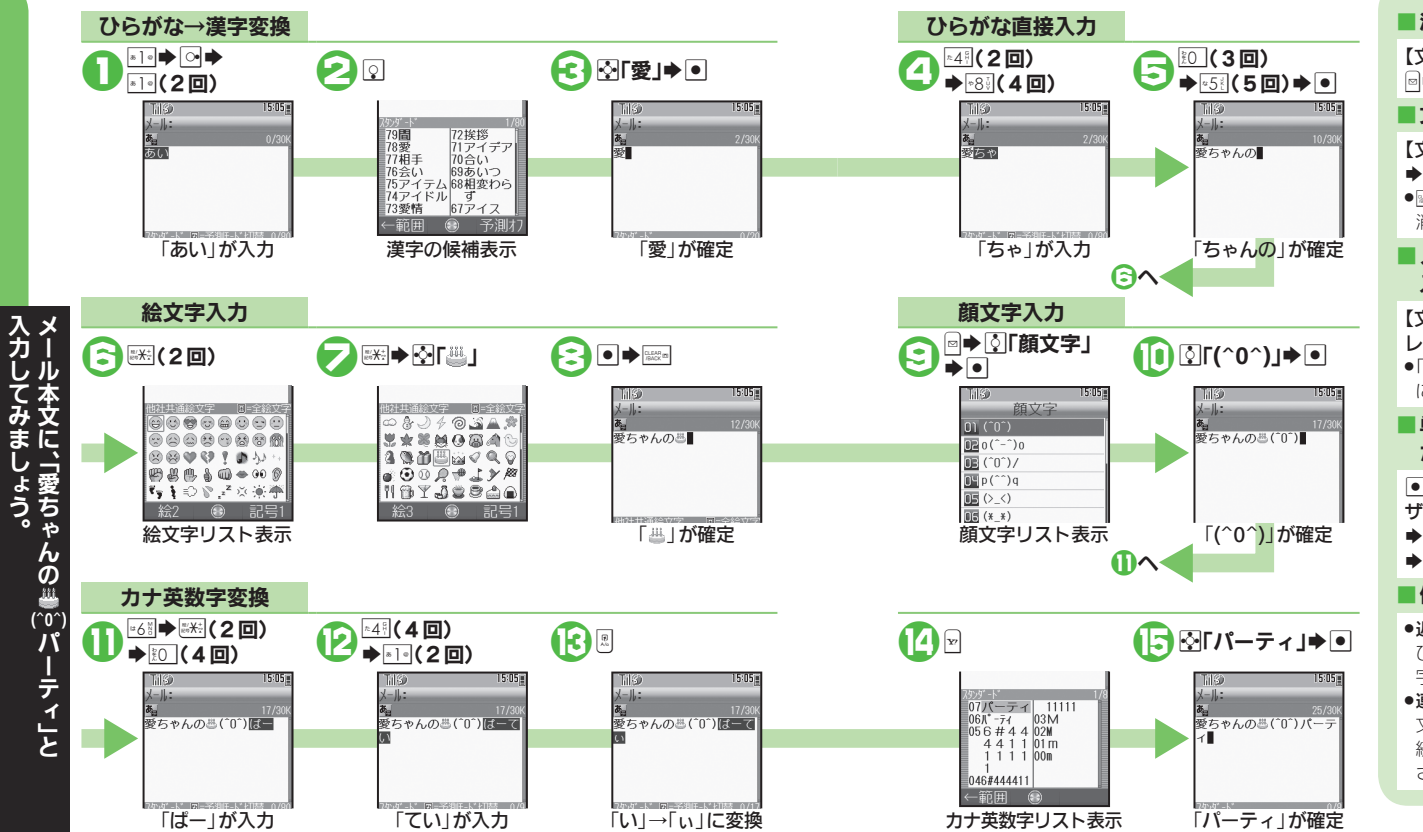

#### ■ 漢字を1文字ずつ変換したい 【文字入力画面】ひらがな入力◆ 圖→國漢字→■ ■文字を消去したい 【文字入力画面】内消去する文字  $\bigoplus$   $\frac{0.045}{10400}$  as ● ※※ を長く押すと、文字をまとめて 消去することができます。 ■メールアドレスなどを簡単に 入力したい 【文字入力画面】<sup>同→</sup>「○「簡単アド レス入力」●■●③文字列●■ ●「.co.jp」や「http://」などが簡単 に入力できます。 ■単語をユーザー辞書に登録し たい  $\lceil \bullet \rceil$   $\lceil \cdot \rceil$   $\lceil \cdot \rceil$   $\lceil \cdot \rceil$   $\lceil \cdot \rceil$   $\lceil \cdot \rceil$   $\lceil \cdot \rceil$   $\lceil \cdot \rceil$   $\lceil \cdot \rceil$   $\lceil \cdot \rceil$ ザー辞書」→ 同→ 图「新規登録」 →●●単語入力→●→読み入力  $\blacktriangleright$ ■便利な変換方法 ● 近似予測変換 ひらがなを入力するたびに、その文 字で始まる候補が表示されます。

#### .連携予測変換

文字を確定すると、確定した文字に 続くと思われる文字の候補が表示 されます。

メールアドレスは、 5件ずつ登録できます。

5件ずつ登

ールア

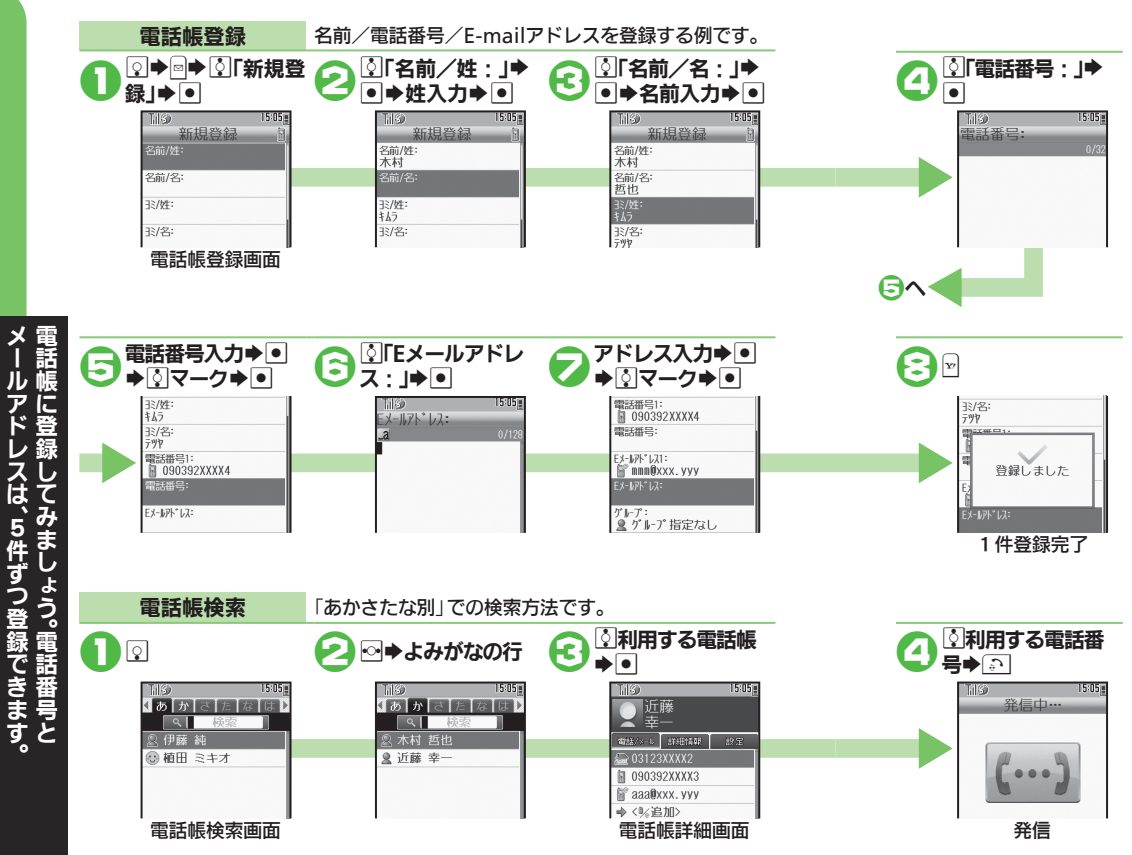

#### ■グループを設定したい 【電話帳登録画面】◎「グループ: | ▶ ● ▶ ◎ グループ→ ● ● ▶ ■シークレットデータに設定したい 【電話帳登録画面】「◇|「シークレット設定:」→■→ ©|「On」→  $\boxed{\bullet}$ ■雷話帳を修正したい 【電話帳検索画面】⊠修正する電話帳⇒同⇒ 5「編集 ⇒ ● → 图修正する項目⇒■→修正⇒■→図 ■電話帳を削除したい 【電話帳検索画面】☆削除する電話帳⇒同⇒ | ○ | 削除 | ◆ | ● | ◆  $[5]$  $[11]$  $[1]$  $[6]$ ■電話帳検索方法を変更したい 【電話帳検索画面】圖→ 5「電話帳設定」→ ■→ 5「検索方法切 替⊫●●♪☆检索方法→● ■S!**電話帳バックアップについて** ケータイの電話帳をネットワーク内のサーバーにバックアッ プしたり、同期をとる(同じ状態にする)ことができます。 ●ご利用にあたっては、別途お申し込みが必要です。(有料) ●お申に込み後にネットワーク自動調整を行うと、以降の電話帳追 加/編集時に自動的に同期されるようになります。 ●データの送受信には、パケット通信料がかかります。 ●自動同期の解除方法は、次のとおりです。  $\boxed{\bullet}$   $\blacktriangleright$   $\boxed{\text{S}}$  [  $\boxed{\text{S}}$  ]  $\boxed{\text{S}}$  [  $\boxed{\text{S}}$ ]  $\boxed{\text{S}}$  [  $\boxed{\text{S}}$ ]  $\boxed{\text{S}}$  [  $\boxed{\text{S}}$ ]  $\boxed{\text{S}}$  [  $\boxed{\text{S}}$ ]  $\boxed{\text{S}}$  [  $\boxed{\text{S}}$ ]  $\boxed{\text{S}}$ 「自動同期設定」→ ● ● 操作用暗証番号入力→ ● → © 「On/Off 設定 $|\bullet$  O $\bullet$  Officitive

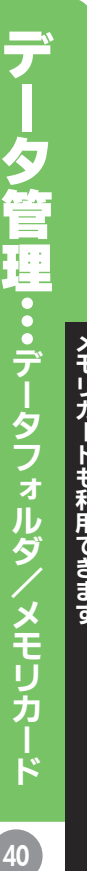

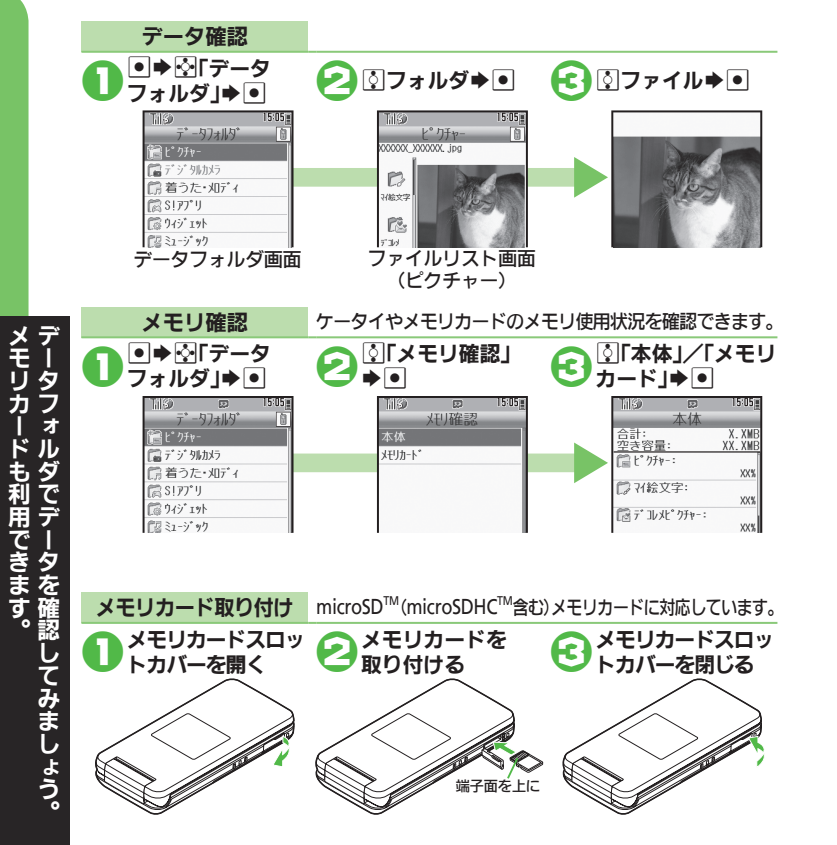

#### ■データフォルダの種類

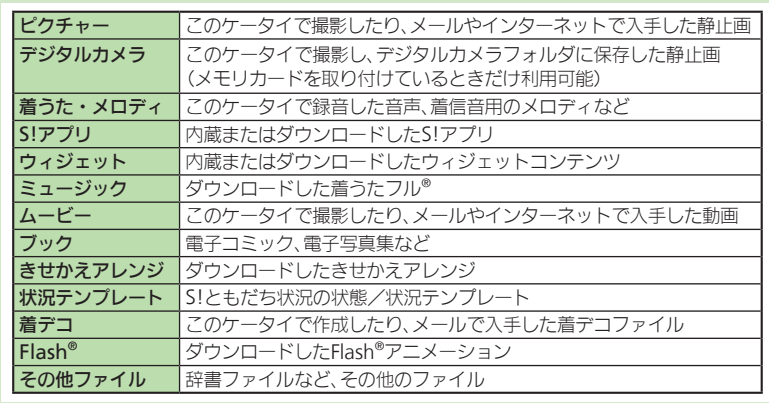

#### ■画像を連続して表示したい 【ファイルリスト画面(例:ピクチャー)】 ファイル→ ■→ トコスライドショー」→ ■ ■ファイルを削除したい 【ファイルリスト画面】※削除するファイ  $\nu \rightarrow \overline{\text{O}}$   $\uparrow$   $\uparrow$   $\uparrow$   $\uparrow$   $\uparrow$   $\uparrow$   $\uparrow$   $\uparrow$ ■新しいフォルダを作成したい 【データフォルダ画面】◎フォルダ→同→ 「ふ「データ管理」→ ■→ い「フォルダ作成」  $\blacktriangleright$   $\blacksquare$  $\blacktriangleright$   $\blacktriangleright$   $\blacktriangleright$

#### ■新しいフォルダにファイルを移動したい

【ファイルリスト画面(例:ムービー)】g移 動するファイル⇒同⇒【3】「移動」⇒■⇒【3】 「本体」/「メモリカード」⇒■→图移動先 のフォルダ→●→图「ここに移動」→●

#### ■メモリカードを初期化したい

■ → 图「設定」→ 画 → 图 「外部接続」 → 「图「メモリカードメニュー」▶ 回▶ 图  $[T]$ ォーマット」 $\blacktriangleright$   $\blacksquare$  $\blacktriangleright$   $\blacksquare$  $\blacktriangleright$   $\blacksquare$  $\blacksquare$ 操作用暗証番号入力⇒■⇒5「はい」→■ ●データはすべて削除されます。

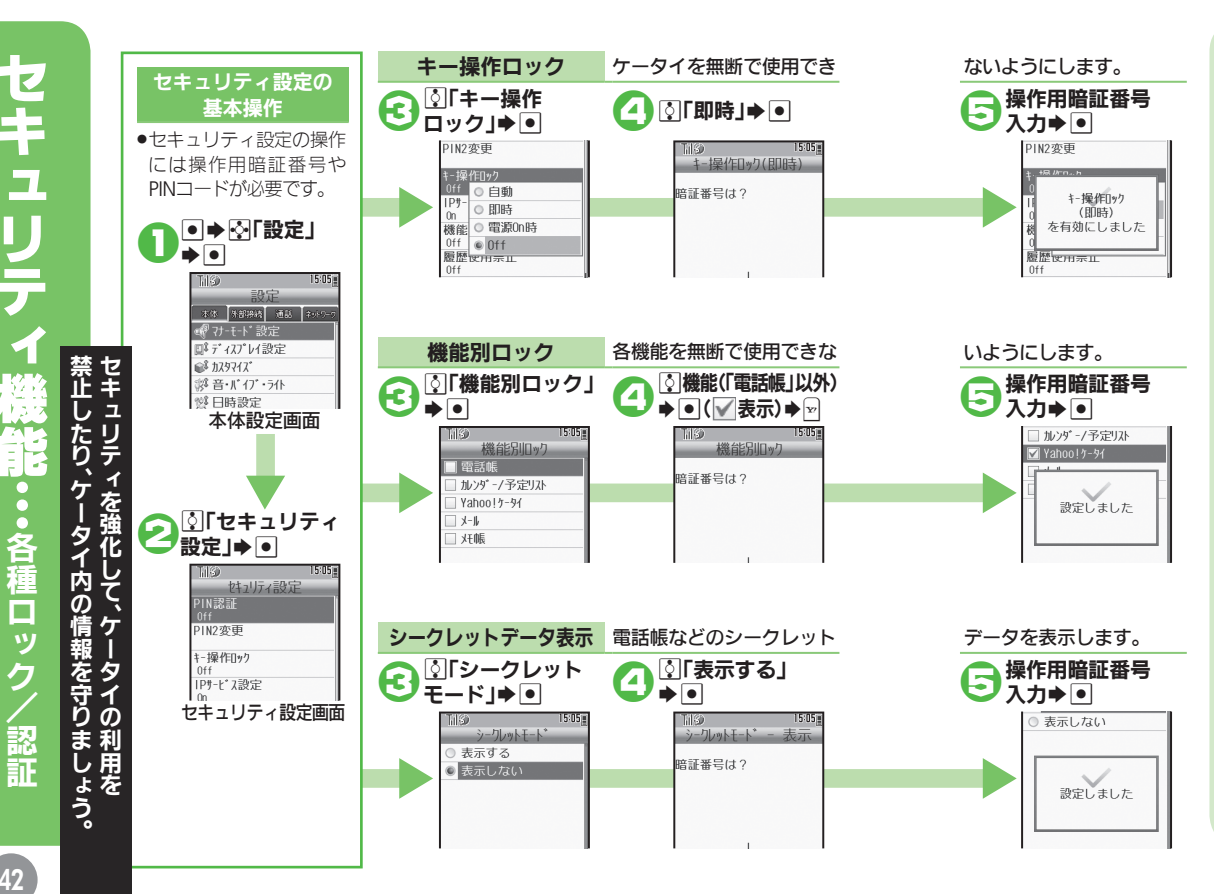

■キー操作ロックを一時的に解除したい キー操作ロック中に操作用暗証番号入力→● ■機能別ロックを一時的に解除したい 機能利用時に操作用暗証番号入力→● ■電話帳の利用を禁止したい 【セキュリティ設定画面】©「機能別ロック」→ ● ● ◎「電話 帳|◆同→ 图「データ参照しない」/「データ参照する」→■ (√表示)◆☆→操作用暗証番号入力◆● ●「データ参照しない」にすると、電話帳に登録されている相手の名 前が、メールや発着信履歴などで表示されなくなります。 ■履歴の利用を禁止したい 【セキュリティ設定画面】◎「履歴使用禁止」→■→ ◎ 履歴の 種類◆●(√表示)◆☆◆操作用暗証番号入力◆● ●履歴の利用時に操作用暗証番号を入力すると、一時的に解除でき ます。 ■電源**On**時に**PIN**コードを入力しないとケータイを使用 できないようにしたい 【セキュリティ設定画面】©|「PIN認証」⇒ ■ → ©|「PIN On/ Off設定 | ● 回 → ③ 「On | → 回 → PINコード入力 → 回 ■安心遠隔ロックについて ケータイを紛失したときなど、パソコンや他の電話機からの 遠隔操作でケータイを操作できないようにします。 ●ロック中は、電源を入れる以外の操作ができなくなります。 ●「安心遠隔ロック」について詳しくは、「ソフトバンクモバイル ホームページ」でご確認いただくか、巻末の「お問い合わせ先」ま でご連絡ください。

万

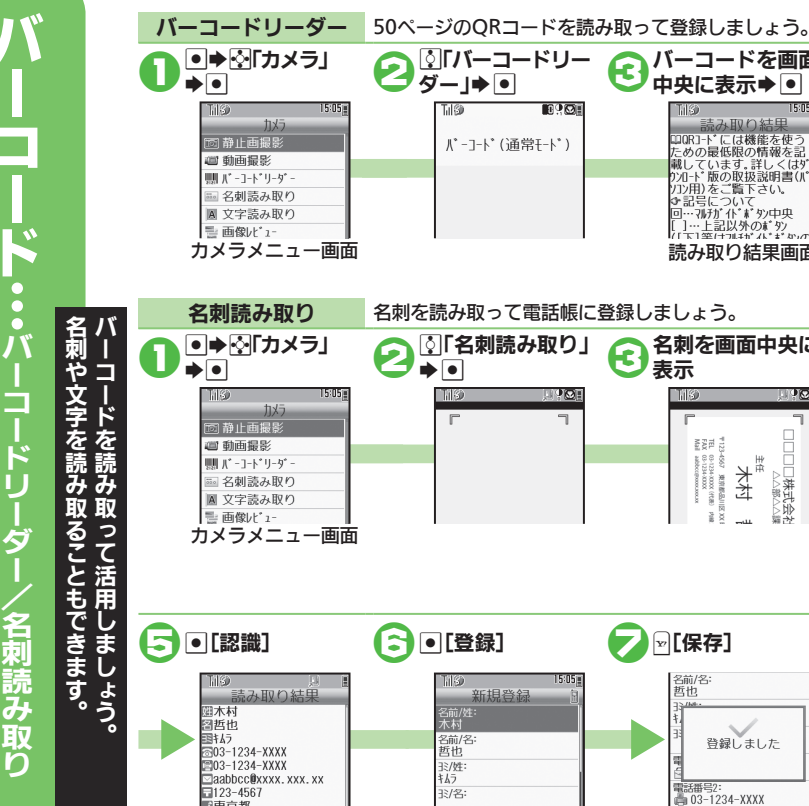

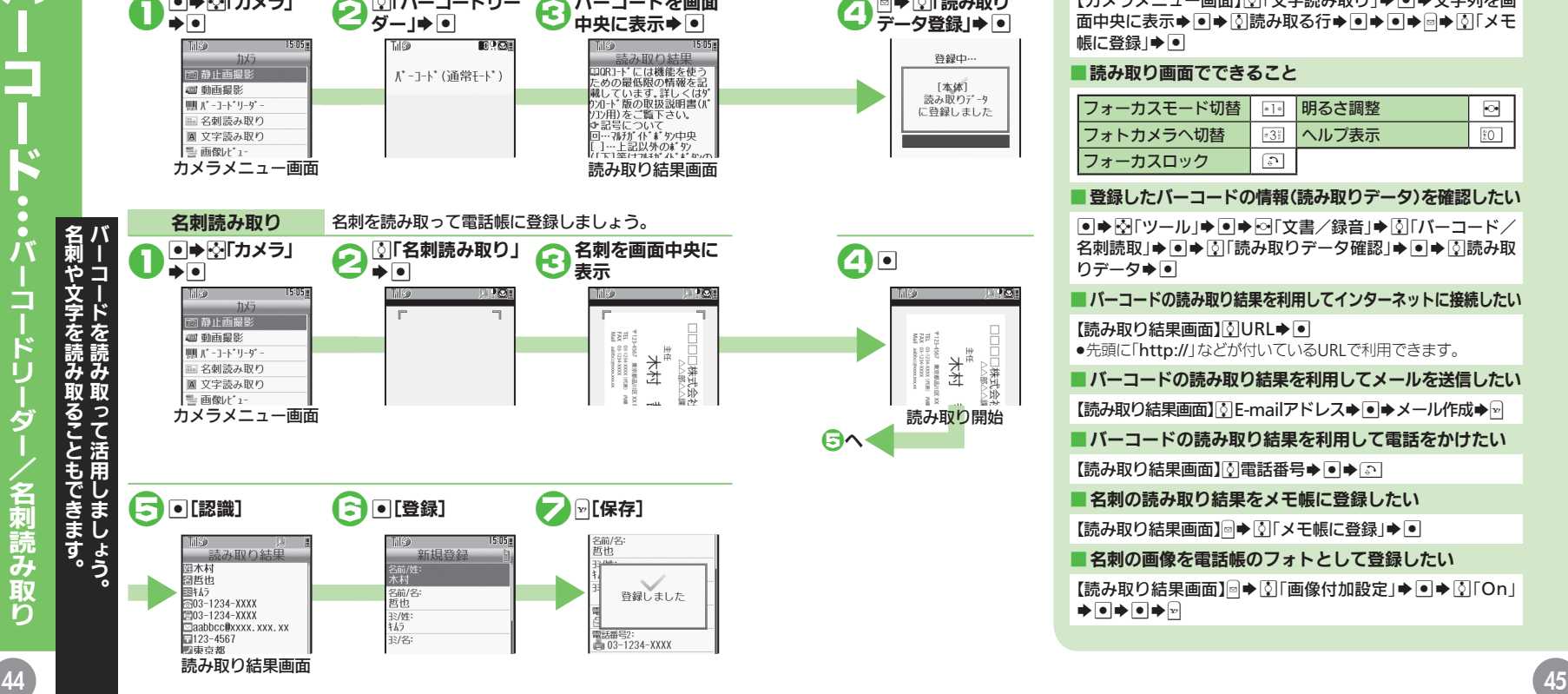

●■ ダーコードリー ● バーコードを画面

中央に表示→●

#### ■文字を読み取りメモ帳に登録したい

【カメラメニュー画面】】○「文字読み取り」→■→文字列を画 面中央に表示◆■◆☆読み取る行→■◆■→■→☆「メモ 帳に登録」→■

#### ■読み取り画面でできること

<■→ 2「読み取り」<br>■データ登録」→ ■

読み取り開始

 $\boldsymbol{\Theta}$ o

6へ1

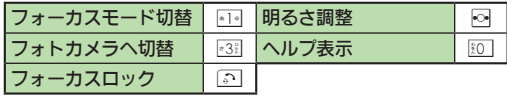

#### ■登録したバーコードの情報(読み取りデータ)を確認したい

同⇒図「ツール」⇒■⇒図「文書/録音」⇒図「バーコード/ 名刺読取」→ ■ S 「読み取りデータ確認」→ ■ → 5読み取 りデータ→ ●

■バーコードの読み取り結果を利用してインターネットに接続したい 【読み取り結果画面】 OURL→ ● ●先頭に「http://」などが付いているURLで利用できます。

■バーコードの読み取り結果を利用してメールを送信したい 【読み取り結果画面】©E-mailアドレス→●→メール作成→☆ ■バーコードの読み取り結果を利用して電話をかけたい

【読み取り結果画面】◎雷話番号→■→ 3

■名刺の読み取り結果をメモ帳に登録したい

【読み取り結果画面】◎● ■「メモ帳に登録」● ■

■名刺の画像を電話帳のフォトとして登録したい

【読み取り結果画面】<sup>3</sup>● ©「画像付加設定」⇒ ● ● © 「On 」  $\color{blue}\blacktriangleright\color{black} \color{blue}\blacksquare\color{blacktriangleright}\color{blacktriangleright}\color{blacktriangleright}\color{blacktriangleright}\color{blacktriangleright}\color{blacktriangleright}\color{blacktriangleright}\color{blacktriangleright}\color{blacktriangleright}\color{blacktriangleright}\color{blacktriangleright}$ 

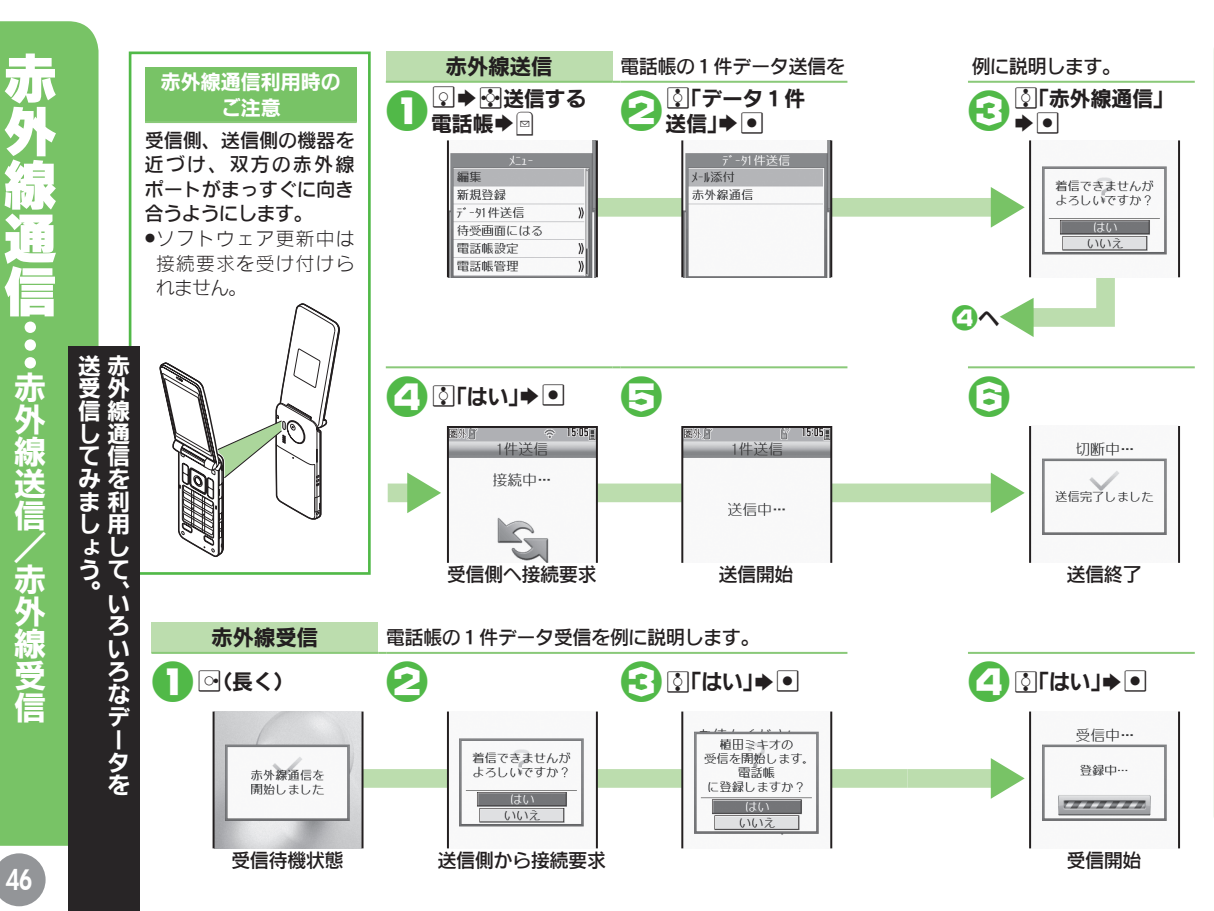

#### ■データを一括で送信したい

图⇒图「設定」⇒图⇒图「外部接続」⇒图「赤外線通信」⇒图 → 5「一括データ赤外線送信」→ 同→ 5「はい」→ ■ → 操作用 暗証番号入力⇒●●☆送信項目⇒● ● → √ →送信項目指 定完了◆☆影証コード入力◆ ● [送信開始]◆ ● ●「雷話帳」を選ぶと、画像データ転送の確認画面が表示されます。

#### ■一括で送信されたデータを受信したい

|◎(長く)⇒ 5| はい ⇒ ●● 操作用暗証番号入力⇒ ●●認証 コード入力⇒●■⇒ 3「追加登録」/「全件削除して登録」→● ●「全件削除して登録」を選んだときは、このあと「はい」を選び● を押します。

#### ■メニュー操作で赤外線受信の待機状態にしたい

同⇒图「設定」⇒回⇒図「外部接続」⇒図「赤外線通信」⇒回 → Olion/Off設定 | → Olion(3分) | → O

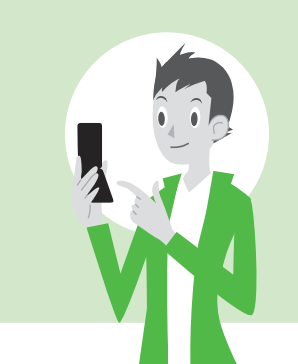

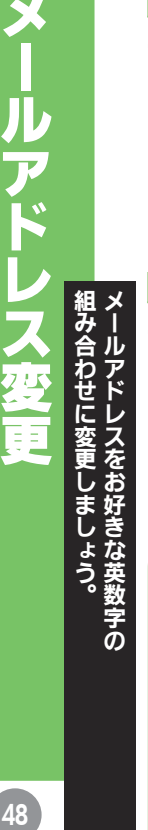

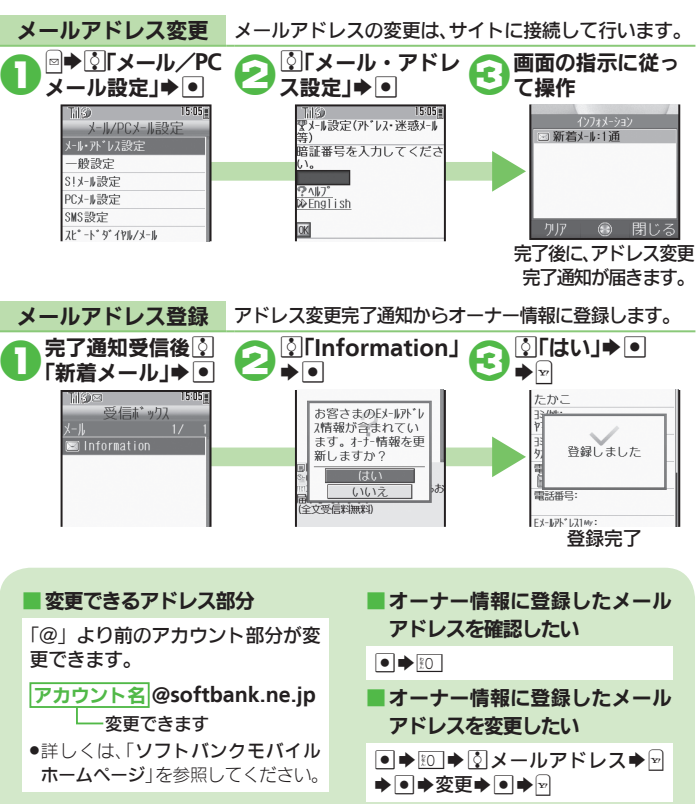

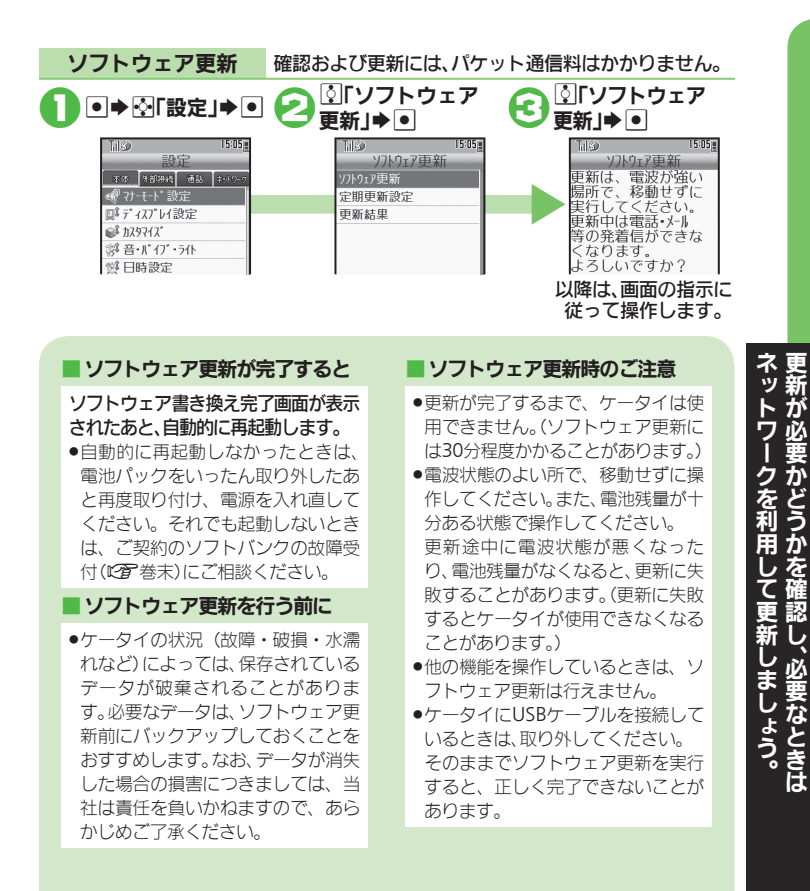

 $\mathbf{r}$ 

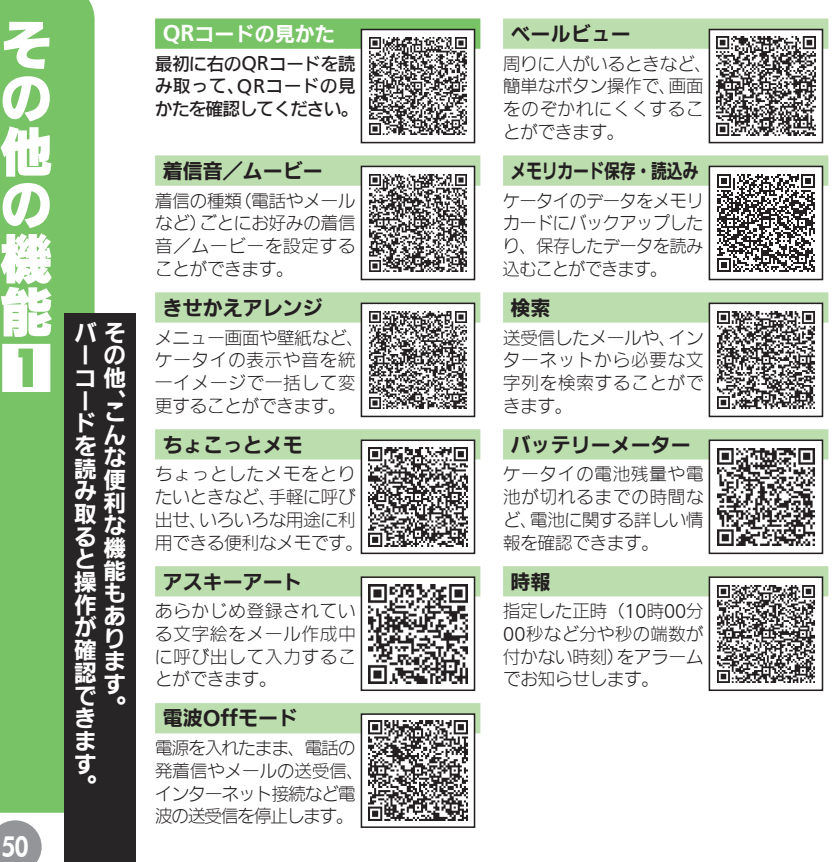

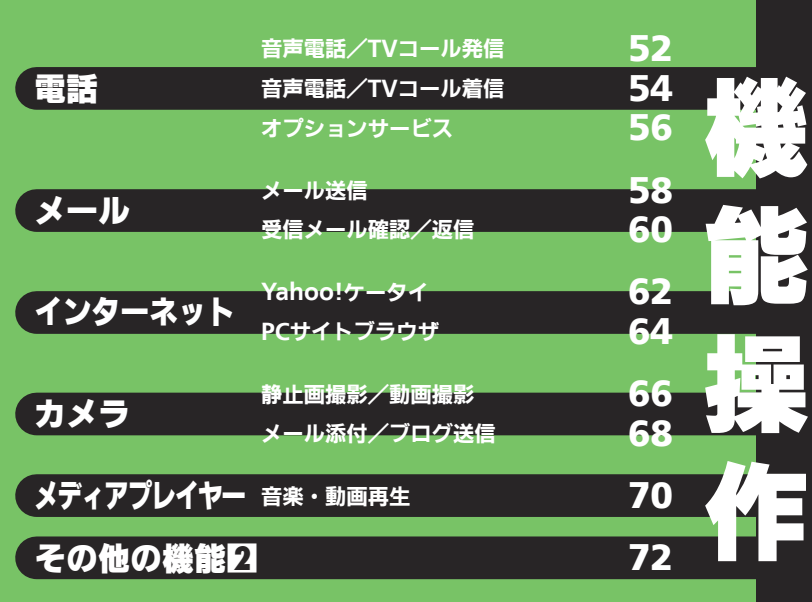

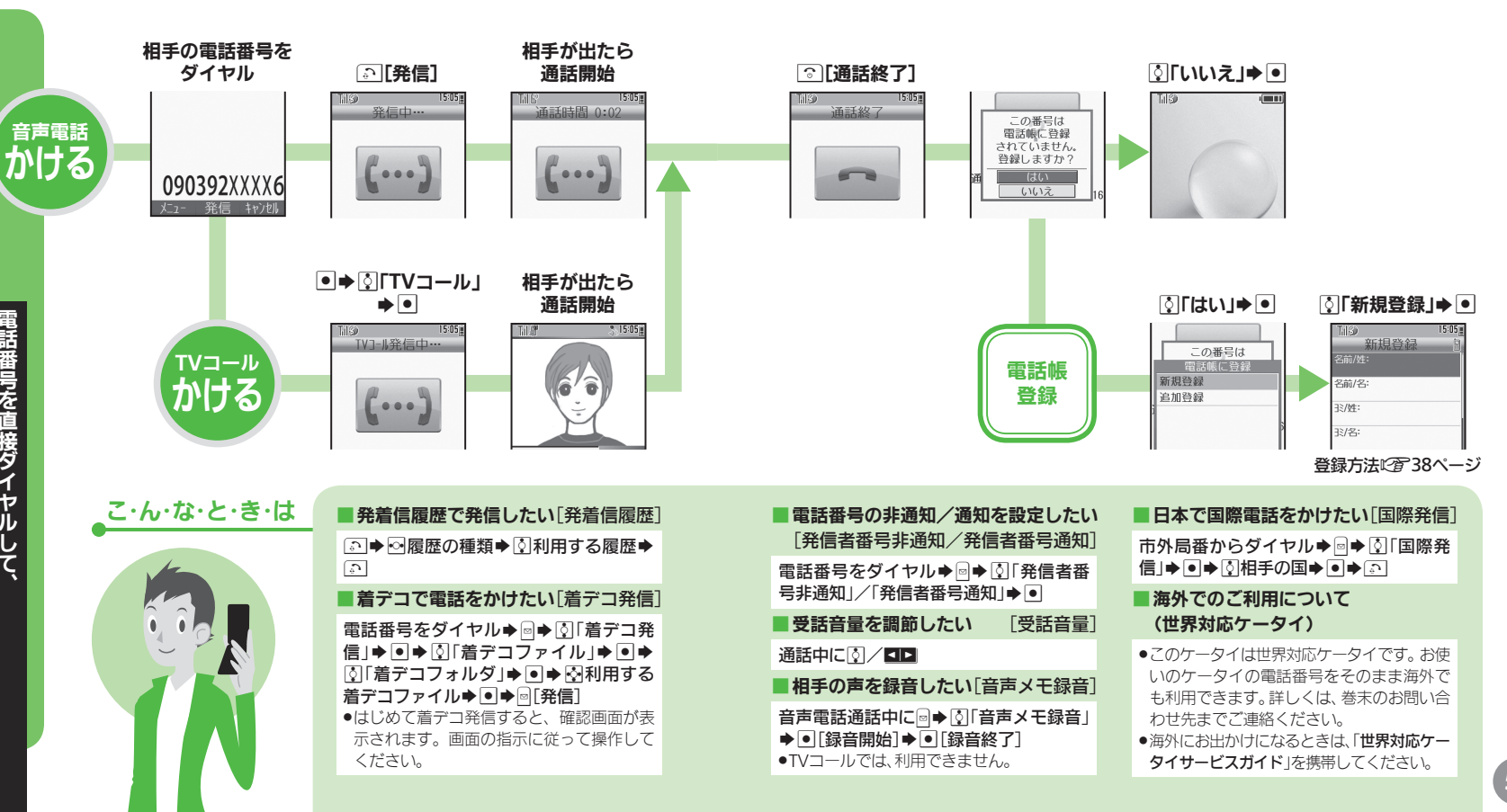

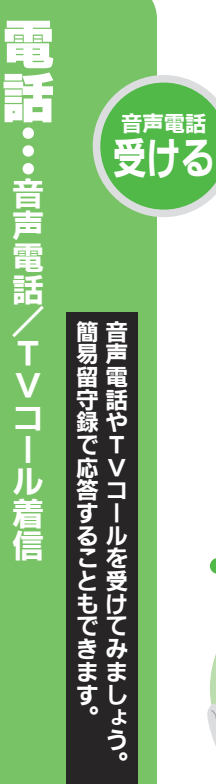

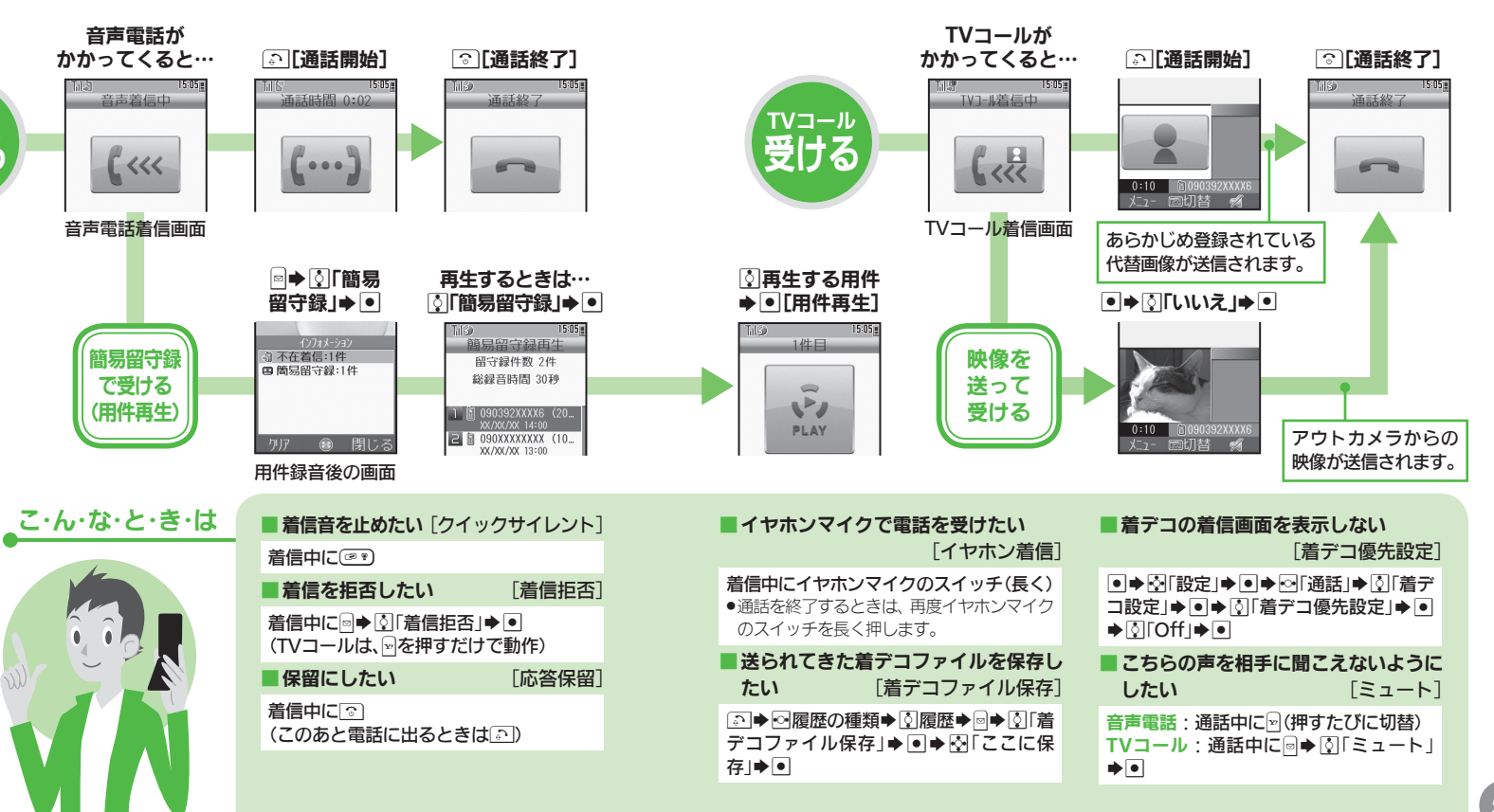

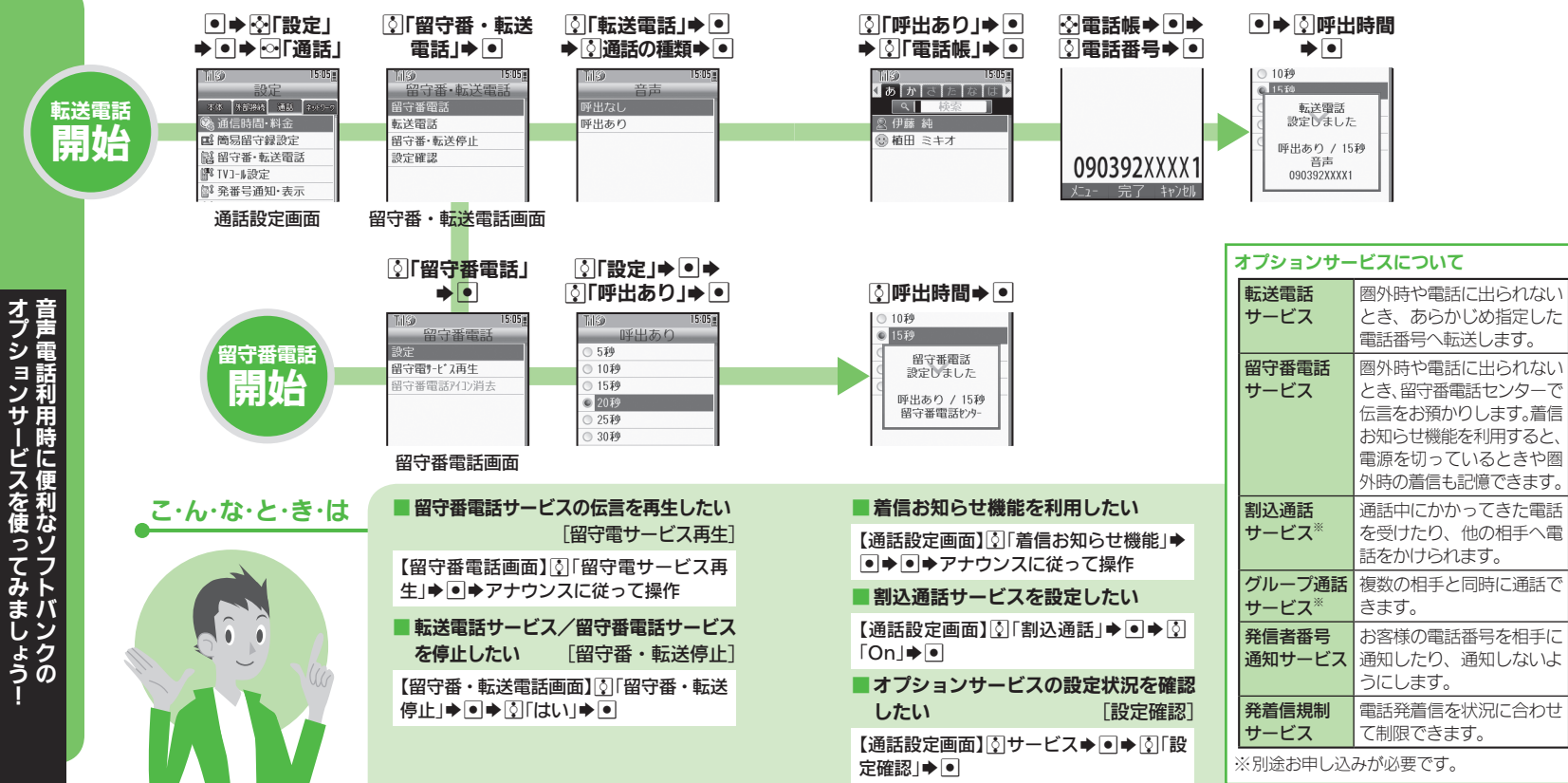

オプションサービスを使ってみましょう! 音声 はんしゅう しゅうしゅう しゅうしゅう しゅうしゅう しゅうしゅう しゅうしゅう しゅうしゅう しゅうしゅう しゅうしゅう しゅうしゅう しゅうしゅう しゅうしゅう 盲話 **ンサービスを使ってみましょう-利用時に便利なソフトバンクの** 

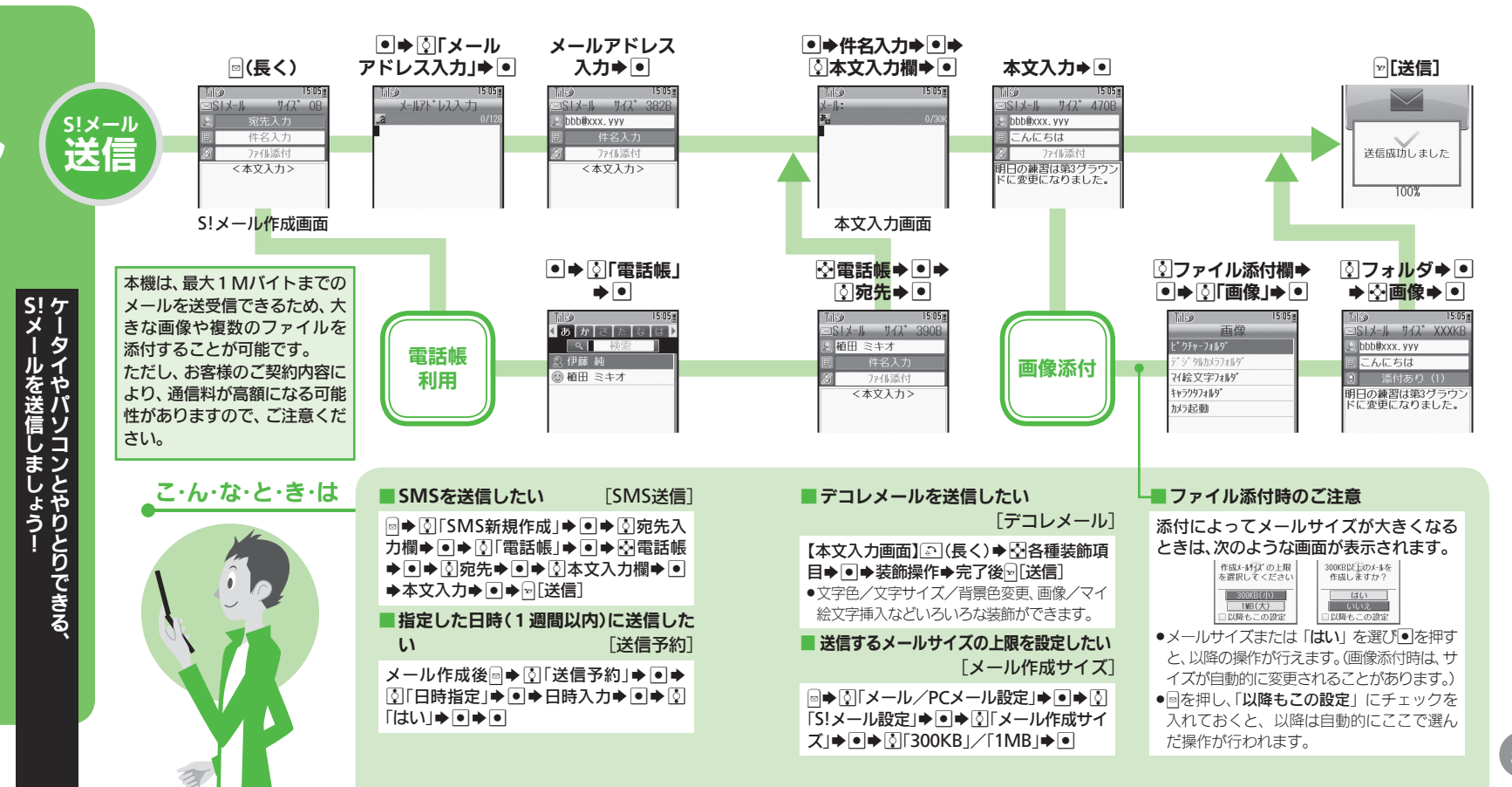

**)送信** 

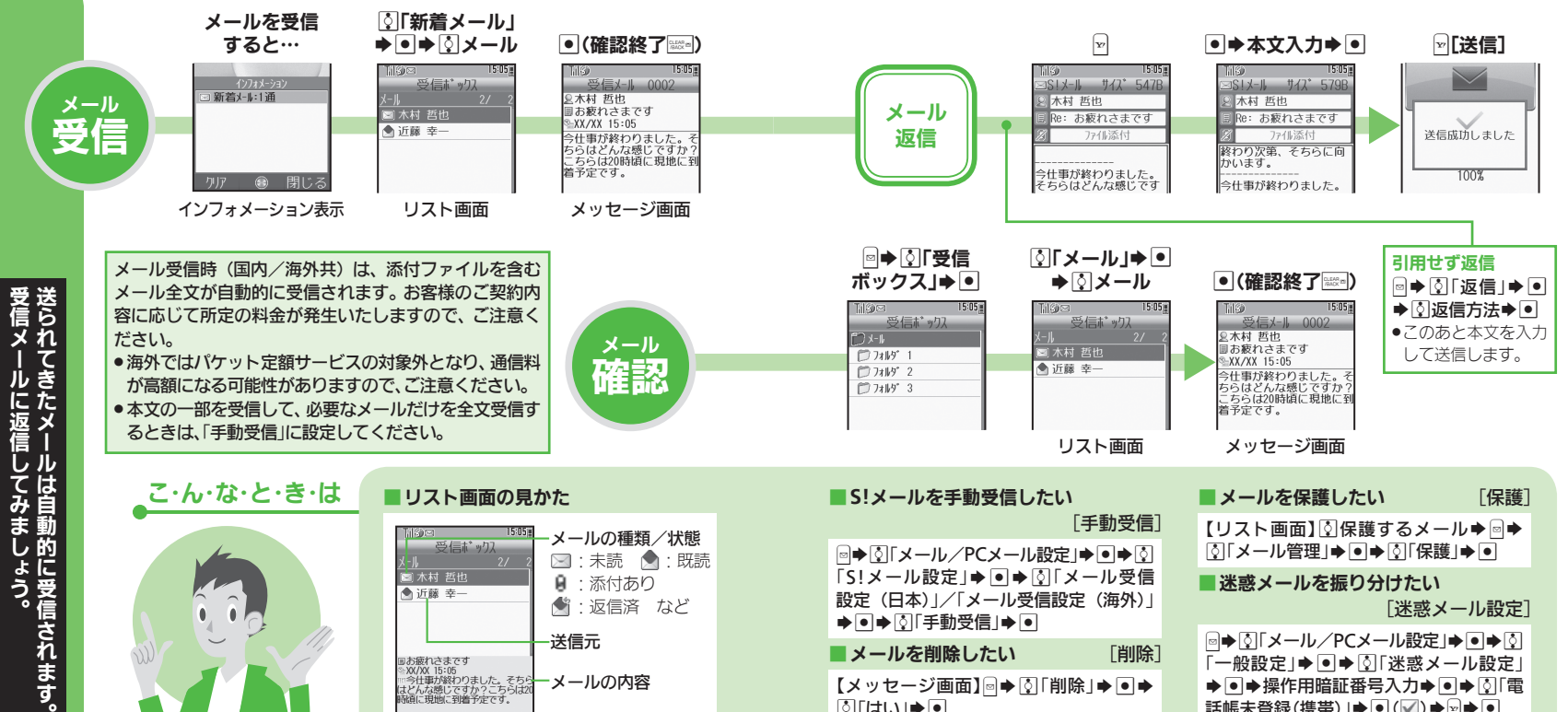

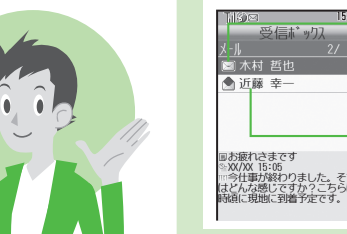

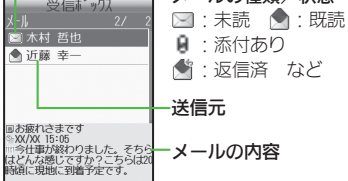

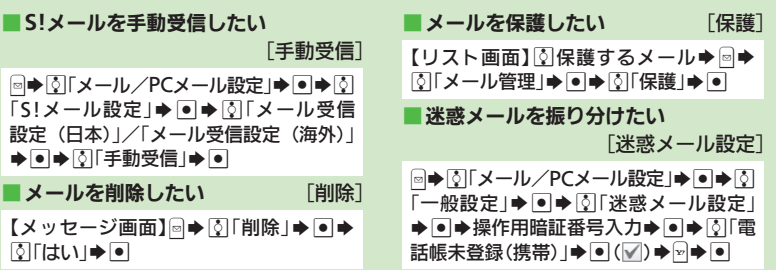

60メール…受信メール確認/返信  $60$ 

受信メールに返信してみましょう。

JL

Ä

•受信~

ル確認

返信

としても、それは自動的に受信されます。

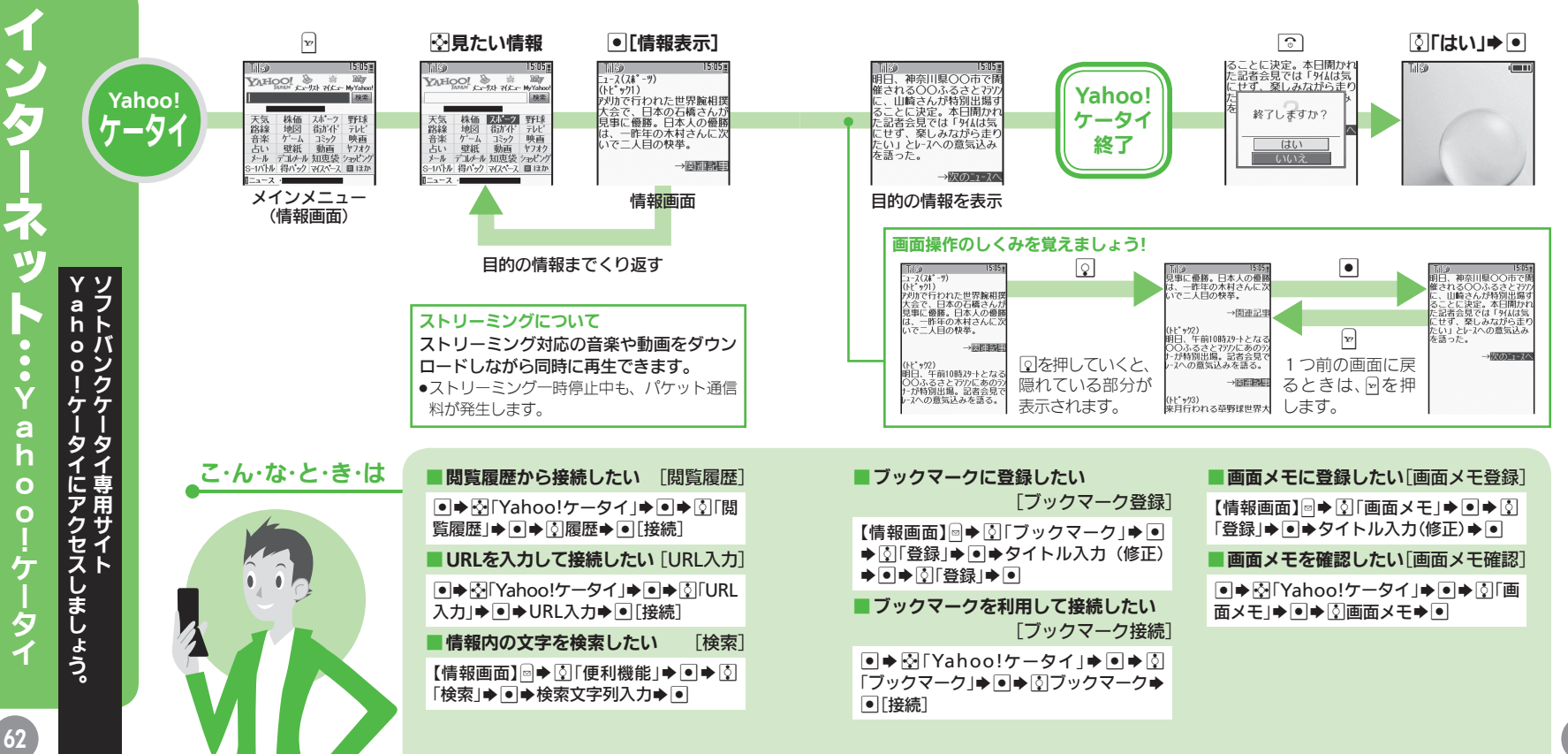

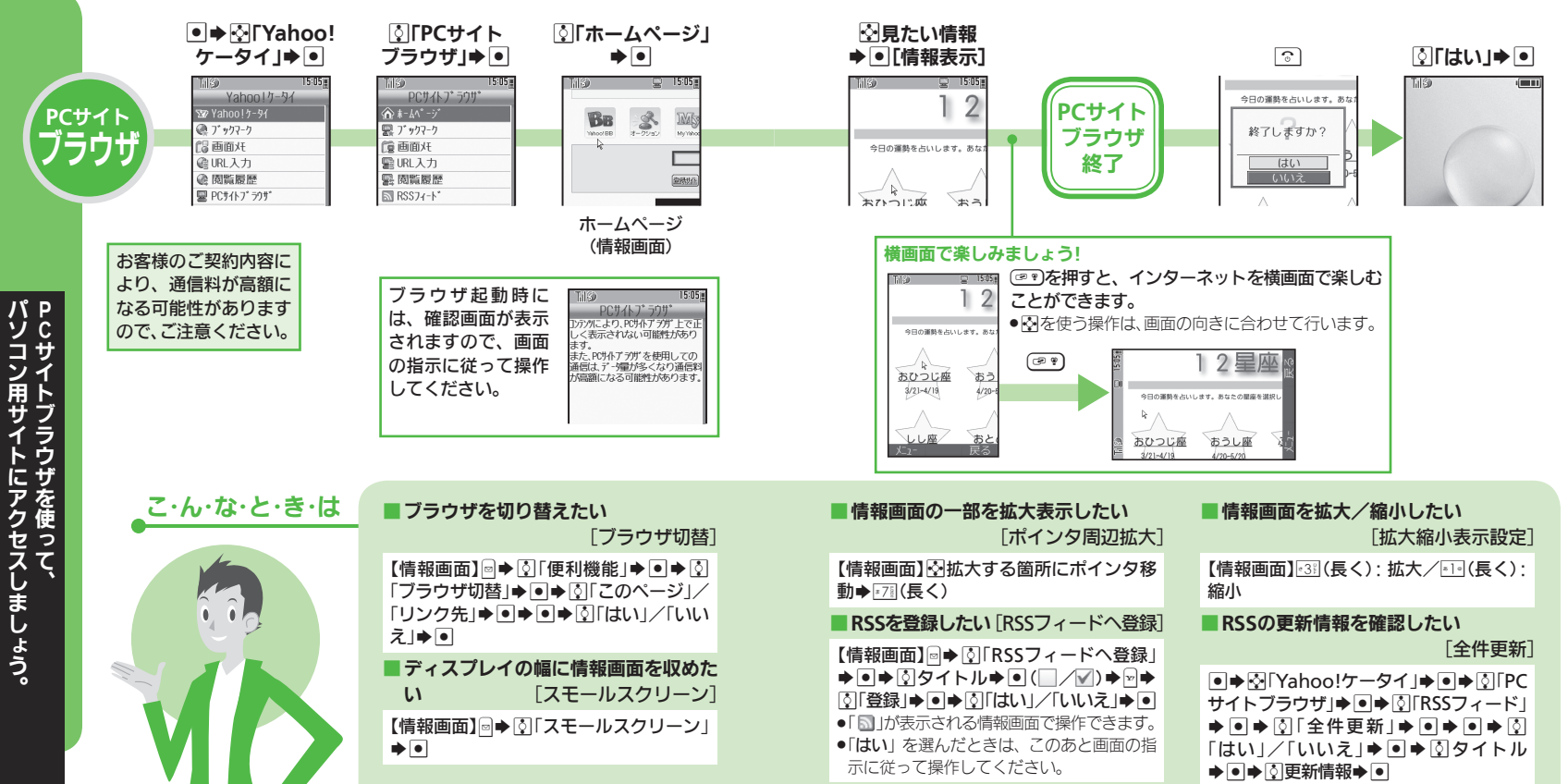

(4インター・コイット!PCサイトフラウザ) (34 夕 才 **W** パソコン けいさい しゅうしゅう しゅうしゅう しゅうしゅう しゅうしゅう かいしゅう かんきょう しゅうしゅう かんきょう しゅうしゅう しゅうしゅう しゅうしゅう しゅうしゅう しゅうしゅう しゅうしゅう p .<br>サ ラウザ

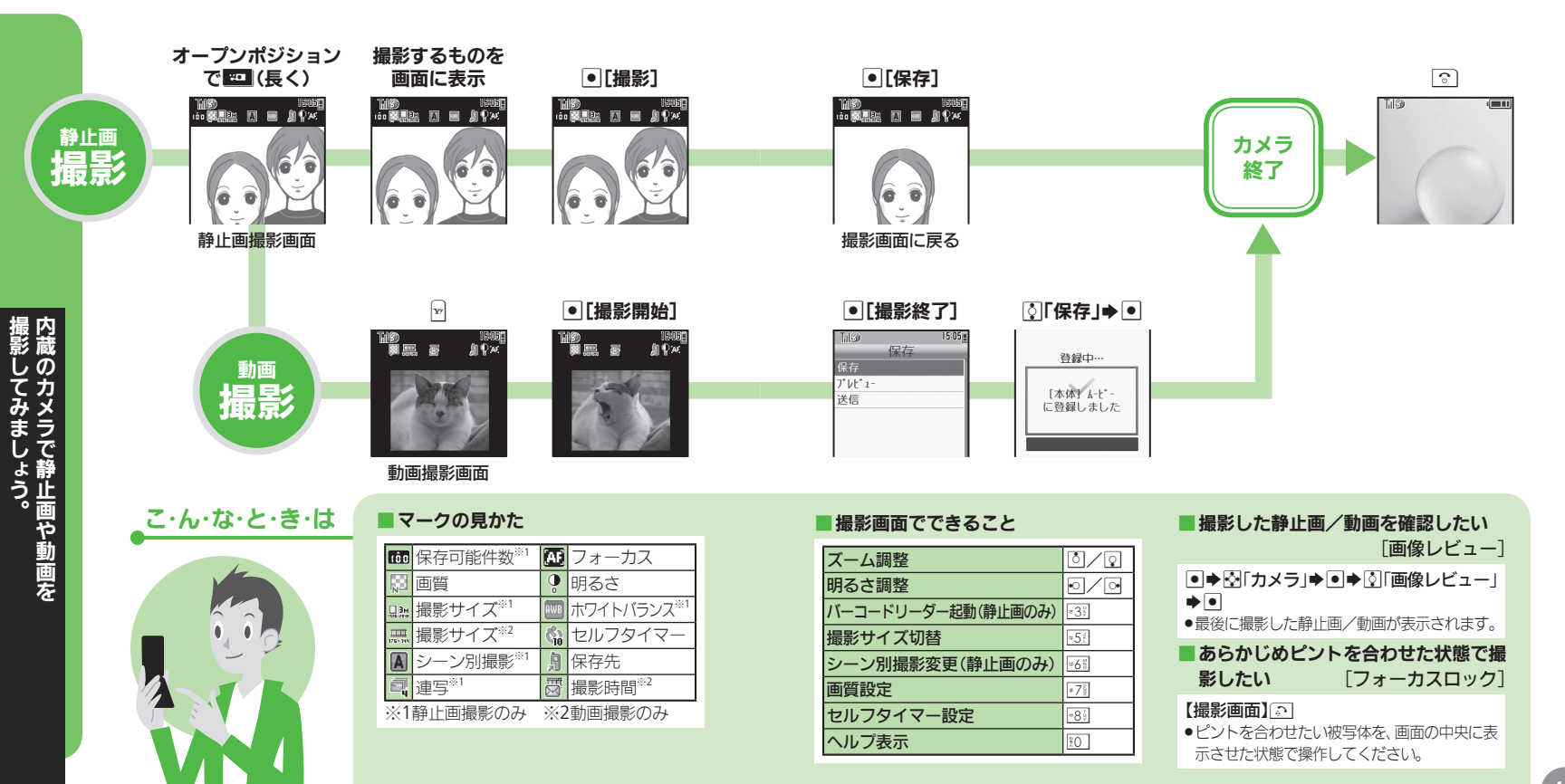

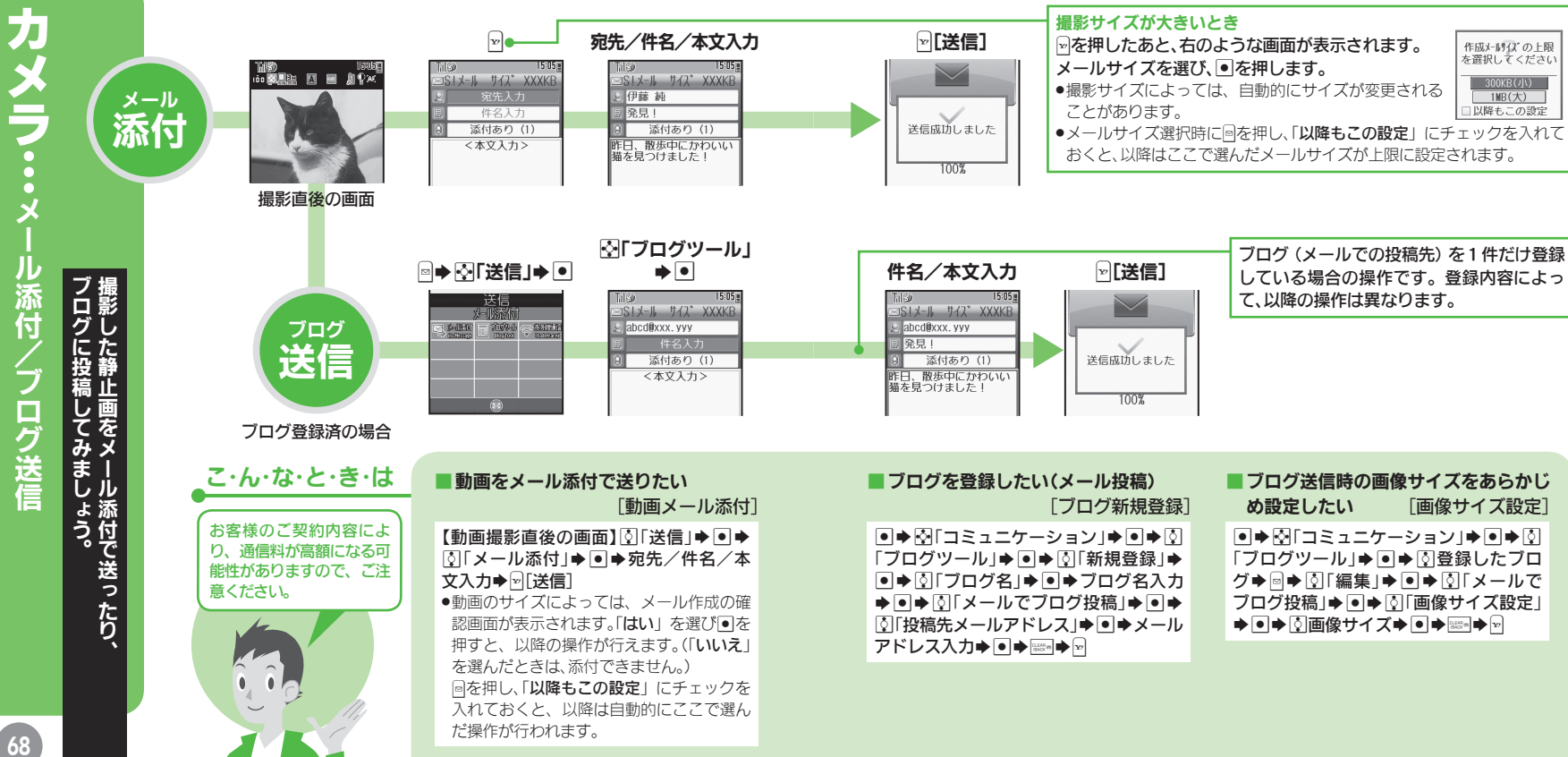

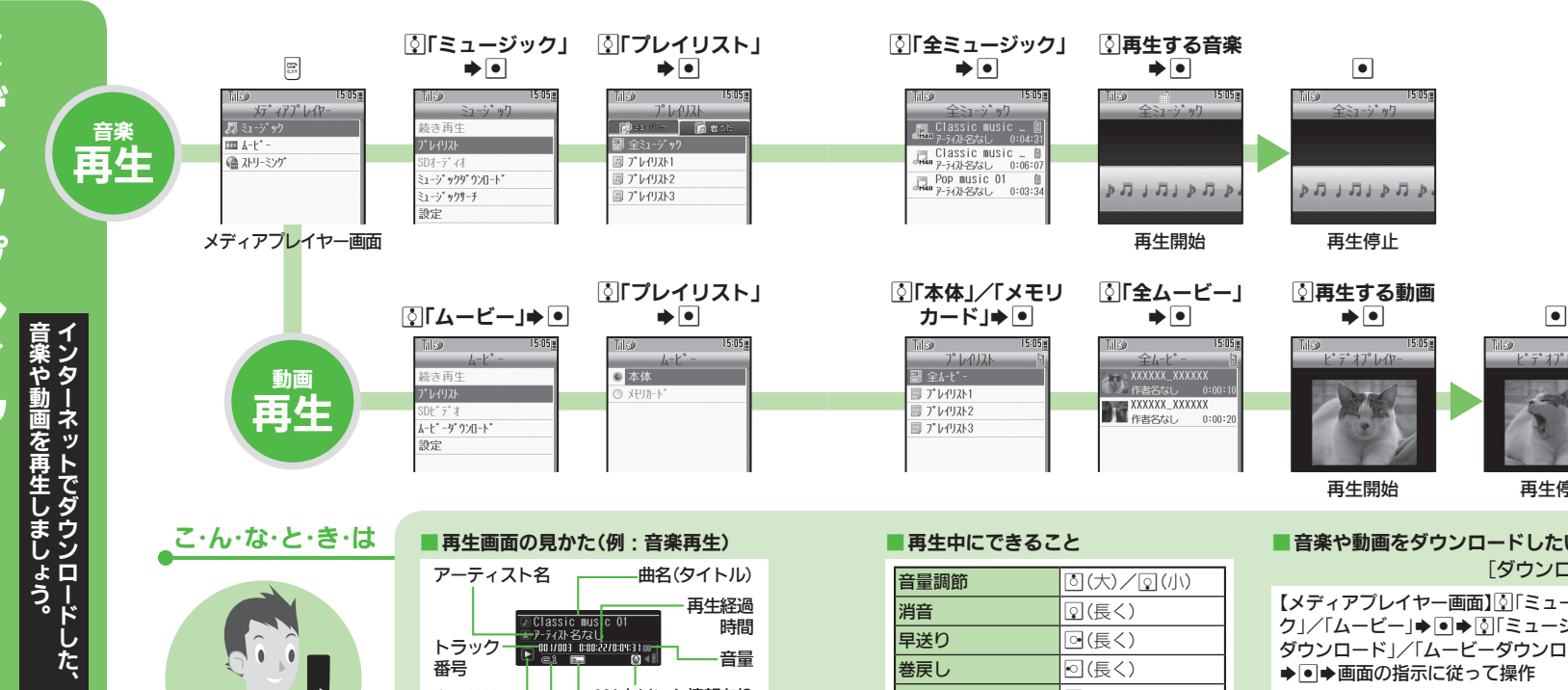

音量

。<br>|-<br>| デ オプレイヤ

THS<sub>D</sub>

再生停止

15:05

#### **「ウンロードしたい** [ダウンロード] 2-画面】②「ミュージッ ク」/「ムービー」→ ■→ 图「ミュージック ダウンロード」/「ムービーダウンロード」 →●●画面の指示に従って操作

■再生方法を変更したい [再生モード] 再生中に図⇒2「設定」→ ■→ 2「再生 モード」→ 回事生方法→ ■ ●音楽では、「設定」を選ぶ必要はありません。

71

 $\boxed{70}$ 

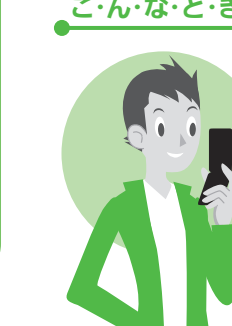

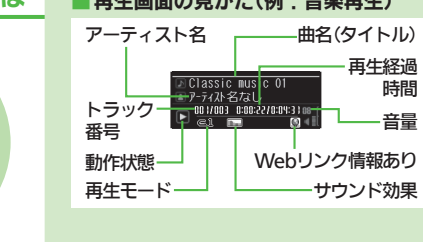

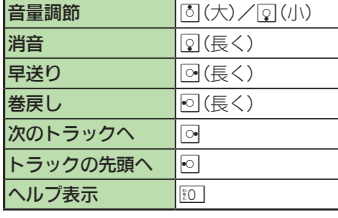

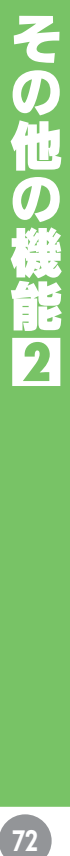

バそ バーコードを読み取ると、このような、このような、このような、このような、このような、このような、このような、このような、このような、このような、このような、このような、このような、このような、このよう その他、 こんな こんな ほうしょう こんな しょうしょう の他 7 もあります。 嘿認できます。

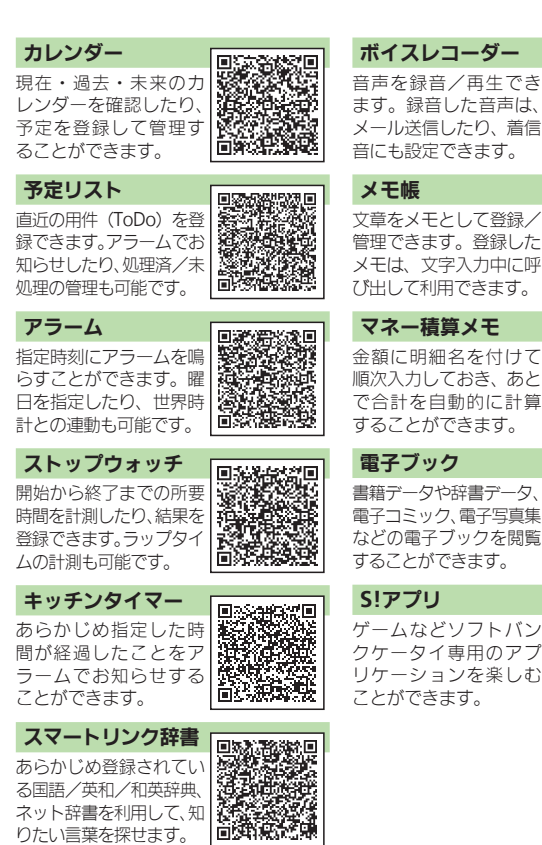

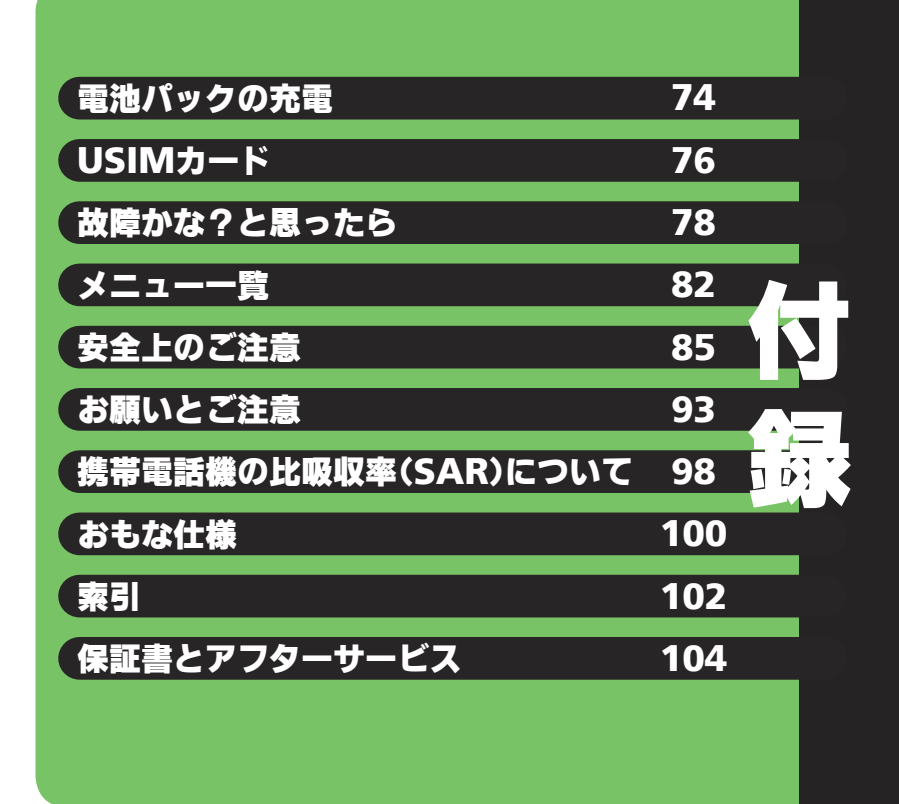

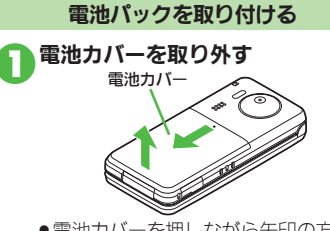

● 電池カバーを押しながら矢印の方向へ スライドさせたあと、持ち上げます。

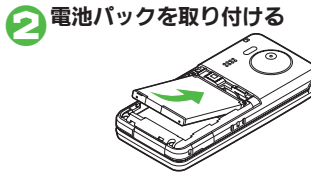

●電池パックの印刷面を上にして、電池 パックの先を合わせてください。

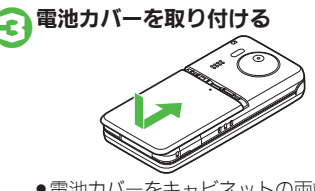

●雷池カバーをキャビネットの両端に合 わせて、ゆっくりとスライドさせます。

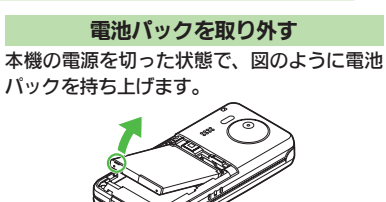

#### 電池パックについて

● 電池パックを使い切った状態で、保管・放置しな いでください。お客様が登録・設定した内容が消 失または変化したり、電池パックが使用できなく なることがあります。長期間保管・放置するとき は、半年に1回程度補充電を行ってください。

- 雷池パックの使用条件によって、寿命が近づくに つれて電池パックが膨れることがありますが、安 全上問題はありません。
- 電池パックは消耗品です。十分に充電しても使用で きる時間が極端に短くなったら、交換時期です。 新しい電池パックをお買い求めください。

● 雷池パックや本機の充雷端子が汚れたら、乾いた きれいな綿棒などで清掃してください。そのまま にしておくと、充電ができなくなるなど接触不良 の原因となります。

#### リチウムイオン電池について

●本機は、リチウムイオン電池を使用 しています。リチウムイオン電池は リサイクル可能な貴重な資源です。

■ リサイクルは、お近くのモバイル・ リサイクル・ネットワークのマー Li-ion00 クのあるお店で行っています。

■ リサイクルのときは、ショートさせたり、分解し ないでください。火災・感電の原因となります。

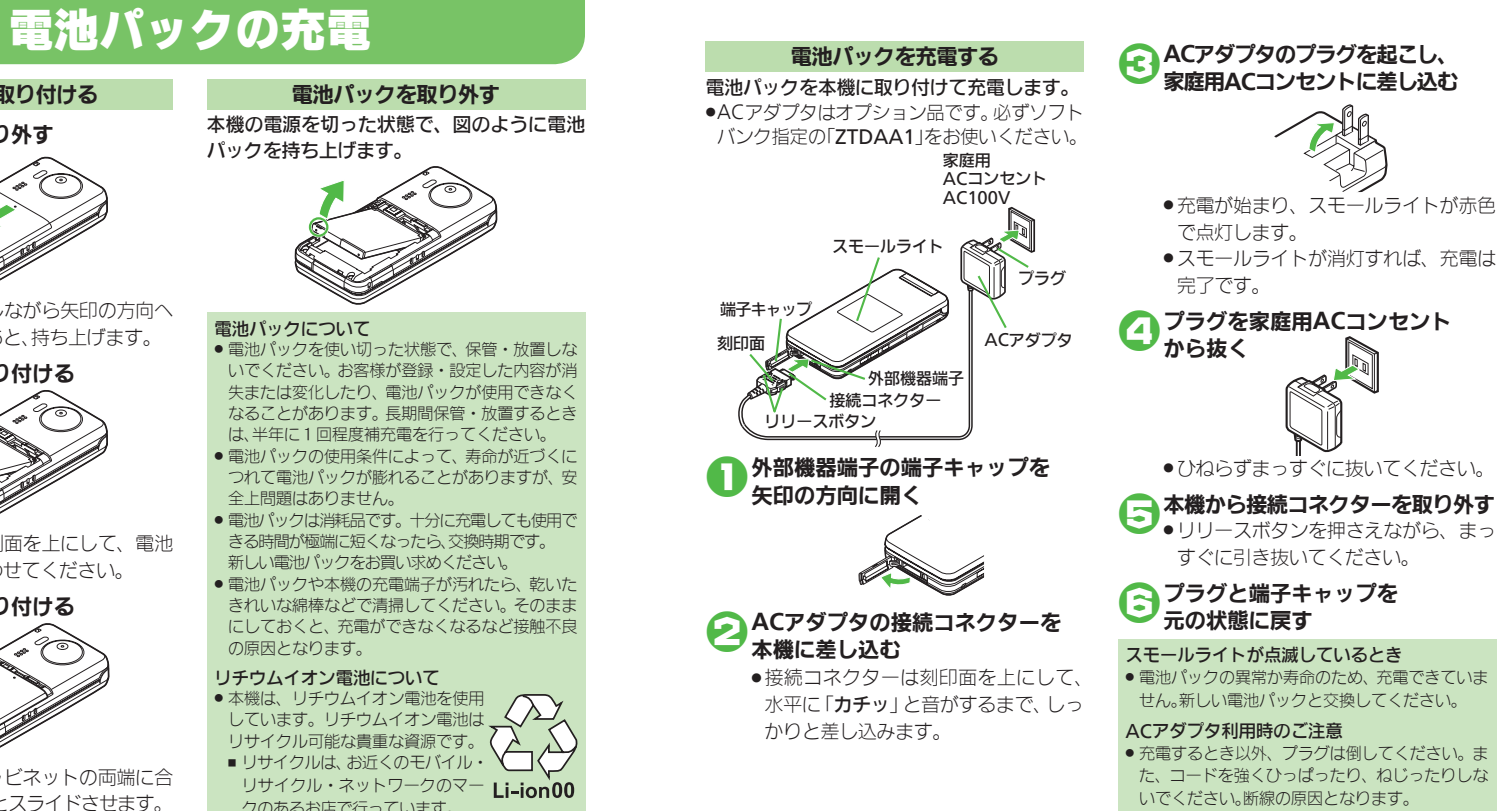

#### USIMカードは、お客様の電話番号情報が 入ったICカードです。USIMカード対応のソ フトバンク携帯電話に取り付けて使用しま す。(USIMカードを取り付けていないと、本 機は使用できません。)

●USIMカードには電話帳が保存でき、保存した データは他のソフトバンク携帯電話でも利用 できます。USIMカードによっては、登録でき ない項目があったり、文字数などが制限され ることがあります。

**USIM**カード取り扱いのご注意

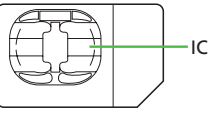

- ●他社製品のICカードリーダーなどにUSIM カードを取り付けて故障したときは、お客様 ご自身の責任となります。当社では一切責任 を負いかねますのでご了承ください。
- ●IC部分に汚れなどが付着すると正しく動作し ないことがあります。乾いた柔らかい布など できれいにふいてください。
- ●USIMカードにラベルなどを貼らないでくだ さい。故障の原因となります。
- .USIMカードについて詳しくは、USIMカード に付属の説明書を参照してください。

#### USIMカードについて

- . USIMカードの所有権は当社に帰属します。
- 紛失・破損などによるUSIMカードの再発行は有 償となります。
- ●解約·休止などの際は、USIMカードを当社にご 返却ください。
- ●お客様からご返却いただいたUSIMカードは、環 境保存のためリサイクルされています。
- USIMカードの仕様、性能は予告なしに変更する 可能性があります。ご了承ください。
- ●お客様ご自身でUSIMカードに登録された情報 は、別途メモなどに控えて保管することをおすす めします。万一、登録された情報内容が消失した 場合でも、当社では一切責任を負いかねますので ご了承ください。
- ●ソフトバンク携帯雷話 (USIMカード装着済) や USIMカードを盗難・紛失された場合は、必ず緊 急利用停止の手続きを行ってください。
- 緊急利用停止の手続きについては、巻末のお問い 合わせ先までご連絡ください。

#### USIMカードの暗証番号について

● USIMカードには、次の2つの暗証番号(PINコー ド/PIN2コード)があります。

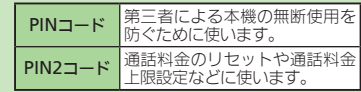

● お買い上げ時は、どちらも「9999」に設定されています。 ● PINコードを変更するときは、PIN認証(L2)243ペー ジ)を「On」にしたあと、次の操作を行います。 ■ → 図「設定」→ ■ 本体設定画面で 8「1セ キュリティ設定」→ ■→ MFIN認証」→ ■ → MFPIN変更」→ ■→ 現在のPINコード入 カ→回→新しいPINコード入力→回→再度 新しいPINコード入力→ ■

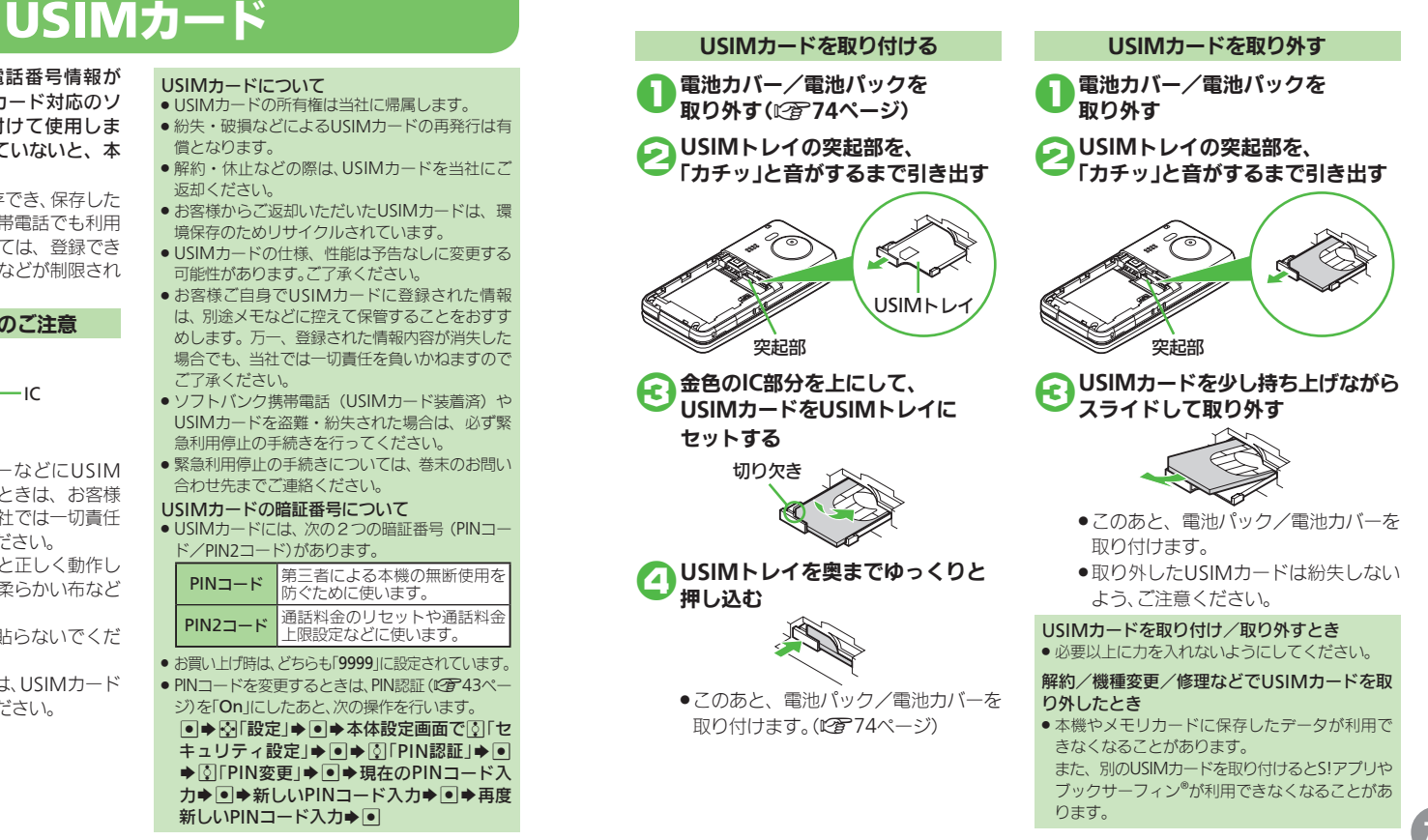

# 故障かな?と思ったら

#### ■全般

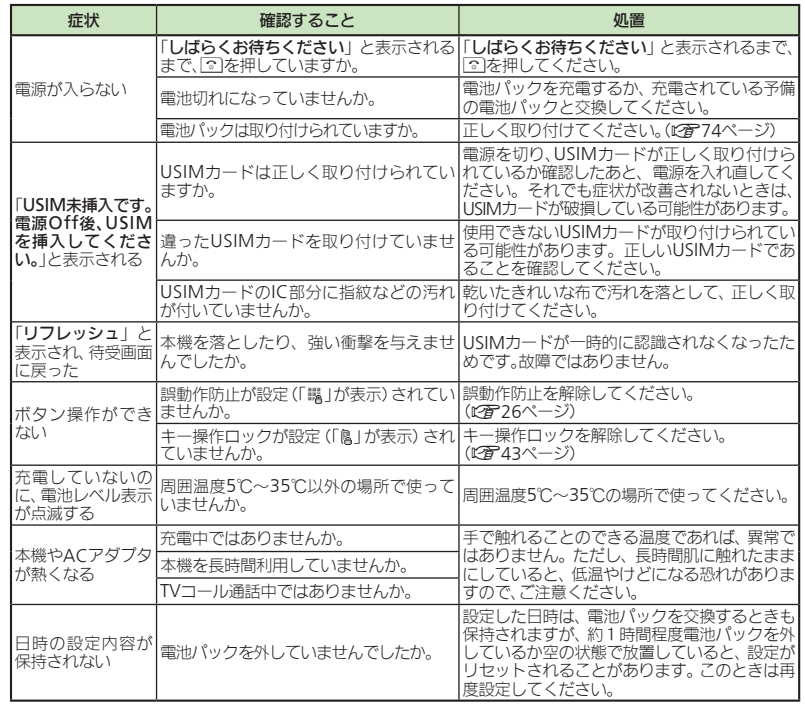

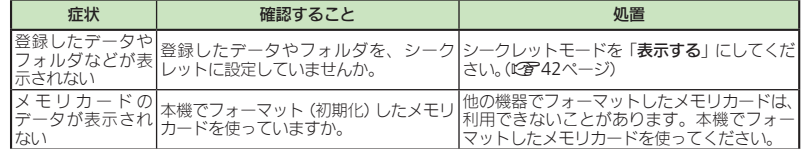

#### ■充電/電池

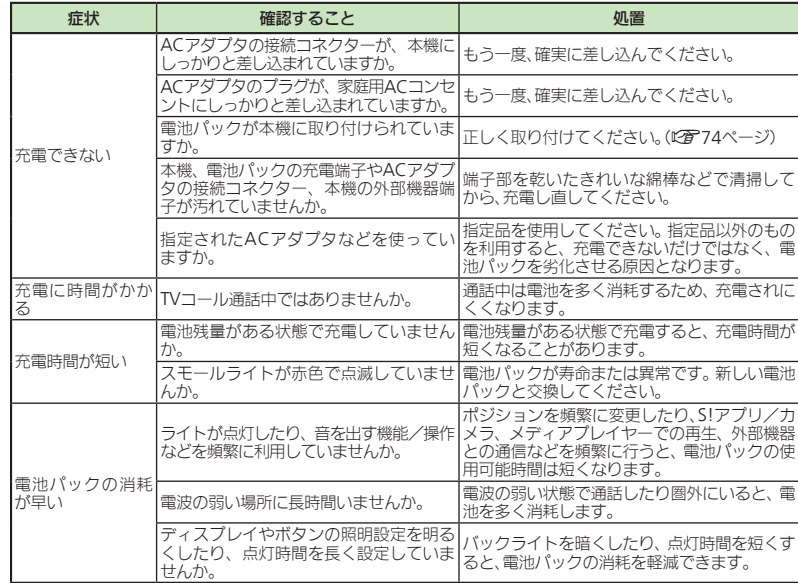

### 故障かな?と思ったら

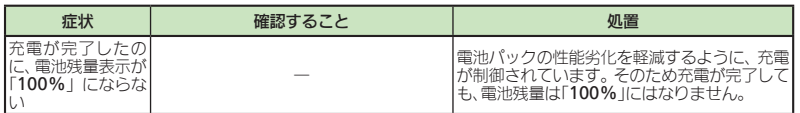

#### ■電話

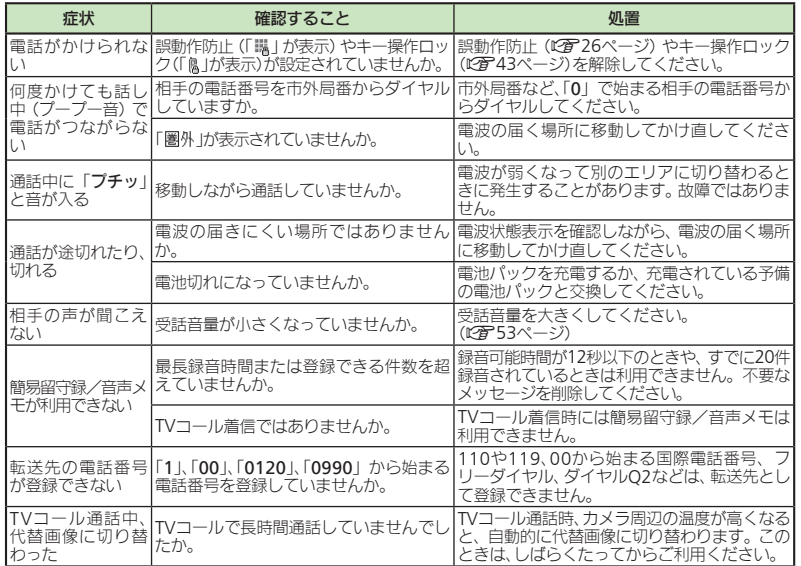

#### ■メール

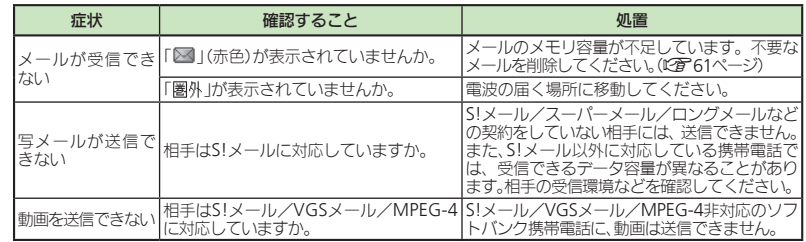

### メニュー一覧

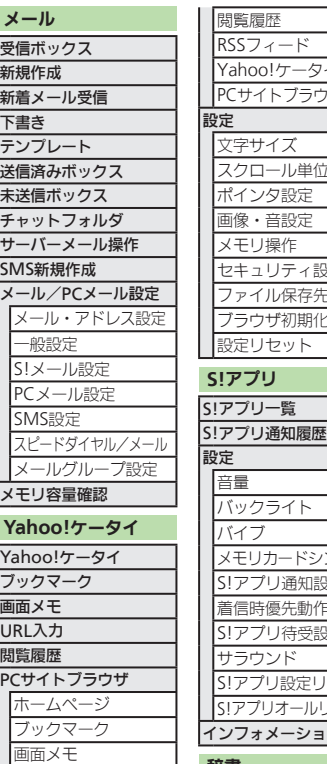

辞書

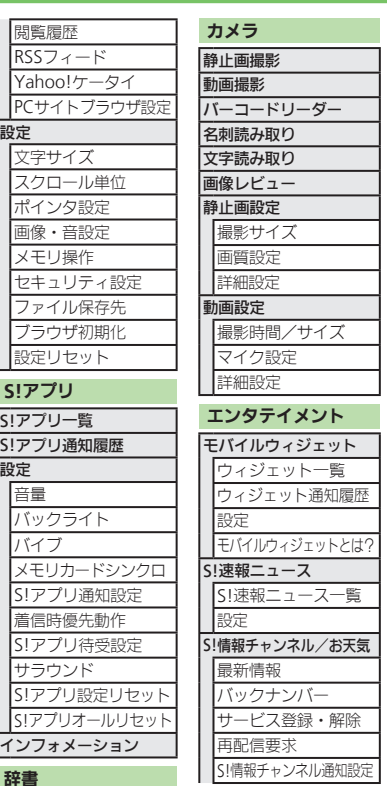

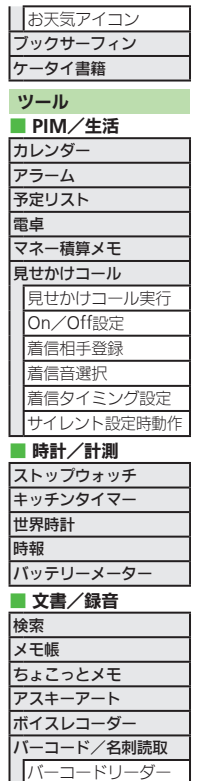

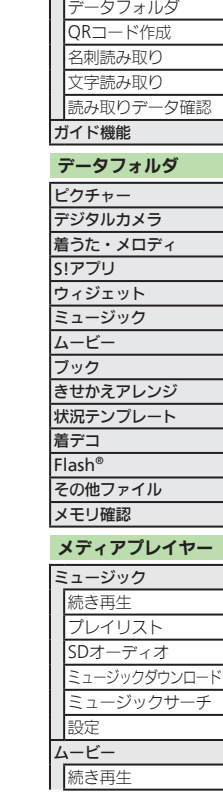

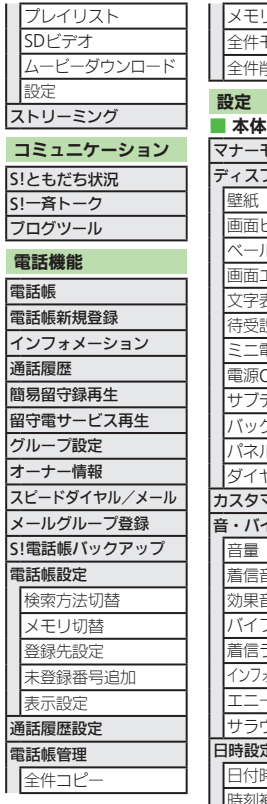

全件モー 全件削 設定

壁紙

文字表示 待受設定

音量

効果音 バイブ

日時設定

時刻補正

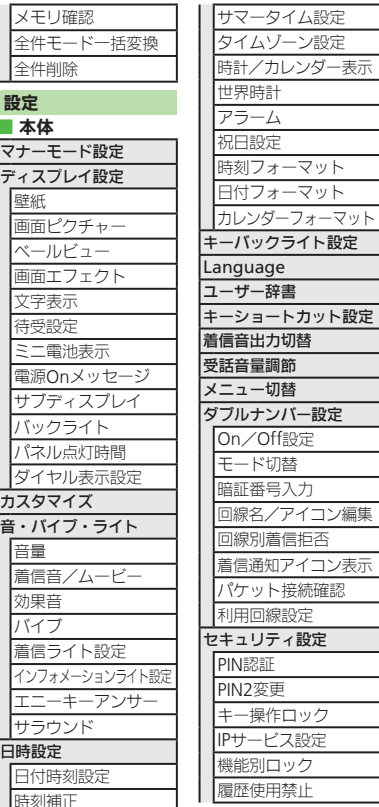

URL入力

### メニュー一覧

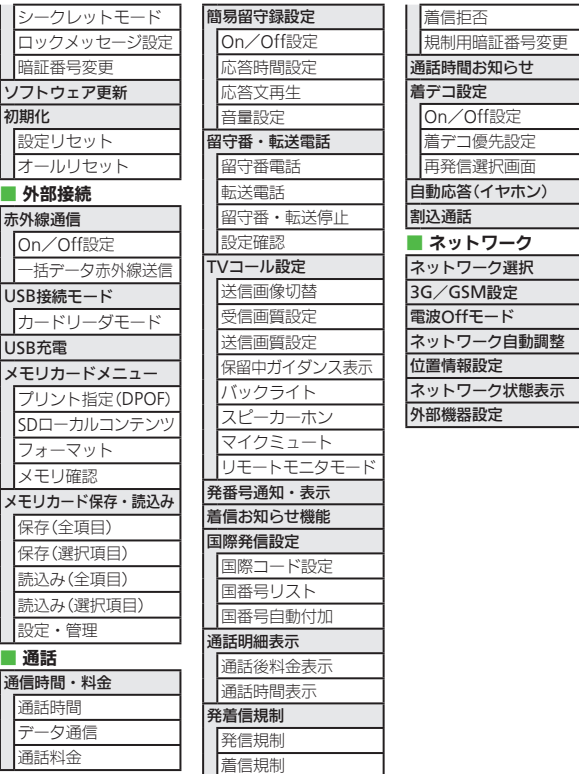

### 安全上のご注意

#### ご使用の前に、この「安全上のご注意」をよくお読みのうえ、正しくお使いください。また、お読み になったあとは大切に保管してください。

- ●ここに示した注意事項は、お使いになる人や、他の人への危害、財産への損害を未然に防ぐための 内容を記載していますので、必ずお守りください。
- ●本製品の故障、誤動作または不具合などにより、通話などの機会を逸したために、お客様、または第三 者が受けられた損害につきましては、当社は責任を負いかねますのであらかじめご了承ください。

 $\overline{1}$  and  $\overline{1}$  and  $\overline{1}$ 

次の表示の区分は、表示内容を守らず、誤った 使用をした場合に生じる危害や損害の程度を 説明しています。内容をよく理解したうえで 本文をお読みください。

次の絵表示の区分は、お守りいただく内容を 説明しています。内容をよく理解したうえで 本文をお読みください。

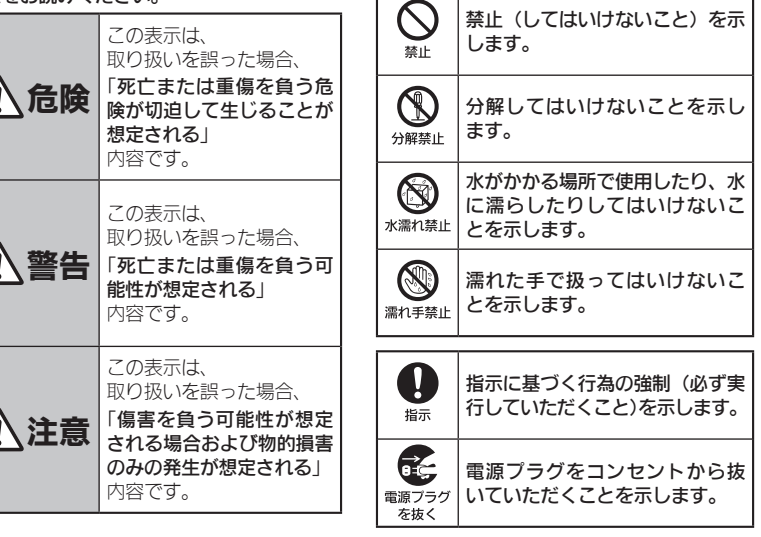

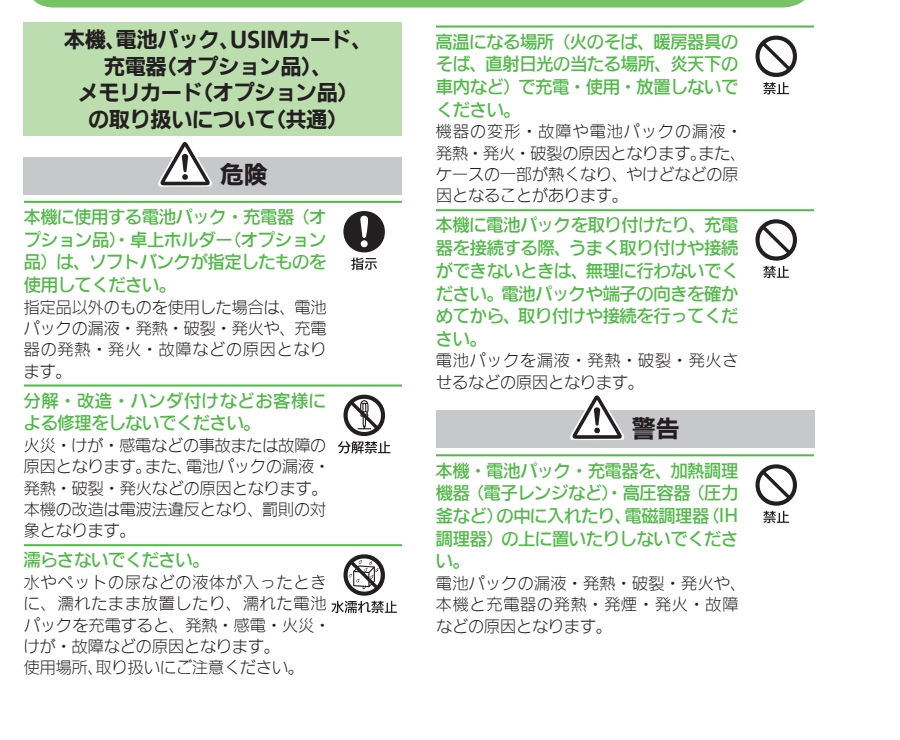

ンドなど)では、必ず事前に本機の電源 をお切りください。また、充電もしない ガスに引火する恐れがあります。 プロパンガス、ガソリンなど引火性ガスや 粉塵の発生する場所で使用すると、爆発や 火災などの原因となります。 落としたり、投げたりして、強い衝撃を 8  $\begin{picture}(20,5) \put(0,0){\line(1,0){155}} \put(15,0){\line(1,0){155}} \put(15,0){\line(1,0){155}} \put(15,0){\line(1,0){155}} \put(15,0){\line(1,0){155}} \put(15,0){\line(1,0){155}} \put(15,0){\line(1,0){155}} \put(15,0){\line(1,0){155}} \put(15,0){\line(1,0){155}} \put(15,0){\line(1,0){155}} \put(15,0){\line(1,0){155}} \put$ 

8

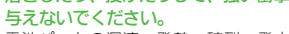

プロパンガス、ガソリンなどの引火性ガ スや粉塵の発生する場所(ガソリンスタ

でください。

電池パックの漏液・発熱・破裂・発火や 火災・感電・故障などの原因となります。

使用中、充電中、保管時に、異音・発煙・ 異臭など、今までと異なることに気づい たときは、次の作業を行ってください。 1. コンセントやシガーライターソケット から充電器を持ってプラグを抜いてく ださい。

- 2. 本機の雷源を切ってください。
- 3. やけどやけがに注意して、電池パック を取り外してください。 異常な状態のまま使用すると、火災や感電

などの原因となります。

充電端子や外部機器端子、メモリカード

スロットに水やペットの尿などの液体 や導電性異物(鉛筆の芯や金属片、金属 製のネックレス、ヘアピンなど)が触れ ないようにしてください。また内部に入 れないようにしてください。  $\bigcup_{\#\mathbb{L}}$ 

ショートによる火災や故障などの原因と なります。

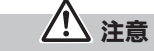

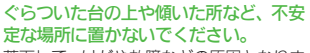

落下して、けがや故障などの原因となりま す。バイブレータ設定中や充電中は、特に ご注意ください。  $\bigcup_{\genfrac{}{}{0pt}{}{\scriptstyle\# \mathbb{L}}{\scriptstyle\# \mathbb{L}}}$ 

乳幼児の手の届かない場所に保管して ください。 8

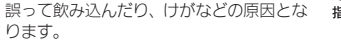

子供が使用する場合は、保護者が取り扱 い方法を教えてください。使用中におい ても、指示どおりに使用しているかをご 注意ください。 けがなどの原因となります。

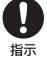

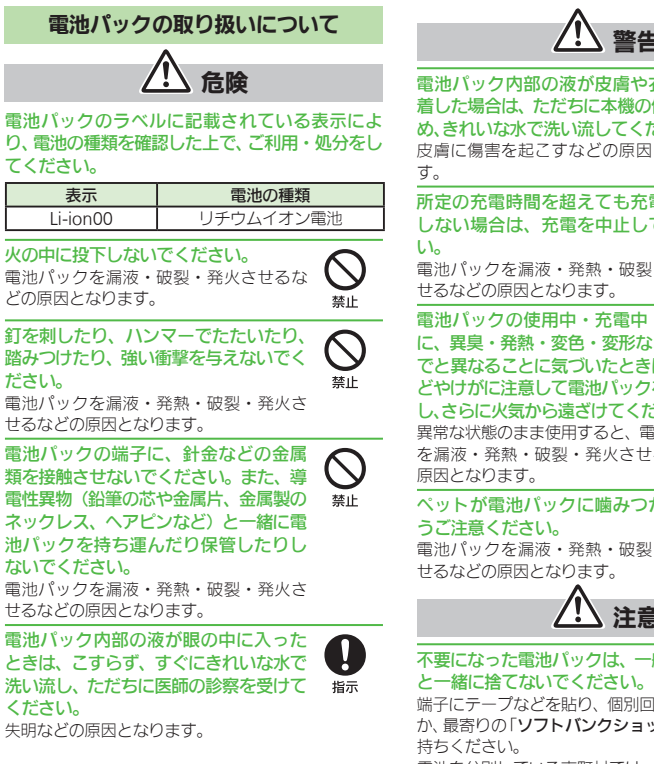

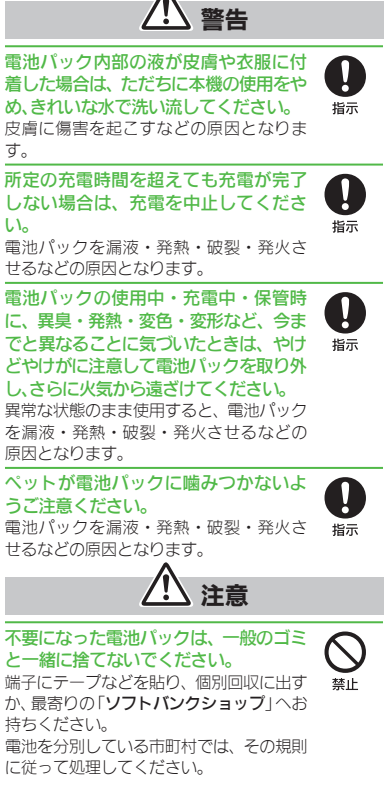

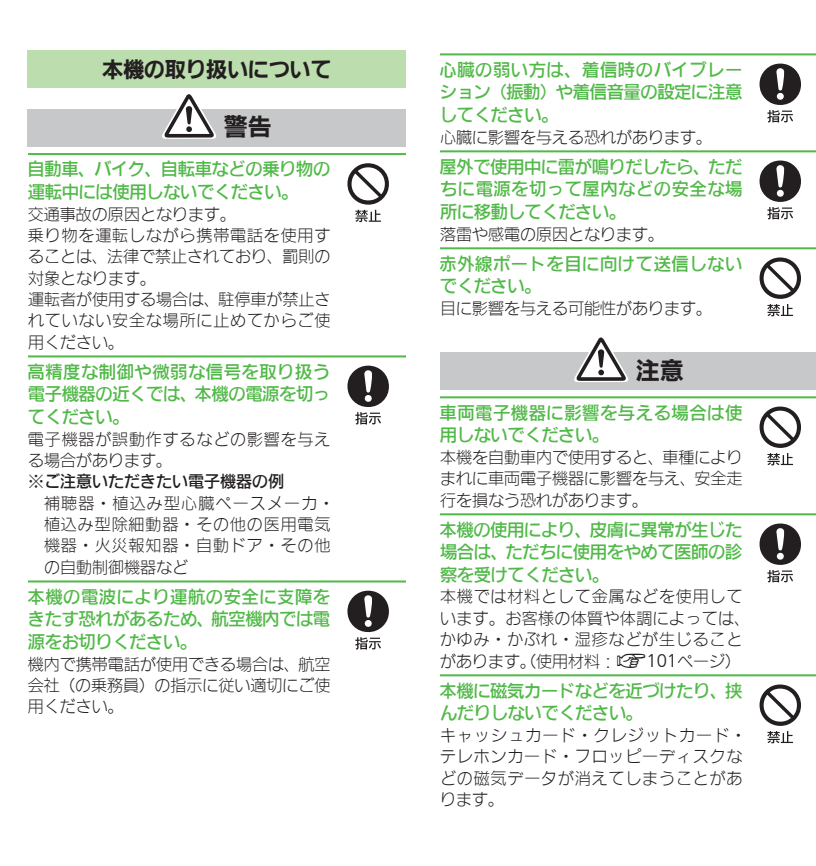

ださい。

ください。

#### ストラップなどを持って本機を振り回 さないでください。 本人や周囲の人に当ったり、ストラップが 切れたりして、けがなどの事故や故障およ び破損の原因となります。 本機を長時間ご使用になる場合、特に高 温環境では熱くなることがありますの で、ご注意ください。 長時間肌にふれたまま使用していると、低 温やけどになる恐れがあります。 着信音が鳴っているときや、本機でメロ ディを再生しているときなどは、スピー カーに耳を近づけないでください。 難聴になる可能性があります。 本機を開閉する際は、指やストラップな どを挟まないようご注意ください。 けがなどの事故や破損の原因となります。 イヤホンを使用するときは音量に気を つけてください。 長時間使用して難聴になったり、突然大き な音が出て耳をいためたりする原因とな ります。 充電器(オプション品)の取り扱いについて ります。 ください。 さい。  $\bigcup_{\#\mathbb{L}}$  $\frac{1}{45}$  $\begin{picture}(20,20)(-2,0) \put(0,0){\line(1,0){10}} \put(15,0){\line(1,0){10}} \put(15,0){\line(1,0){10}} \put(15,0){\line(1,0){10}} \put(15,0){\line(1,0){10}} \put(15,0){\line(1,0){10}} \put(15,0){\line(1,0){10}} \put(15,0){\line(1,0){10}} \put(15,0){\line(1,0){10}} \put(15,0){\line(1,0){10}} \put(15,0){\line(1,0){10}} \put(15,0$  $\frac{1}{4\pi}$ 8

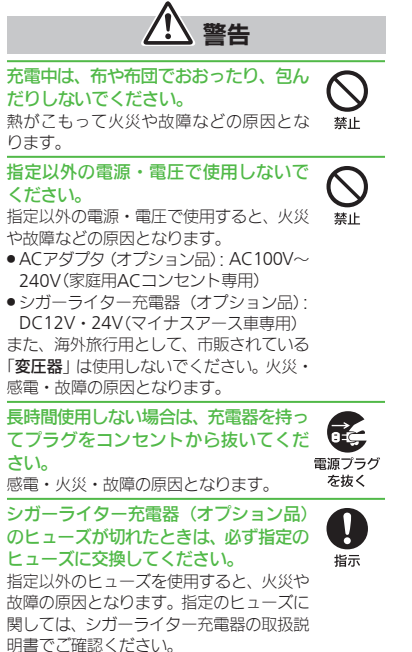

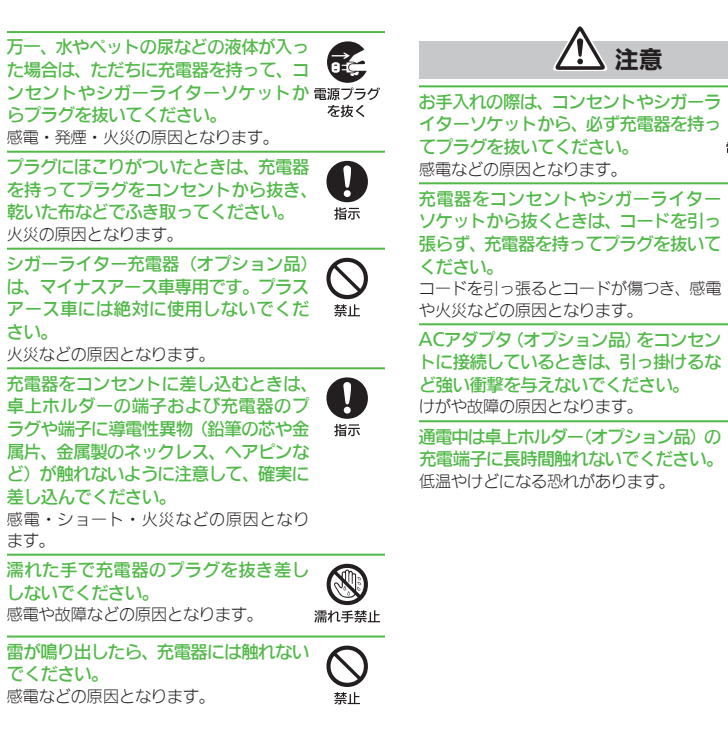

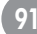

**DES**<br>電源プラグ<br>を抜く

 $\frac{1}{4\pi}$ 

 $\begin{picture}(22,20) \put(0,0){\line(1,0){10}} \put(15,0){\line(1,0){10}} \put(15,0){\line(1,0){10}} \put(15,0){\line(1,0){10}} \put(15,0){\line(1,0){10}} \put(15,0){\line(1,0){10}} \put(15,0){\line(1,0){10}} \put(15,0){\line(1,0){10}} \put(15,0){\line(1,0){10}} \put(15,0){\line(1,0){10}} \put(15,0){\line(1,0){10}} \put(15,0){\line(1$ 

 $\widetilde{\mathcal{O}}$ 

 $\mathbf{q}$ 

 $\frac{1}{4\pi}$ 

#### 医用電気機器近くでの取り扱いについて

ここで記載している内容は、「医用電気機器への電波 の影響を防止するための携帯電話端末等の使用に関 する指針」(電波環境協議会「平成9年4月])に準拠、 ならびに「電波の医用機器等への影響に関する調査研 究報告書」(平成13年3月「社団法人雷波産業会」)の 内容を参考にしたものです。

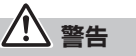

植込み型心臓ペースメーカおよび植込 み型除細動器を装着されている場合は、 ペースメーカ等の装着部位から22cm以 上離して携行および使用してください。 電波により植込み型心臓ペースメーカお よび植込み型除細動器の作動に影響を与 える場合があります。

自宅療養など医療機関の外で、植込み型 心臓ペースメーカおよび植込み型除細 動器以外の医用電気機器を使用される 場合には、雷波による影響について個別 に医用電気機器メーカなどに確認して ください。 電波により医用電気機器の作動に影響を 与える場合があります。

- 医療機関などでは、以下を守ってくださ い。本機の電波により医用電気機器に影 響を及ぼす恐れがあります。 . 手術室・集中治療室(ICU)・冠状動脈疾  $\mathbf{U}$
- 患監視病室(CCU)には、本機を持ち込ま ないでください。
- ●病棟内では、本機の電源を切ってくださ い。電源が自動的に入る設定(アラーム機 能など)をしている場合は、設定を解除し てから電源を切ってください。
- ●ロビーなど、携帯電話の使用を許可され た場所であっても、近くに医用電気機器 があるときは本機の電源を切ってくださ い。
- 医療機関が個々に使用禁止、持ち込み禁 止などの場所を定めている場合は、その 医療機関の指示に従ってください。

満員電車などの混雑した場所にいると きは、本機の電源を切ってください。付 近に植込み型心臓ペースメーカおよび 植込み型除細動器を装着されている方 がいる可能性があります。電源が自動的 に入る設定(アラーム機能など)をして いる場合は、設定を解除してから電源を 切ってください。 15

電波により、植込み型心臓ペースメーカお よび植込み型除細動器が誤動作するなど の影響を与える場合があります。

### お願いとご注意

#### ご利用にあたって

- ●事故や故障などにより本体/メモリカードに登録 したデータ (電話帳・画像・サウンドなど) や設定 した内容が消失・変化した場合の損害につきまし ては、当社は責任を負いかねますのであらかじめご 了承ください。大切な電話帳などのデータは、控え をとっておかれることをおすすめします。
- ●本機は、電波を利用しているため、特に屋内や地下 街、トンネル内などでは電波が届きにくくなり、通話 が困難になることがあります。また、通話中に電波状 態の悪い場所へ移動すると、通話が急に途切れるこ とがありますので、あらかじめご了承ください。
- 本機を公共の場所でご利用いただくときは、周囲の 人たちの迷惑にならないようにご注意ください。
- ●本機は電波法に定められた無線局です。したがっ て、電波法に基づく検査を受けていただくことがあ ります。あらかじめご了承ください。
- ●一般の電話機やテレビ、ラジオなどをお使いになっ ている近くで本機を使用すると、雑音が入るなどの 影響を与えることがありますので、ご注意ください。
- メモリカード (市販) をご利用になるときは、あらか じめメモリカードの取扱説明書をよくお読みにな り、安全に正しくご使用ください。

#### ●傍受(ぼうじゅ)にご注意ください。

- 本機は、デジタル信号を利用した傍受されにくい商 品ですが、電波を利用している関係上、通常の手段 を超える方法をとられたときには第三者が故意に 傍受するケースもまったくないとはいえません。こ の点をご理解いただい。
- ■傍受とは、無線連絡の内容を第三者が別の受信機で 故意または偶然に受信することです。
- ●本機を他人に使わせたり譲渡する目的で海外へ持 ち出す場合は、輸出許可が必要になることがありま すが、旅行や出張時に本人が使用する目的で日本か ら持ち出し持ち帰る場合には許可は不要です。 米国輸出規制により本機をキューバ、イラン、朝鮮 民主主義人民共和国、スーダン、シリアへ持ち込む ためには米国政府の輸出許可が必要です。

#### お願いとご注意

#### お取り扱いについて

- ●本機は防水什様ではありません。水に濡らした り、湿度の高い場所に置かないでください。
- ■雨の日にバッグの外のポケットに入れたり、手 に持って歩かないでください。
- ■エアコンの吹き出し口に置かないでください。 急激な温度変化により結露し、内部が腐食する 原因となります。
- ■洗面所などでは衣服に入れないでください。 ポケットなどに入れて、身体をかがめたりする と、洗面所に落としたり、水で濡らす原因となり ます。
- ■海辺などに持ち出すときは、海水がかかったり 直射日光があたらないように、バッグなどに入 れてください。
- ■汗をかいた手で触ったり、汗をかいた衣服のポ ケットに入れないでください。手や身体の汗が 本機の内部に浸透し、故障の原因となることが あります。
- ●本機の電池パックを長い間外していたり、電池残量 のない状態で放置したりすると、お客様が登録・設 定した内容が消失または変化してしまうことがあ りますので、ご注意ください。なお、これらに関しま して発生した損害につきましては、当社は責任を負 いかねますので、あらかじめご了承ください。
- ●本機は温度:5℃~35℃、温度:35%~85%の範 囲でご使用ください。
- ●極端な高温や低温環境、直射日光のあたる場所での ご使用、保管は避けてください。
- ●カメラ部分に、直射日光が長時間あたると、内部の カラーフィルターが変色して、画像が変色すること があります。
- ●端子が汚れていると接触が悪くなり、充電不十分の 原因となりますので、汚れたときは、端子を乾いた 布、綿棒などでふいてください。
- ●お手入れは、乾いた柔らかい布などでふいてくださ い。また、アルコール、シンナー、ベンジンなどを用 いると色があせたり、文字が薄くなったりすること がありますので、ご使用にならないでください。
- 本機のディスプレイを堅い物でこすったり、傷つけ ないようご注意ください。
- ●無理な力がかからないようにお取り扱いください。 故障やけがの原因となります。
- ■ズボンやスカートのポケットに入れたまま、しゃ がみこんだり椅子などに座らないでください。 特に厚い生地の衣服のときはご注意ください。
- ■カバンなどに入れるときは、重たい物の下になら ないように十分ご注意ください。
- ●イヤホンマイク端子に指定品以外のものは、取り付 けないでください。誤動作を起こしたり、破損する ことがあります。
- ●電池パックを取り外すときは、必ず電源を切ってか ら取り外してください。
- データの登録やメールの送信等の動作中に電池 パックを取り外さないでください。データの消失・ 変化・破損などの恐れがあります。
- ●メモリカードの使用中は、メモリカードを取り外 したり、本機の電源を切ったりしないでください。 データの消失・故障の原因となります。
- ●歩行中は、周囲の音が聞こえなくなるほど、音量を 上げないでください。事故の原因となります。
- ●卓上ホルダー(オプション品)は自動車内で使用しな いでください。振動により、故障の原因となります。

#### 機能制限について

本機を機種変更/解約したり、長期間使用しなかった ときは、次の機能が利用できなくなります。 . カメラ、メディアプレイヤー、 S!アプリ

#### モバイルカメラについて

- ●カメラ機能は、一般的なモラルを守ってご使用くだ さい。
- ●大切なシーンを撮影されるときは、必ず試し撮りを 行い、画像を表示して正しく撮影されていることを ご確認ください。
- ●撮影が禁止されている場所では撮影しないでくだ さい。

#### 肖像権について

●他人から無断で写真を撮られたり、撮られた写真を 無断で公表されたり、利用されたりすることがない ように主張できる権利が肖像権です。肖像権には、 誰にでも認められている人格権と、タレントなど経 済的利益に着目した財産権(パブリシティ権)があ ります。したがって、勝手に他人やタレントの写真 を撮って公開したり、配布したりすることは違法行 為となりますので、適切なカメラ機能のご使用を心 がけてください。

#### 著作権について

●音楽、映像、コンピュータ・プログラム、データベー スなどは著作権法により、その著作物および著作権 者の権利が保護されています。こうした著作物を複 製することは、個人的にまたは家庭内で使用する目 的でのみ行うことができます。この目的を超えて、 権利者の了解なくこれを複製(データ形式の変換を 含む)、改変、複製物の譲渡、ネットワーク上での配 信などを行うと、「著作権侵害」「著作者人格権侵害」 として損害賠償の請求や刑事処罰を受けることが あります。本製品を使用して複製などをなされる場 合には、著作権法を遵守のうえ、適切なご使用を心 がけていただきますよう、お願いいたします。また、 本製品にはカメラ機能が搭載されていますが、本カ メラ機能を使用して記録したものにつきましても、 上記と同様の適切なご使用を心がけていただきま すよう、お願いいたします。

本機に搭載のソフトウェアは著作物であり、著作 権、著作者人格権などをはじめとする著作者等の権 利が含まれており、これらの権利は著作権法により 保護されています。ソフトウェアの全部または一部 を複製、修正あるいは改変したり、ハードウェアか ら分離したり、逆アセンブル、逆コンパイル、リバー スエンジニアリング等は行わないでください。第三 者にこのような行為をさせることも同様です。

#### お願いとご注意

動画の撮影/再生の技術には「MPEG-4」が使われて います。

This product is licensed under the MPEG-4 Visual Patent Portfolio License for the personal and non-commercial use of a consumer to (i) encode video in compliance with the MPEG-4 Video Standard ("MPEG-4 Video") and/or (ii) decode MPEG-4 Video that was encoded by a consumer engaged in a personal and noncommercial activity and/or was obtained from a licensed video provider. No license is granted or implied for any other use.

Additional information may be obtained from MPEG LA.

See http://www.mpegla.com.

This product is licensed under the MPEG-4 Systems Patent Portfolio License for encoding in compliance with the MPEG-4 Systems Standard, except that an additional license and payment of royalties are necessary for encoding in connection with (i) data stored or replicated in physical media which is paid for on a title by title basis and/or (ii) data which is paid for on a title by title basis and is transmitted to an end user for permanent storage and/or use. Such additional license may be obtained from MPEG LA, LLC.

See http://www.mpegla.com for additional details.

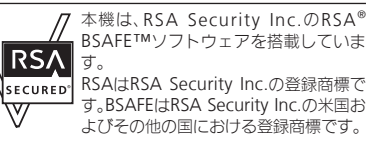

この製品では、株式会社アプリッ クスがJava™アプリケーショ ンの実行速度が速くなるよう に設計したJBlend™が搭載さ れています。

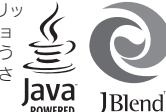

Powered by JBlend™.

Copyright 1997-2009 Aplix Corporation. All rights reserved.

JBlendおよびJBlendに関連する商標は、日本および その他の国における株式会社アプリックスの商標ま たは登録商標です。

JavaおよびJavaに関連する商標は、米国およびその他 の国における米国Sun Microsystems, Inc.の商標ま たは登録商標です。

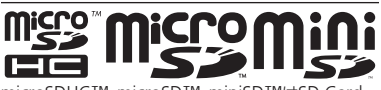

microSDHC™、microSD™、miniSD™はSD Card Associationの商標です。

### **NetFront**®

本製品はインターネットブラウザおよびSMILプレー ヤとして、株式会社ACCESSのNetFront Browserお よびNetFront SMIL Playerを搭載しています。 Copyright© 2009 ACCESS CO., LTD. ACCESS、NetFrontは株式会社ACCESSの日本また はその他の国における商標または登録商標です。 本製品の一部分にIndependent JPEG Groupが開発 したモジュールが含まれています。

Powered by Mascot Capsule®/Micro3D Edition™ Mascot Capsule® is a registered trademark of HI Corporation

©2002-2009 HI Corporation. All Rights Reserved.

QRコードは株式会社デンソーウェーブの登録商標で す。

#### **ADOBE FLASH ENABLED**

本製品はAdobe Systems IncorporatedのAdobe® Flash® Lite™ テクノロジーを搭載しています。 Adobe Flash Lite Copyright © 2003-2007 Adobe Systems Incorporated. All rights reserved. Adobe、Flash、およびFlash Lite はAdobe Systems Incorporated(アドビシステムズ社)の米国ならびに その他の国における登録商標または商標です。

ベールビュー、VeilView、スマートリンク、見せかけ コールはシャープ株式会社の登録商標または商標 です。

着うた®、着うたフル®は、株式会社ソニー・ミュー ジックエンタテインメントの登録商標です。

BookSurfingは株式会社セルシス、株式会社ボイ ジャー、株式会社インフォシティの登録商標です。

#### 「ジーニアスモバイル英和辞典」

©2005-2008 Taishukan 「ジーニアスモバイル和英辞典」 ©2005-2008 Taishukan

「明鏡モバイル国語辞典」

©2005-2008 Taishukan

.「ジーニアス英和辞典MX.net」

©KONISHI Tomoshichi, MINAMIDE Kosei & Taishukan, 2009

- .「ジーニアス和英辞典MX.net」 ©KONISHI Tomoshichi, MINAMIDE Kosei & Taishukan, 2009
- .「明鏡国語辞典MX.net」 ©KITAHARA Yasuo & Taishukan, 2009
- ●「イミダス百科」◎集英社
- ●「日本大百科全書(ニッポニカ)(ニッポニカ・プラ スを含む)」「デジタル大辞泉」「プログレッシブ英和 中辞典」「プログレッシブ和英中辞典」©小学館
- 「Amazon.co.jp」は、Amazon.com, Inc.またはそ の関連会社の商標です。
- .「Hot Pepper FooMoo」

Hot Pepper FooMooは株式会社リクルートの登録 商標です。

SOFTBANKおよびソフトバンクの名称、ロゴは日本 国およびその他の国におけるソフトバンク株式会社 の登録商標または商標です。

「Yahoo!」および「Yahoo!」「Y!」のロゴマークは、米 国Yahoo! Inc.の登録商標または商標です。

#### CP8 PATENT

TVコール、S!アプリ、きせかえアレンジ、写メール、 マルチジョブ、S!メール、デコレメール、S!情報チャ ンネル、PCサイトブラウザ、お天気アイコン、S!速報 ニュース、S!電話帳バックアップ、S!一斉トーク、S! ともだち状況、PCメール、ダブルナンバー、着デコ、安 心遠隔ロック、モバイルウィジェット、コンテンツ得 パック、S-1バトルはソフトバンクモバイル株式会社 の登録商標または商標です。

その他の記載している会社名、製品名は各社の登録商 標または商標です。

### 携帯電話機の比吸収率(SAR)について

#### この機種【832SH】の携帯電話機は、国が定めた電波 の人体吸収に関する技術基準に適合しています。

 この技術基準は、人体頭部のそばで使用する携帯電 話機などの無線機器から送出される電波が人間の健 康に影響を及ぼさないよう、科学的根拠に基づいて 定められたものであり、人体頭部に吸収される電波 の平均エネルギー量を表す比吸収率 (SAR: Specific Absorption Rate)について、これが2W/kg※の許容 値を超えないこととしています。この許容値は、使用 者の年齢や身体の大きさに関係なく十分な安全率を 含んでおり、世界保健機関(WHO)と協力関係にある 国際非電離放射線防護委員会(ICNIRP)が示した国際 的なガイドラインと同じ値になっています。

 すべての機種の携帯電話機は、発売開始前に、電波 法に基づき国の技術基準に適合していることの証明 (技術基準適合証明)を受ける必要があります。この携 帯電話機【832SH】も財団法人テレコムエンジニアリ ングセンターから技術基準適合証明を受けており、 SARは1.080W/kgです。この値は、技術基準適合証 明のために財団法人テレコムエンジニアリングセン ターによって取得されたものであり、国が定めた方法 に従い、携帯電話機の送信電力を最大にして測定され た最大の値です。個々の製品によってSARに多少の差 異が生じることもありますが、いずれも許容値を満足 しています。また、携帯電話機は、携帯電話基地局との 通信に必要な最低限の送信電力になるよう設計され ているため、実際に通話している状態では、通常SAR はより小さい値となります。

SARについて、さらに詳しい情報をお知りになりたい 方は、下記のホームページをご参照ください。

総務省のホームページ

http://www.tele.soumu.go.jp/j/ele/index.htm 社団法人電波産業会のホームページ http://www.arib-emf.org/

※ 技術基準については、電波法関連省令(無線設備規 則第14条の2)で規定されています。

「ソフトバンクのボディSARポリシー」について \*ボディ(身体)SARとは:携帯電話機本体を身体に 装着した状態で、携帯電話機にイヤホンマイク等を装 着して連続通話をした場合の最大送信電力時での比 吸収率(SAR)のことです。

\*\*比吸収率(SAR):6分間連続通話状態で測定し た値を掲載しています。

当社では、ボディSARに関する技術基準として、米国連 邦通信委員会(FCC)の基準および欧州における情報を 掲載しています。詳細は「米国連邦通信委員会(FCC)の 電波ばく露の影響に関する情報」「欧州における電波ば く露の影響に関する情報」をご参照ください。

\*\*\*身体装着の場合:一般的な携帯電話の装着法 として身体から1.5センチに距離を保ち携帯電話機の 背面を身体に向ける位置で測定試験を実施していま す。電波ばく露要件を満たすためには、身体から1.5セ ンチの距離に携帯電話を固定出来る装身具を使用し、 ベルトクリップやホルスター等には金属部品の含ま れていないものを選んでください。

ソフトバンクモバイルホームページからも内容をご 確認いただけます。

[http://www.softbankmobile.co.jp/ja/info/public/](http://www.softbankmobile.co.jp/ja/info/public/emf/emf02.html) [emf/emf02.html](http://www.softbankmobile.co.jp/ja/info/public/emf/emf02.html)

#### 「米国連邦通信委員会(FCC)の電波ばく露の影響 に関する情報」

米国連邦通信委員会の指針は、独立した科学機関が定 期的かつ周到に科学的研究を行った結果策定された 基準に基づいています。この許容値は、使用者の年齢 や健康状態にかかわらず十分に安全な値となってい ます。

携帯電話機から送出される電波の人体に対する影響 は、比吸収率(SAR: Specific Absorption Rate)とい う単位を用いて測定します。FCCで定められている SARの許容値は、1.6W/kgとなっています。

測定試験は機種ごとにFCCが定めた基準で実施され、 下記のとおり本取扱説明書の記載に従って身体に装 着した場合は0.509W/kgです。

身体装着の場合:この携帯電話機【832SH】では、一 般的な携帯電話の装着法として身体から1.5センチに 距離を保ち携帯電話機の背面を身体に向ける位置で 測定試験を実施しています。FCCの電波ばく露要件を 満たすためには、身体から1.5センチの距離に携帯電 話を固定出来る装身具を使用し、ベルトクリップやホ ルスター等には金属部品の含まれていないものを選 んでください。

上記の条件に該当しない装身具は、FCCの電波ばく露 要件を満たさない場合もあるので使用を避けてくだ さい。

比吸収率(SAR)に関するさらに詳しい情報をお知り になりたい方は下記のホームページを参照してくだ さい。

Cellular Telecommunications & Internet Association(CTIA)のホームページ http://www.phonefacts.net(英文のみ)

#### 「欧州における電波ばく露の影響に関する情報」

この携帯電話機【832SH】は無線送受信機器です。本 品は国際指針の推奨する電波の許容値を超えないで とを確認しています。この指針は、独立した科学機関 である国際非電離放射線防護委員会(ICNIRP)が策定 したものであり、その許容値は、使用者の年齢や健康 状態にかかわらず十分に安全な値となっています。 携帯電話機から送出される電波の人体に対する影響 は、比吸収率 (SAR: Specific Absorption Rate)とい う単位を用いて測定します。携帯機器におけるSAR許 容値は2W/kgで、身体に装着した場合のSARの最高 値は0.786W/kg\*です。

SAR測定の際には、送信電力を最大にして測定するた め、実際に通話している状態では、通常SARはより小 さい値となります。これは、携帯電話機は、通信に必要 な最低限の送信電力で基地局との通信を行うように 設計されているためです。

世界保健機関は、モバイル機器の使用に関して、現在 の科学情報では人体への悪影響は確認されていない と表明しています。また、電波の影響を抑えたい場合 には、通話時間を短くすること、または携帯電話機を 頭部や身体から離して使用することが出来るハンズ フリー用機器の利用を推奨しています。

さらに詳しい情報をお知りになりたい場合には世界 保健機関のホームページをご参照ください。 (http://www.who.int/emf)(英文のみ)

\* 身体に装着した場合の測定試験はFCCが定めた基 進に従って実施されています。値は欧州の条件に基 づいたものです。

### おもな仕様

#### 仕様変更などにより、内容が一部異なることがあります。

#### **832SH**

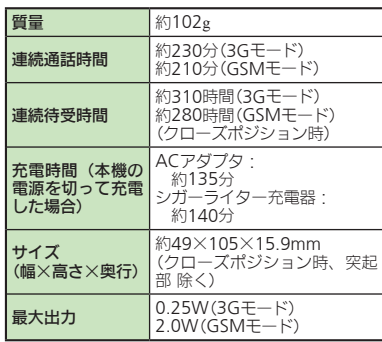

- ●上記は、電池パック装着時の数値です。
- .連続通話時間とは、充電を満たした新品の電 池パックを装着し、電波が正常に受信できる 静止状態から算出した平均的な計算値です。
- ●連続待受時間とは、充電を満たした新品の電池 パックを装着し、本機をクローズポジションに した状態で通話や操作をせず、電波が正常に 受信できる静止状態から算出した平均的な計 算値です。国内(3Gモード)においては、IPサー ビス設定、着デコ設定、S!アプリ通知設定、ウィ ジェット通知設定が「Off」のときの数値です。 ●お使いの場所や状況、設定内容によって、上記 の各時間は変動します。

●液晶ディスプレイは非常に精密度の高い技術 で作られていますが、画素欠けや常時点灯す る画素がありますので、あらかじめご了承く ださい。

### メモリ容量

#### ■データフォルダ

100Mバイト(メールのテンプレート、S!アプリとメ モリを共有)

#### ■メール

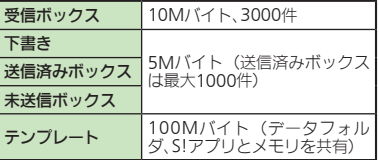

#### ■カメラ

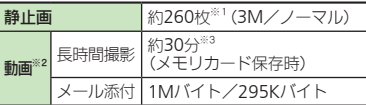

※1本体に何も保存されていないときの目安

※21ファイルあたりの保存可能容量の目安

※3お使いの場所や状況、設定内容によって、変動す ることがあります。

#### ■**S!**アプリ

100件、100Mバイト(メールのテンプレート、データ フォルダとメモリを共有)

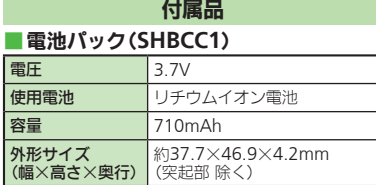

#### 使用材料

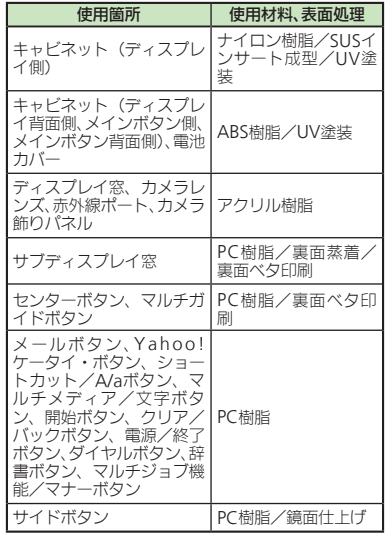

#### 使用箇所 使用材料、表面処理 外部機器端子キャップ、イ ヤホンマイク端子キャッ PC樹脂/エラストマー/ プ、メモリカードスロット UV塗装 カバー ■ <sub>充電端子</sub> インストート SUS/金メッキ(下 地:ニッケル) ネジ(ディスプレイ側、メイ ンボタン側、電池パック側) ロメート SWCH16A/三価ク ┃<br>┃USIMピン (下 地:ニッケル)

### 索 引

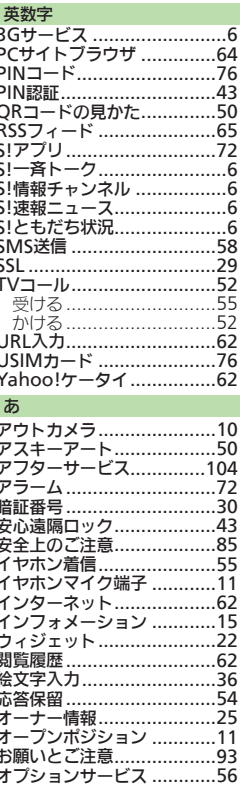

102

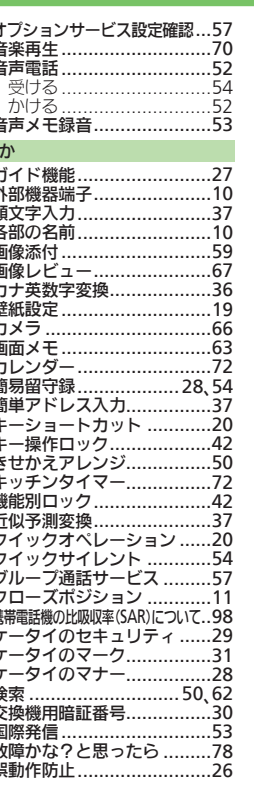

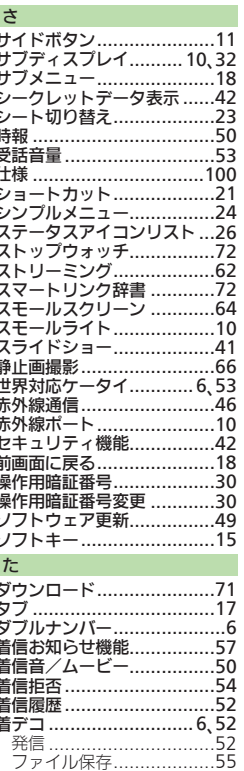

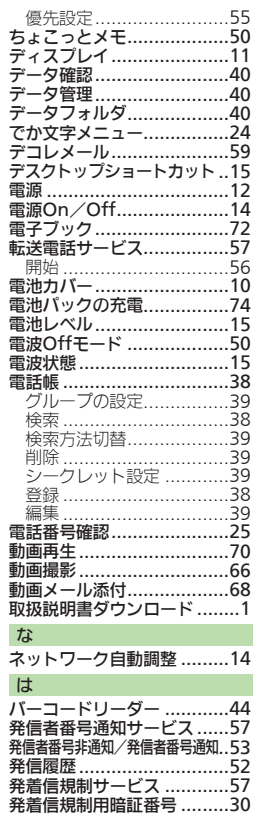

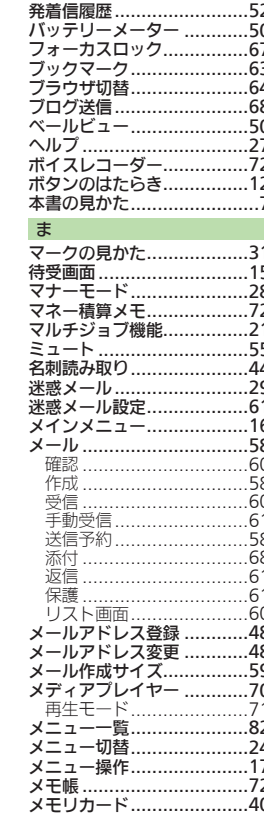

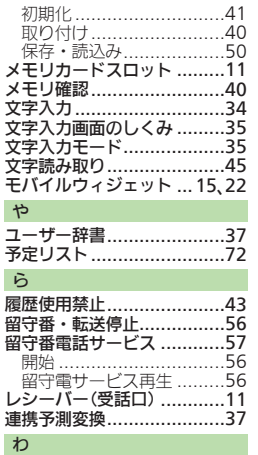

割込通話サービス.................57

## 保証書とアフターサービス

#### ■保証書

本機をお買い上げいただいた場合は、保証書 がついています。

- ●お買い上げ店名、お買い上げ日をご確認くだ さい。
- ●内容をよくお読みのうえ、大切に保管してく ださい。
- ●保証期間は、保証書に記載しております。
- ●本製品の故障、誤作動または不具合などに より、通話などの機会を逸したために、お客 様、または第三者が受けられた損害につき ましては、当社は責任を負いかねますので あらかじめご了承ください。
- ●故障または修理により、お客様が登録/設 定した内容が消失/変化する場合がありま すので、大切な電話帳などは控えをとって おかれることをおすすめします。

なお、故障または修理の際に本機に登録し たデータ(電話帳/画像/サウンドなど)や 設定した内容が消失/変化した場合の損害 につきましては、当社は責任を負いかねま すのであらかじめご了承ください。

.本製品を分解/改造すると、電波法にふれ ることがあります。また、改造された場合は 修理をお引き受けできませんので、ご注意 ください。

#### ■**アフターサービスについて**

修理をご依頼になる前に、「故障かな?と思っ たら」に掲載されている項目をもう一度ご確 認ください。(12878ページ)

該当する症状がないときや、異常を解決でき ないときは、ご契約いただいたソフトバンク の故障受付(L含巻末)にご相談ください。

その際、できるだけ詳しく異常の状態をお聞 かせください。

- ●保証期間中は保証書の記載内容に基づいて修 理いたします。
- ●保証期間後の修理につきましては、修理によ り機能が維持できる場合は、ご要望により有 償修理いたします。

その他アフターサービスの詳細については、 お買い上げいただいた「取扱店」、最寄りの 「ソフトバンクショップ」または巻末の「お問 い合わせ先」までご連絡ください。

なお、補修用性能部品(機能維持のために必要 な部品)の最低保有期間は、生産打ち切り後6 年です。

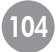

# First Step Guide

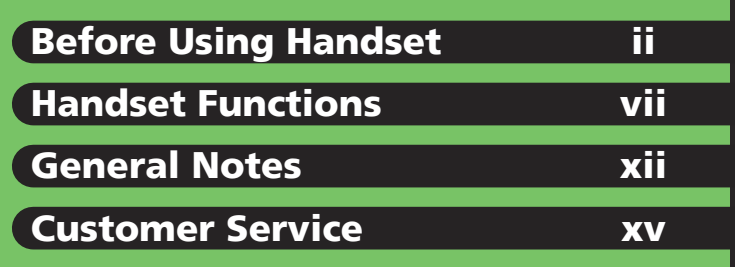

**See Online User Guide for "Safety Precautions."**

# Before Using Handset

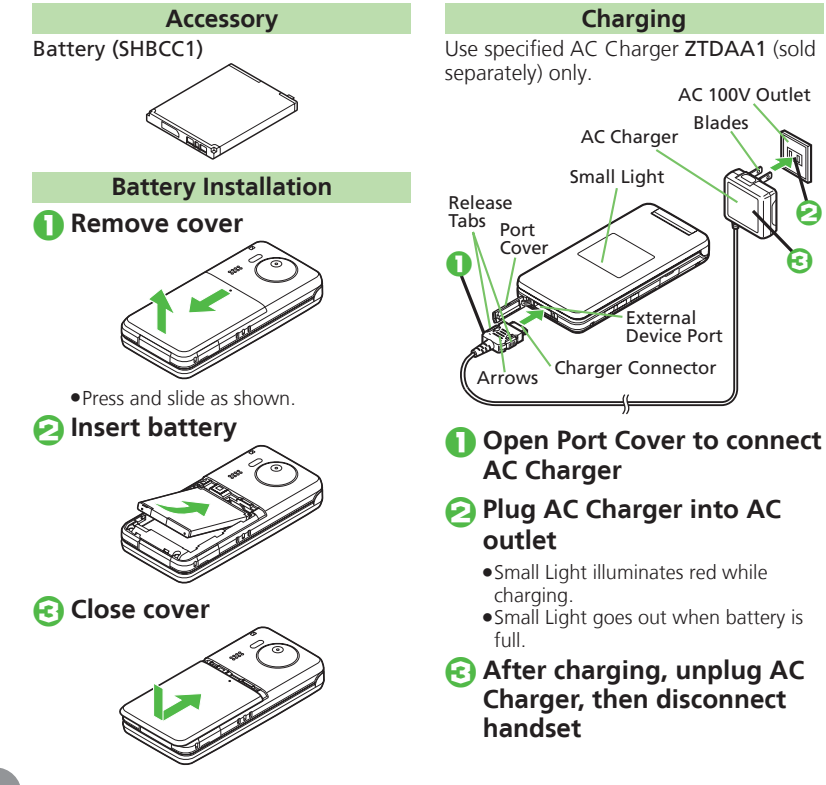

External Device Port AC 100V Outlet AC Charger Blades **0** ඬ  $\mathbf 0$ 2  $\boldsymbol{\epsilon}$ 

- 
- **2 Plug AC Charger into AC** 
	- .Small Light illuminates red while
	- Small Light goes out when battery is

### 3 **After charging, unplug AC Charger, then disconnect**

#### **USIM Card Installation**

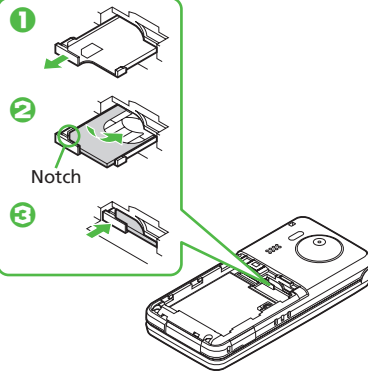

- **1111** Using Tab, pull out Tray **until it clicks**
- 2 **Slide in USIM Card with IC chip facing up**
- 3 **Push in Tray fully**
- 4 **Insert battery (P.ii)**
- . First power off handset and remove battery.
- . Do not force USIM Card into/out of handset.
- . USIM Card must be inserted to use handset.

#### **USIM PINs**

#### ■**PIN**

4-digit code; activate PIN Entry to restrict usage.

#### ■**PIN2**

Required to clear Call Costs and to set Max Cost.

PIN and PIN2, **9999** by default, are changeable.

#### ■**PIN Lock & Cancellation (PUK Code\*)**

Entering incorrect PIN three consecutive times activates PIN Lock or PIN2 Lock, limiting handset use. Enter PUK Code to unlock. For details, contact SoftBank Mobile Customer Center, General Information.

\* Each USIM Card has a unique Personal Unblocking Key (PUK Code). Do not disclose it to unauthorized persons.

iii

#### **Before Using Handset**

#### **Manner Mode**

#### ■**Minding Mobile Manners**

Please use handset responsibly. Inappropriate handset use can be both dangerous and bothersome. Please take care not to disturb others when using handset. Adjust handset use according to your surroundings.

 Activating/Canceling Manner Mode  $\blacksquare$  ( $\lquare$ ) (Long)

#### **Security Codes**

#### ■**Handset Code**

**<sup>9999</sup>** by default; use or change some functions.

#### ■**Center Access Code**

4-digit code selected at contract; access Optional Services via landlines or change contract details.

#### ■**Network Password**

4-digit code selected at contract; restrict incoming/outgoing calls (Call Barring).

- . Message appears for incorrect code entries; retry.
- **.** If Network Password is incorrectly entered three times consecutively, Call Barring settings are locked. To resolve, Network Password and Center Access Code must be changed. For details, contact SoftBank Mobile Customer Center, General Information.

#### **Specifications**

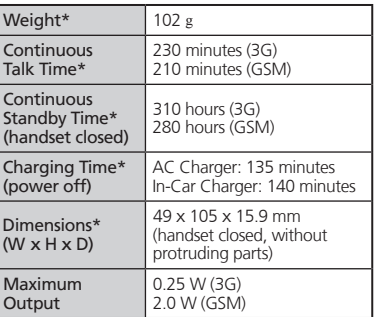

.Values calculated with battery installed. \*Approximate value

#### **Display Indicators & Key Assignments**

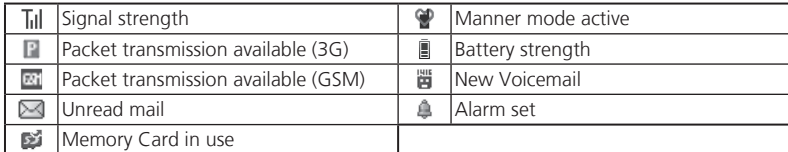

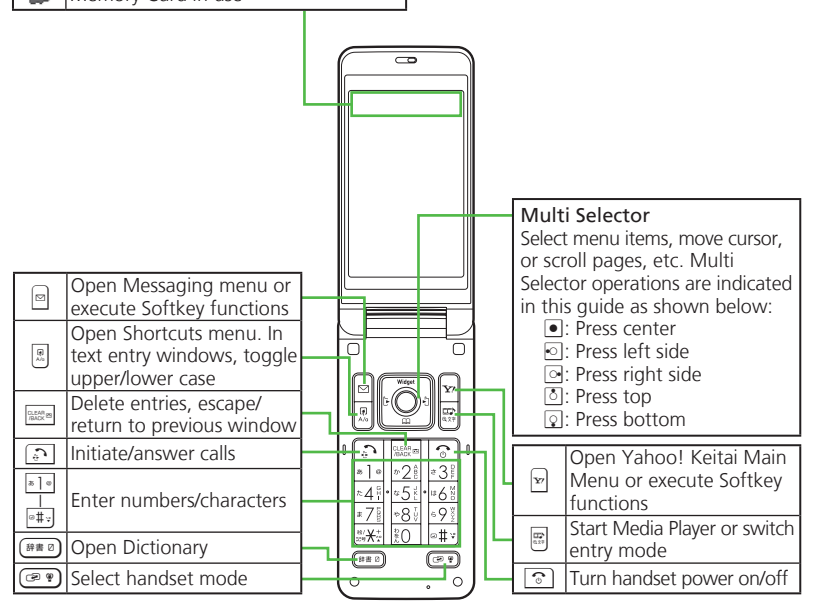

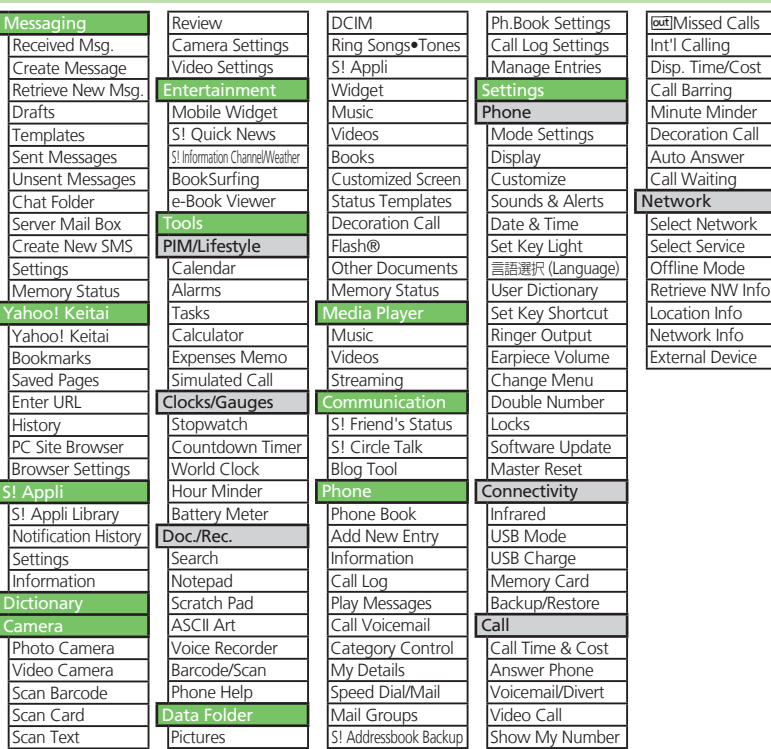

#### **Menu List**

# Before Using Handset **Handset** Functions

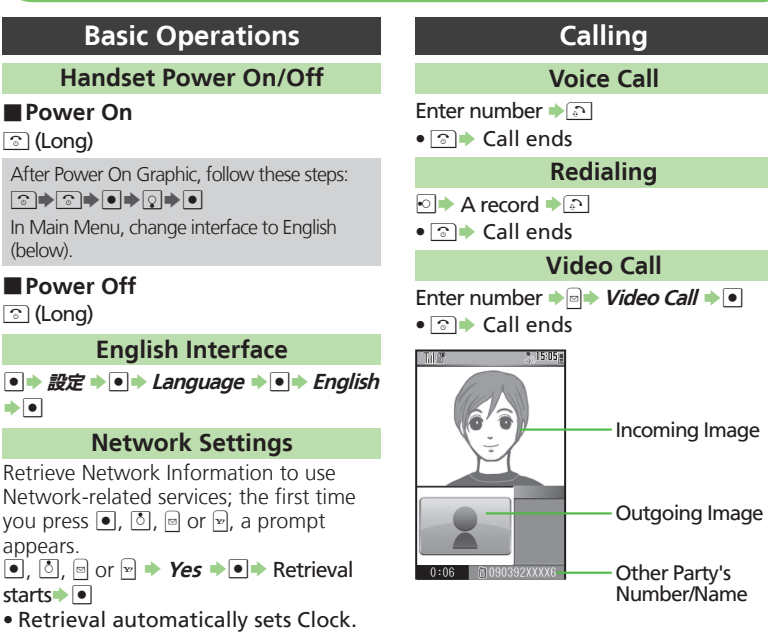

 $\bullet$  30

**My Phone Number**

#### **Handset Functions**

 $\overline{\mathbf{z}}$ 

#### **International Call**

Enter number  $\rightarrow$  *Int'l Call*  $\rightarrow$  **I** A country  $\blacklozenge$   $\blacktriangleright$   $\lhd$   $\blacktriangleright$   $\lhd$ 

• $\odot$   $\rightarrow$  Call ends

832SH is Global Roaming eligible. See SoftBank Mobile Website for details: http://mb.softbank.jp/en/global\_services/

**Answering a Call**

When a call arrives, !

 $\cdot$   $\circ$   $\rightarrow$  Call ends

#### **Answer Phone**

#### ■**Activating**

 $\boxed{\text{max}}$  (Long)

 $\bullet$  To cancel,  $\mathbb{R}$  (Long)

#### ■**Playing Messages**

 $\mathbb{R}$  A record  $\blacktriangleright$   $\blacksquare$ 

 $\bullet$  To stop,  $\circ$ 

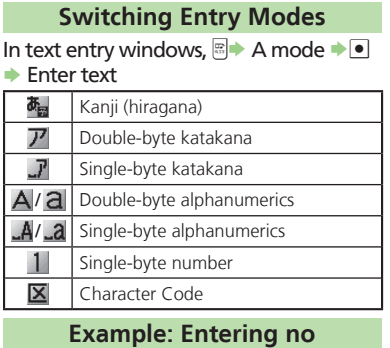

**Text Entry**

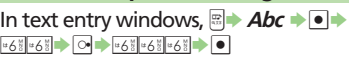

#### **Messaging**

#### **SMS/S! Mail**

#### ■**SMS**

Exchange up to 160 alphanumerics with SoftBank handsets.

#### ■**S! Mail**

Exchange up to 30,000 characters with e-mail compatible handsets, PCs, etc.; attach media files, etc.

#### **Customizing Address**

Change alphanumerics before @ of the default handset mail address. Customizing handset mail address helps reduce spam.

**BSettings**  $\rightarrow$  **<b>Address Settings**  $\rightarrow$  $\overrightarrow{\bullet}$  **English**  $\overrightarrow{\bullet}$  **Onscreen instructions** 

#### **Sending Messages**

BS**Create Message** (S! Mail) or **Create**   $New SMS \rightarrow \blacksquare$  Enter recipient  $\blacktriangleright$  Enter subject (S! Mail)  $\rightarrow$  Attach files (S! Mail) $\rightarrow$ Enter text  $\blacktriangleright$ 

#### **Receiving Messages**

Information window opens for new mail.  $\bullet$  to open message list.

#### **Phone Book**

#### **Phone Book Entry Items**

#### ■**Phone Number**

Enter up to five numbers on handset (32 digits each).

#### ■**Mail Address**

Enter up to five addresses on handset (128 single-byte alphanumerics each).

#### **Saving to Phone Book**

 $\bullet$  > Phone  $\bullet$   $\bullet$   $\bullet$   $\bullet$  Add New Entry  $\bullet$   $\bullet$   $\bullet$ **Last Name:**  $\rightarrow \rightarrow$  **Enter**  $\rightarrow \rightarrow$  **First Name:**  $\blacktriangleright$  **Second Enter**  $\blacktriangleright$  **G**  $\blacktriangleright$  **Add Phone Number:**  $\Rightarrow \bullet \Rightarrow$  Enter number  $\Rightarrow \bullet \Rightarrow$  An icon  $\Rightarrow \bullet \Rightarrow$ **Add Email Address:**  $\bullet$  **<b>S** Enter address  $\blacktriangleright$   $\blacktriangleright$   $\blacktriangleright$  An icon  $\blacktriangleright$   $\blacktriangleright$   $\blacktriangleright$ 

#### **Editing Entries**

**S** An entry  $\rightarrow$  **Edit**  $\rightarrow$  **T** An item  $\blacktriangleright$   $\blacksquare$   $\blacktriangleright$  Edit  $\blacktriangleright$   $\blacksquare$   $\blacktriangleright$   $\blacksquare$ 

#### **Dialing via Phone Book**

 $\boxed{\circ}$  Enter reading  $\blacktriangleright$  A name  $\blacktriangleright$   $\boxed{\bullet}$ A phone number  $\blacktriangleright$   $\lceil \cdot \rceil$ 

#### **Handset Functions**

Mode

#### **Voicemail**

#### **Activating**

**<u>l● Settings**  $\rightarrow$  **e**  $\rightarrow$  **Call**  $\rightarrow$  **Voicemail/</u> Divert** S % S**Voicemail** S % S**Activate**  $\rightarrow$  **■ → Always or No Answer**  $\rightarrow$  • **→** Ring time (for *No Answer)→* ●

#### **Playing Messages**

% S**Phone** S % S**Call Voicemail**  S % S Follow the voice guidance

#### **Mobile Camera**

#### **Capturing Still Images**

**<u>■ Camera → ■ Photo Camera → ■</u>**  $\rightarrow$  Frame image on Display  $\rightarrow \rightarrow \rightarrow$ 

#### **Recording Video**

% S**Camera** S % S**Video Camera**  S % S Frame image on Display → ● → ● → ●

#### **Yahoo! Keitai**

#### **Using Yahoo! Keitai**

**E** Highlight menu item → ■

#### **Using PC Site Browser**

**<u>● ▶ Yahoo! Keitai ▶ ● ▶ PC Site Browser</u>**  $\rightarrow$  **•** *Homepage*  $\rightarrow$  • **•** (Onscreen prompts  $\rightarrow$ ) Highlight menu item  $\rightarrow$   $\bullet$ 

#### **Media Player Playing Music** *⊠* $\rightarrow$  *Music* $\rightarrow$  **el** $\rightarrow$ *Music* **or** *Ring Tones → All Music →* **● →** A file → <u>●</u> I Title Artist name Elapsed ⊡ Classic music 01<br><del>≡N</del>o Artist Name time Track  $\mathbf{P}$   $\mathbb{R}$   $\mathbb{R}$   $\mathbb{$ number Status Information link Playback

**Adding Playlists**

Sound Effects

& S**Music** S % S**My Music** S % S**Music**  or **Ring Tones** S B S**Add New Playlist**  $\rightarrow \bullet$  Fnter name  $\rightarrow \bullet$ 

#### **Using Playlists**

*a* $\rightarrow$ *Music* $\rightarrow$ *Music* **→** *Music* **or** *Ring Tones* **→** A Playlist → ● → A file→ ●

#### **Managing Files**

#### **Opening Files**

% S**Data Folder** S % S A folder S % S A file ➡ <mark>●</mark>

#### **Format Memory Card**

<u>l● Settings → ● → Connectivity → </u> **Memory Card** S % S**Format Card** S % S **Yes** S % S Handset Code S % S**Yes**S %

#### **Software Update**

#### **Precaution**

Before updating software, end all active functions/applications.

#### **Updating Software**

% S**Settings** S % S**Software Update**  $\rightarrow$  **•** *Software Update*  $\rightarrow$  • **→** Onscreen instructions

## General Notes

#### **Electromagnetic Waves**

For body-worn operation, this phone has been tested and meets RF exposure guidelines when used with accessories containing no metal, that position handset a minimum of 15 mm from the body. Use of other accessories may not ensure compliance with RF exposure guidelines.

### **CE Declaration of Conformity**  $C \in 0168$

**Hereby, Sharp Telecommunications of Europe Ltd, declares that 832SH is in compliance with the essential requirements and other relevant provisions of Directive 1999/5/EC. A copy of the original declaration of conformity for each model can be found at the following Internet address: http://www.sharp.co.jp/k-tai/**

#### ■**Battery - CAUTION**

#### **Use specified battery or Charger only.**

Non-specified equipment use may cause malfunctions, electric shock or fire due to battery leakage, overheating or bursting.

Do not dispose of an exhausted battery with ordinary refuse; always tape over battery terminals before disposal. Take battery to a SoftBank Shop, or follow the local disposal regulations.

Charge battery in ambient temperatures between 5℃ and 35℃; outside this range, battery may leak/overheat and performance may deteriorate.

#### ■**European RF Exposure Information**

Your mobile device is a radio transmitter and receiver. It is designed not to exceed the limits for exposure to radio waves recommended by international guidelines. These guidelines were developed by the independent scientific organization ICNIRP and include safety margins designed to assure the protection of all persons, regardless of age and health. The quidelines use a unit of measurement known as the Specific Absorption Rate, or SAR.

The SAR limit for mobile devices is 2 W/kg. As mobile devices offer a range of functions, they can be used in other positions, such as on the body as described in this user guide\*. Highest SAR value:

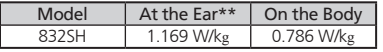

As SAR is measured utilizing the device's highest transmitting power the actual SAR of this device while operating is typically below that indicated above. This is due to automatic changes to the power level of the device to ensure it only uses the minimum level required to reach the Network. The World Health Organization has stated that present scientific information does not indicate the need for any special precautions for the use of mobile devices. They note that if you want to reduce your exposure then you can do so by limiting the length of calls or using a handsfree device to keep the mobile phone away from the head and body.

\*Please see Electromagnetic Waves on the left for important notes regarding body-worn operation.

\*\*Measured in accordance with international guidelines for testing.

#### **FCC Notice**

. This device complies with part 15 of the FCC Rules. Operation is subject to the following two conditions:

(1) This device may not cause harmful interference, and (2) this device must accept any interference received, including interference that may cause undesired operation.

.Changes or modifications not expressly approved by the manufacturer responsible for compliance could void the user's authority to operate the equipment.

#### ■**FCC Information to User**

This equipment has been tested and found to comply with the limits of a Class B digital device, pursuant to Part 15 of the FCC Rules. These limits are designed to provide reasonable protection against harmful interference in a residential installation. This equipment generates, uses and can radiate radio frequency energy and, if not installed and used in accordance with the instructions, may cause harmful interference to radio communications. However, there is no guarantee that interference will not occur in a particular installation; if this equipment does cause harmful interference to radio or television reception, which can be determined by turning the equipment off and on, the user is encouraged to try to correct the interference by one or more of the following measures:

- 1. Reorient/relocate the receiving antenna.
- 2. Increase the separation between the equipment and receiver.
- 3. Connect the equipment into an outlet on a circuit different from that to which the receiver is connected.
- 4. Consult the dealer or an experienced radio/ TV technician for help.

#### **General Notes**

#### ■**FCC RF Exposure Information**

Your handset is a radio transmitter and receiver. It is designed and manufactured not to exceed the emission limits for exposure to radio frequency (RF) energy set by the Federal Communications Commission of the U.S. Government.

The guidelines are based on standards that were developed by independent scientific organizations through periodic and thorough evaluation of scientific studies. The standards include a substantial safety margin designed to assure the safety of all persons, regardless of age and health. The exposure standard for wireless handsets employs a unit of measurement known as the Specific Absorption Rate, or SAR. The SAR limit set by the FCC is 1.6 W/kg. Highest SAR value:

with the FCC and can be found at [https://](https://fjallfoss.fcc.gov/oetcf/eas/reports/GenericSearch.cfm) fiallfoss.fcc.gov/oetcf/eas/reports/GenericSearch. [cfm](https://fjallfoss.fcc.gov/oetcf/eas/reports/GenericSearch.cfm) under the Display Grant section after searching on the corresponding FCC ID (see table on the left). Additional information on Specific Absorption Rates (SAR) can be found on the Cellular Telecommunications & Internet Association (CTIA) Website at http://www.phonefacts.net.

### Customer Service

For SoftBank handset or service information, call General Information. For repairs, call Customer Assistance.

#### **SoftBank Mobile Customer Center** From a SoftBank handset, dial toll free at

#### 157 (General Information) 113 (Customer Assistance)

#### **SoftBank Mobile Global Call Center** From outside Japan, dial

#### +81-3-5351-3491 (International charges apply)

Call this number immediately if handset/USIM Card is lost or stolen while outside Japan.

#### ■**Call these numbers toll free from landlines.**

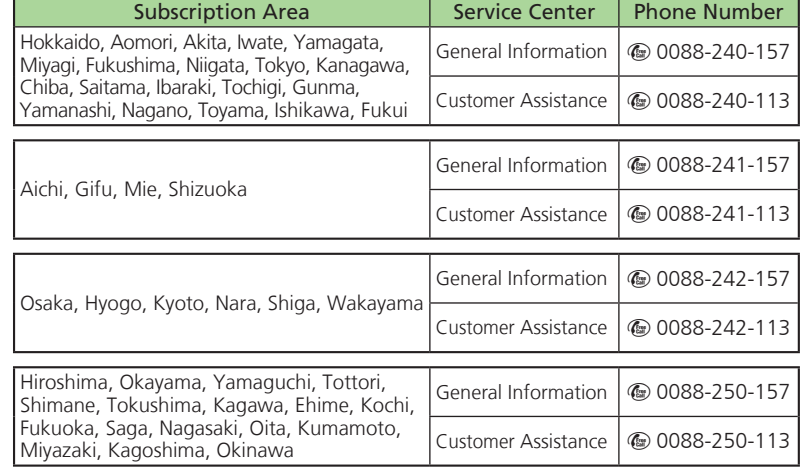

Model FCC ID At the Ear On the Body 832SH APYHRO00104 0.814 W/kg 0.509 W/kg

This device was tested for typical body-worn operations with the back of the handset kept 1.5 cm from the body. To maintain compliance with FCC RF exposure requirements, use accessories that maintain a 1.5 cm separation distance between the user's body and the back of the handset. The use of beltclips, holsters and similar accessories should not contain metallic components in its assembly.

The use of accessories that do not satisfy these requirements may not comply with FCC RF exposure requirements, and should be avoided. The FCC has granted an Equipment Authorization for this model handset with all reported SAR levels evaluated as in compliance with the FCC RF emission guidelines. SAR information on this model handset is on file

### お問い合わせ先

お困りのときや、ご不明な点などがございましたら、お気軽に下記お問い合わせ窓口までご連絡 ください。電話番号はお間違いのないようおかけください。

ソフトバンクモバイルお客さまセンター

総合案内:ソフトバンク携帯電話から 157(無料)

紛失・故障受付:ソフトバンク携帯電話から 113(無料)

#### ソフトバンクモバイル国際コールセンター

海外からのお問い合わせおよび盗難・紛失のご連絡 +81-3-5351-3491(有料)

#### ■一般電話からおかけの場合

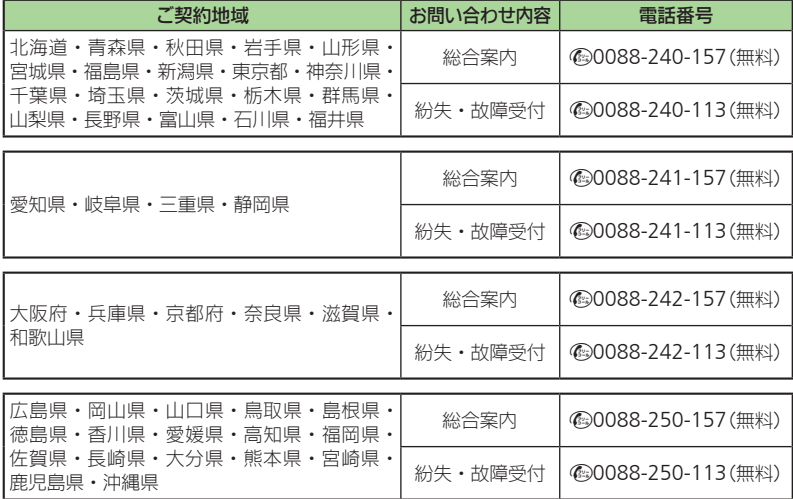

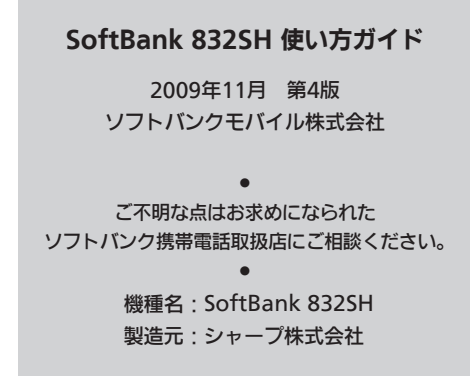

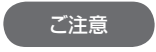

- . 本書の内容の一部でも無断転載することは禁止されております。
- ●本書の内容は将来、予告無しに変更することがございます。
- 本書の内容については万全を期しておりますが、万一ご不審な点や記載漏れなど お気づきの点がございましたら左記のお問い合わせ先までご連絡ください。
- ●乱丁、落丁はお取り替えいたします。

この印刷物は、再生紙を使用しています。

TINSJA609AFZZ 09L 80.5 DS MK124 ④

### SoftBank 832SH Starter Guide FLATH

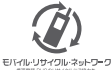

携帯電話·PHS事業者は、環境を保護し貴重な資源を再利用するために、お客様が不要となってお持ちになる 電話機·電池·充電器をブランド·メーカーを問わず左記のマークのあるお店で回収し、リサイクルを行っています。 ※回収した電話機·電池·充電器はリサイクルするためご返却できません。

※プライバシー保護の為、電話機に記憶されているお客様の情報(電話帳、通話履歴、メール等)は、事前に消去願います。

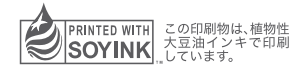